# **Installationsguide for Debian GNU/Linux**

31. juli 2024

### **Installationsguide for Debian GNU/Linux**

Ophavsret © 2004 – 2023 holdet bag Debian-installationsprogrammet

Denne manual er frit programmel; du kan redistribuere den og/eller ændre den under betingelser i GNU General Public License. Referer venligst til licensen i Appendiks F.

Byggeversion for denne manual: 20230803.

# **Indhold**

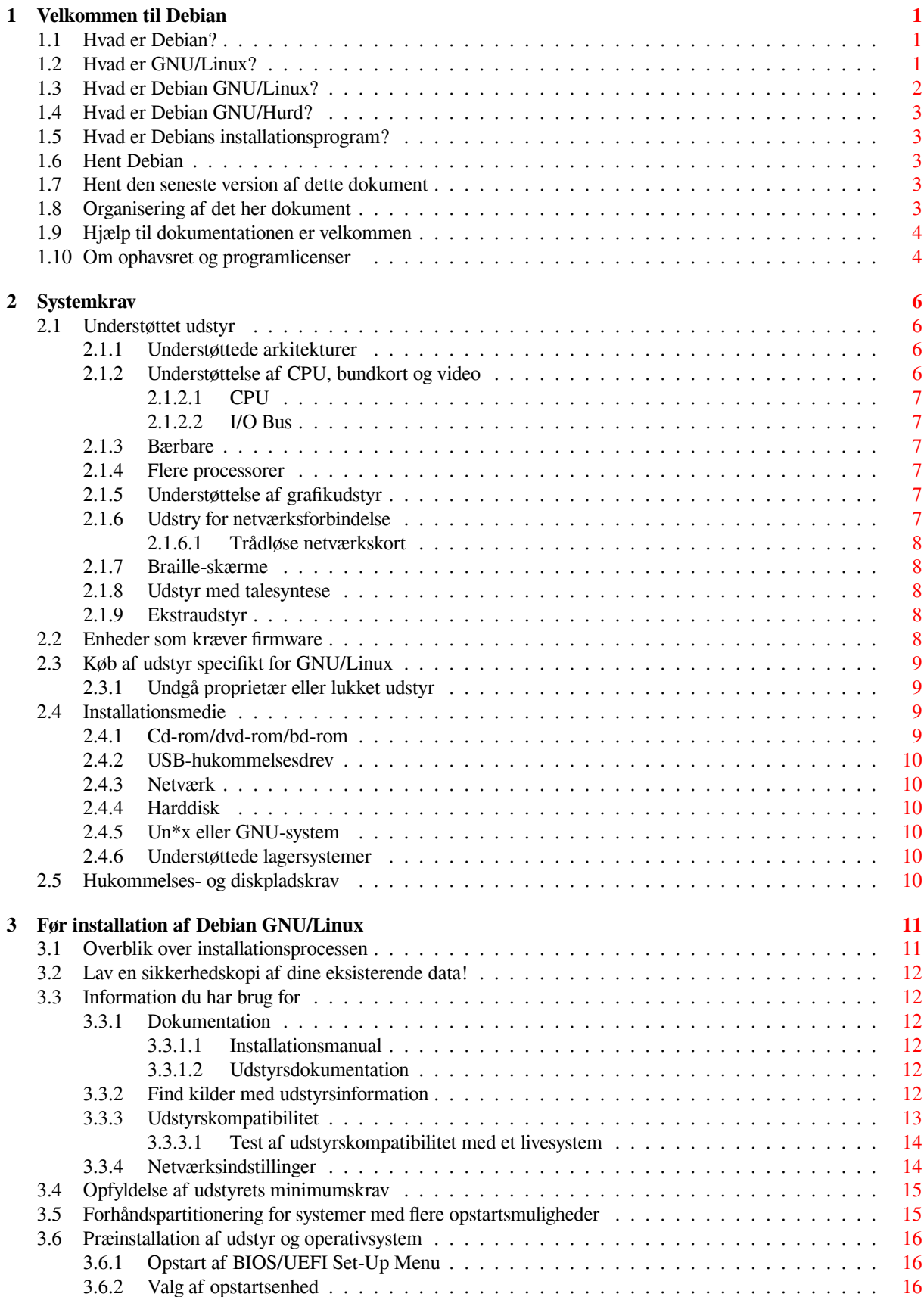

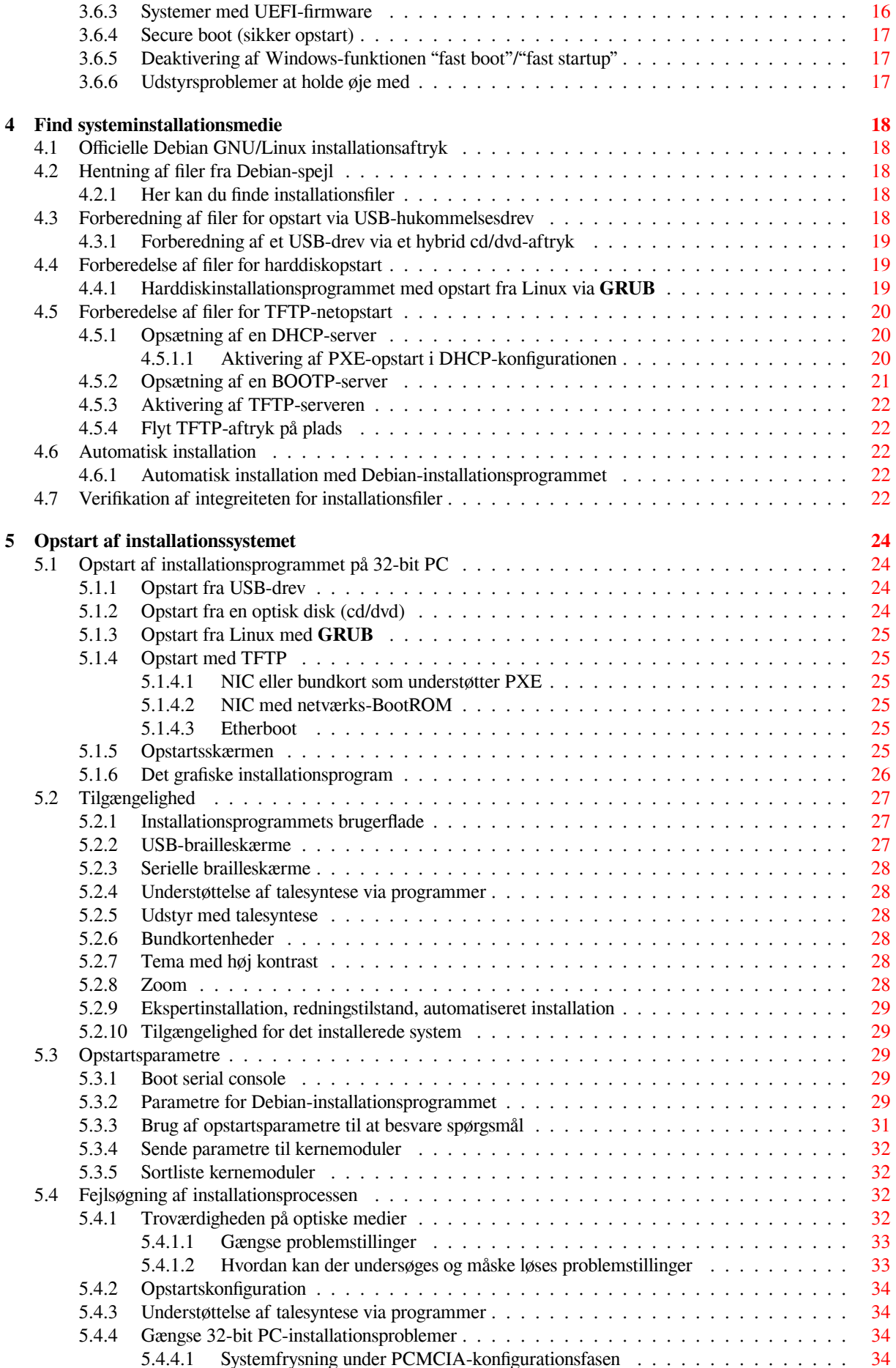

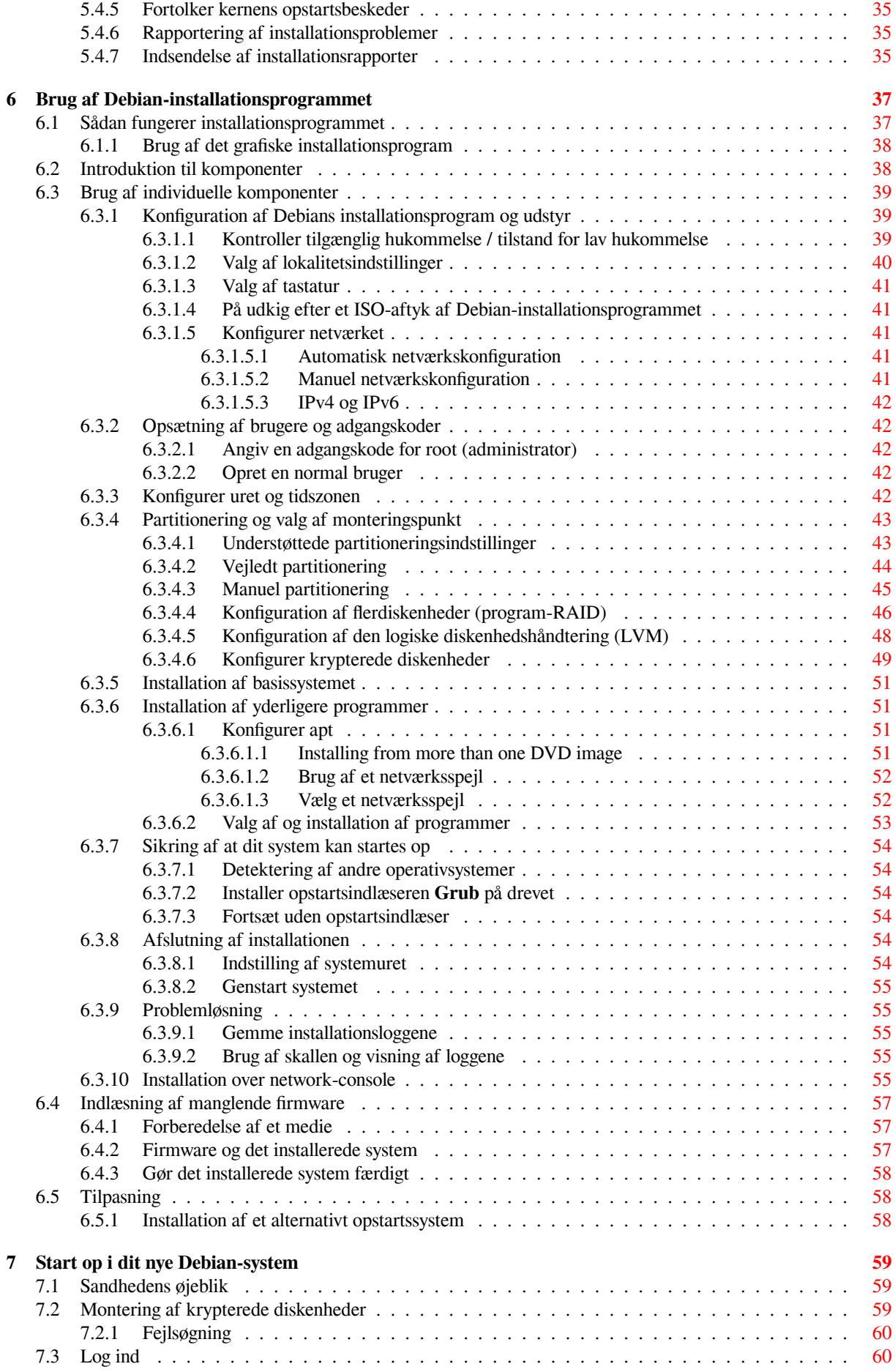

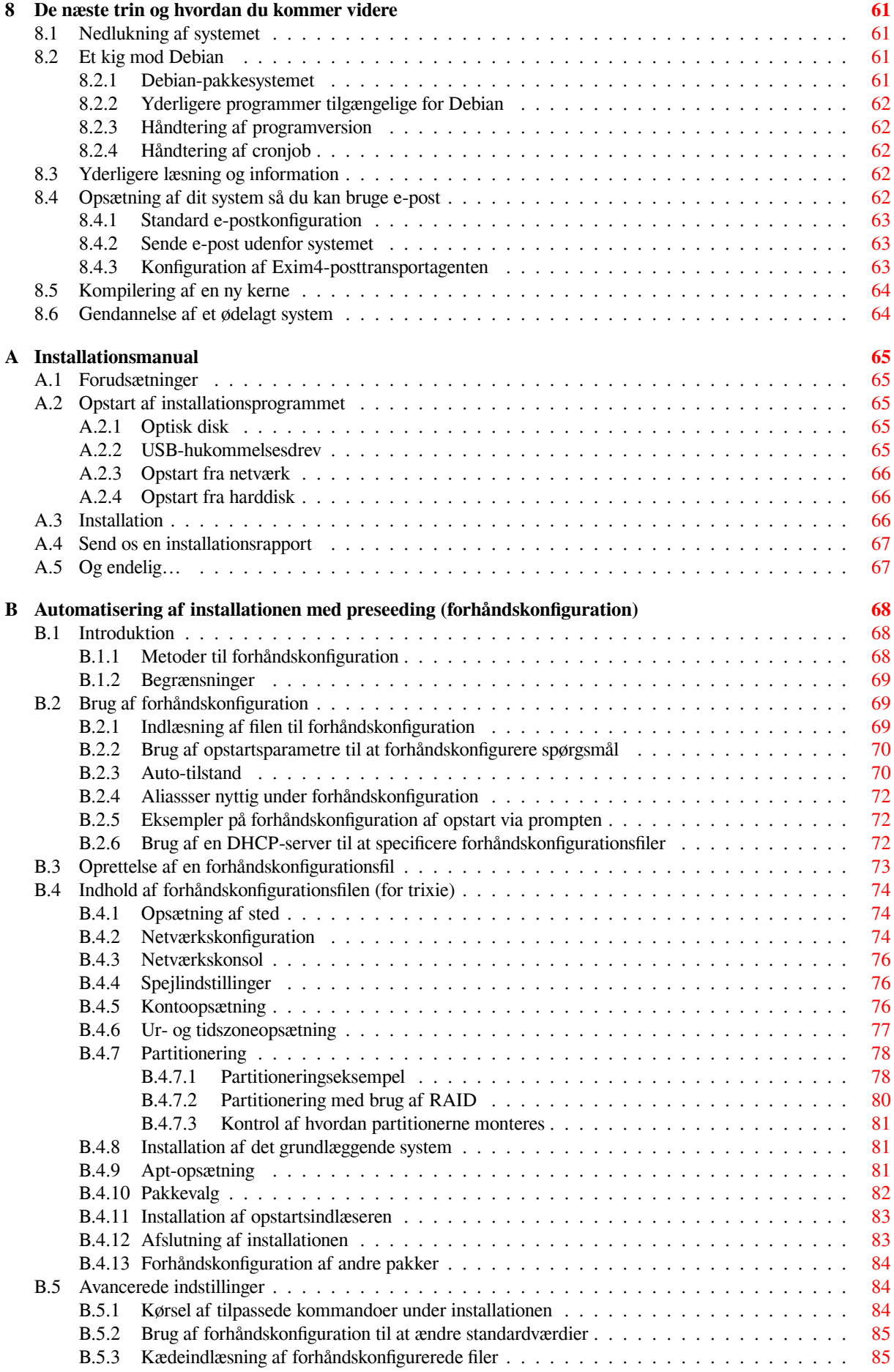

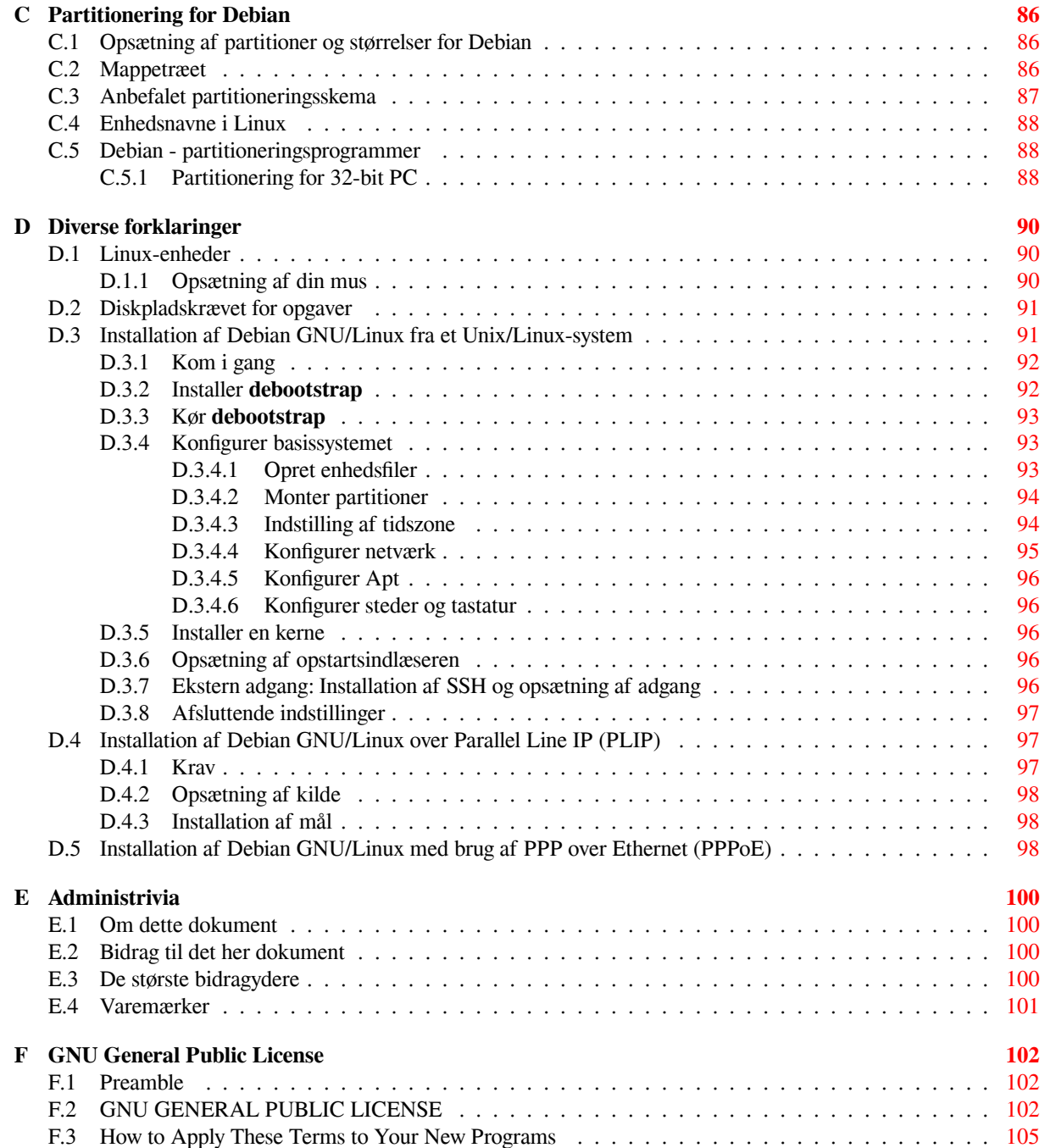

# **Tabeller**

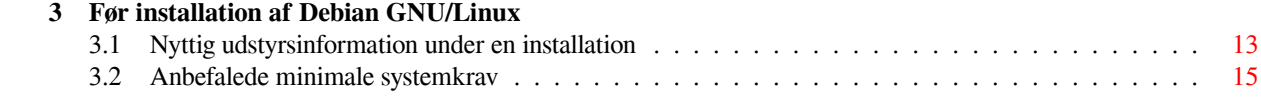

#### **Resumé**

Det her dokument indeholder installationsinstruktioner for Debian GNU/Linux 13-systemet (kodenavn "trixie") for arkitekturen 32-bit PC ("i386"). Dokumentet indeholder også referenser til yderligere information og information om hvordan du får det bedste ud af dit nye Debian-system.

Oversat af *Joe Hansen, joedalton2@yahoo.dk*. Send forslag og fejlrettelser til debian-l10n-danish@lists.debian.org.

# **Installation af Debian GNU/Linux 13 for i386**

Vi er glade for, at du har valgt at prøve Debian og er sikker på, at du finder at udgaven af Debian GNU/Linux er unik. Debian GNU/Linux består af frie programmer i høj kvalitet fra hele verdenen og integrerer dem i en sammanhængende helhed. Vi tror, at du opdager at resultatet virkelig er mere end summen af delene.

Vi forstår, at mange ønsker at installere Debian uden at læse den her manual og Debian-installationsprogrammet er designet for at gøre det muligt. Hvis du ikke har tid til at læse hele installationsguiden på nuværende tidspunkt, så anbefaler vi at du læser installationshjælpen, som går igennem den grundlæggende installationsproces og henviser til manualen for mere avancerede emner eller når tingene ikke fungerer som de skal. Installationshjælpen kan du se i Appendiks A.

Med det sagt håber vi, at du får tid til at læse størstedelen af den her manual og derigennem bliver mere informeret og får en større sandsynlighed for en succesfuld installationsoplevelse.

# <span id="page-10-0"></span>**Kapitel 1**

# **Velkommen til Debian**

Dette kapitel giver et overblik over Debian-projektet og Debian GNU/Linux. Hvis du allerede kender til historien bag Debian-projektet og distributionen Debian GNU/Linux, så kan du hoppe videre til næste kapitel.

## **1.1 Hvad er Debian?**

<span id="page-10-1"></span>Debian er en frivillig organisation, som er engageret i at udvikle frie programmer og fremme idealerne fra Free Software Foundation. Debian-projektet startede 1993, da Ian Murdock udsendte en åben invitation til programudviklere om at bidrage til en fuldstændig og sammenhængende programdistribution baseret på den relative nye Linuxkerne. Den relativ lille skare af dedikerede entusiaster, oprindelig finansieret af Free Software Foundation og påvirket af filosofien bag GNU, er vokset igennem årene til en organisation på cirka 1000 *Debian-udviklere*.

Debian-udviklerne er involveret i en række aktiviteter, inklusiv hjemmesiden og FTP-serveren, grafisk design, juridiske analyser af licensforhold, dokumentation og selvfølgelig vedligeholdelse af programpakkerne.

For at kommunikere vores filosofi og tiltrække udviklere, so[m tror på principperne bag](https://www.fsf.org/) Debian, så har Debianproj[ektet u](https://www.gnu.org/gnu/the-gnu-project.html)dgivet et antal dokumenter, som fortæller om vores værdier og fungerer som vejledninger til hvad det vil sige at være en Debian-udvikler:

- Debians sociale kontrakt er et resultat af Debians engagement for Free Software Community. Alle, som accepterer at følge den sociale kontrakt, kan blive vedligeholder. Alle vedligeholdere kan introducere nye programmer i Debian — så længe at programmerne overholder vores kriterier for at være frie og at pakken følger vores kvalitetsstandarder.
- [Debians retningslinjer fo](https://www.debian.org/social_contract)r frit programmel (DFSG) er klare og præcise regler for Debians kriterier for frit programmel. DFSG er et meget indflydelses[rigt dokument](https://www.debian.org/doc/maint-guide/) i Free Software Movement og var grundstenen for The Open Source Definition.
- [Debians politikmanual](https://www.debian.org/social_contract#guidelines) er en omfattende specifikation af Debian-projektets kvalitetsstandarder.

Debian-udviklere er også involverede i et antal andre projekter, nogle specifik for Debian, andre involverer nogle eller h[ele Linux-fællesskabet. Her n](https://opensource.org/osd)ogle eksempler:

- [Filesystem Hierarchy S](https://www.debian.org/doc/debian-policy/)tandard (FHS) er et forsøg på at standardisere layouttet på Linux-filsystemet. FHS vil gøre det muligt for programudviklere at koncentrere deres indsats på design af programmer, uden at skulle bekymre sig om hvordan pakken vil blive installeret i forskellige GNU/Linux-distributioner.
- Debian Jr. [er et internt projekt](http://refspecs.linuxfoundation.org/fhs.shtml) hvis mål er at gøre Debian attraktiv selv for unge brugere.

For mere generel information om Debian, se Debian OSS.

# **1.2 [Hvad](https://www.debian.org/devel/debian-jr/) er GNU/Linux?**

GNU/Linux er et operativsystem: Et antal prog[rammer som](https://www.debian.org/doc/FAQ/) lader dig interagere med din computer og køre andre programmer.

<span id="page-10-2"></span>Et operativsystem indeholder forskellige fundamentale programmer, som er krævet af din computer, for at den kan kommunikere og modtage instruktioner fra brugere; læse og skrive data til harddiske, bånd og printere; kontrollere brugen af hukommelse og køre andre programmer. Den vigtigste del af et operativsystem er kernen. I et GNU/Linuxsystem er Linux kernekomponenten. Resten af systemet består af andre programmer, mange blev skrevet af eller for GNU-projektet. Da Linuxkernen alene ikke udgør et fungerende operativsystem, så foretrækker vi betegnelsen "GNU/Linux" for at referere til systemer, som mange i dagligdagen bare kalder for "Linux".

GNU/Linux har sit udgangspunkt i et Unix-operativsystem. Fra begyndelsen var GNU/Linux designet til at være et parallelt arbejdende (multi-tasking) system for flere brugere. Disse fakta er tilstrækkelig til at gøre GNU/Linux forskellig fra andre velkendte operativsystemer. GNU/Linux er dog endnu mere forskellig end du først måske tror. I kontrast til andre operativsystemer så ejer ingen GNU/Linux. Meget af dets udvikling udføres af frivillige uden betaling.

Udviklingen af hvad senere blev GNU/Linux startede i 1984 da Free Software Foundation begyndte udviklingen af et frit Unix-lignende operativsystem kaldet GNU.

GNU-projektet har udviklet en omfattende samling af frie programværktøjer for brug med Unix™ og Unixlignende operativsystemer såsom GNU/Linux. Disse værktøjer gør, at brugerne kan udføre opgaver fra de mere trivielle (såsom kopiering eller fjernelse af filer fra systemet) til de [mere avancerede \(såsom skr](https://www.fsf.org/)ivning og kompilering af programmer eller mere sofistikeret redigering i en række forskellige dokumentformater).

[Selv om mange](https://www.gnu.org/) grupper og individer har bidraget til GNU/Linux, så er den største enkelte bidragyder fortsat Free Software Foundation, som har skabt ikke bare de fleste værktøjer i GNU/Linux, men også filosofien og fællesskabet som gjorde GNU/Linux mulig.

Linux-kernen kom først frem i 1991, da en finsk computerstudent med navnet Linux Torvalds annoncerede en tidlig version af en alternativ kerne for Minix til diskussionsgrupperne på Usenet **comp.os.minix**. Se Linux Internationals side om Linux' historie.

Linux Torvalds koordinerer i dag fortsat arbejdet for flere hundrede udviklere med hjælp fra et antal undersyste[mvedligeholder](https://www.kernel.org/)e. Der er en officiel hjemmeside for Linux-kernen. Information om **linux-kernen** kan findes påLinux-kernens postliste for OSS.

GNU/Linux-bru[gere har utrolig](https://www.cs.cmu.edu/~awb/linux.history.html) frihed i valget af programmer. For eksempel kan Linuxbrugere vælge mellem et dusin forskellige antal brugerflader (shells) for kommandolinjen og flere grafiske skriveborde. Dette udvalg er ofte forvirrende for brugere af and[re operativsystemer,](https://www.kernel.org/) som ikke er vænnet til at kommandolinjen eller skrivebordet er no[get de kan ændre.](https://lkml.org/)

GNU/Linux er også mindre tilbøjelig til at bryde ned, kan køre flere programmer på samme tid, og mere sikker end andre operativsystemer. Med disse fordele er Linux det hurtigst voksende operativsystem på servermarkedet. På det seneste er Linux også begyndt at blive populært blandt hjemme- og forretningsbrugere.

# **1.3 Hvad er Debian GNU/Linux?**

<span id="page-11-0"></span>Kombinationen af Debians filosofi og metodik, GNU-værktøjet, Linux-kernen og andre vigtige frie programmer udgør en unik programdistribution kaldet Debian GNU/Linux. Denne distribution er opbygget af et større antal *programpakker*. Hver pakke i distributionen indeholder kørbare filer, skripter, dokumentation og konfigurationsinformation og har en *vedligeholder* som har det primære ansvar for at holde pakken opdateret, holde styr på fejlrapporter og kommunikere med opstrømsforfatterne for det pakkede program. Vores ekstrem store brugerbase, kombineret med vores fejlstyringssystem sikrer, at problemer identificeres og rettes hurtigt.

Debians opmærksomhed på detaljer gør, at vi kan skabe en højkvalitets, stabil og skalerbar distribution. Installationer kan let konfigureres til mange forskellige roller, fra minimale brandmure til skriveborde for videnskabelige arbejdsstationer på netværksservere i den høje ende.

Debian er speciel populær blandt erfarne brugere for sine tekniske fortræffeligheder og sit dybe engagement for behovene og forventningerne i Linux-fællesskabet. Debian har også introduceret mange funktioner til Linux, som nu er almindelige.

For eksempel var Debian den første Linux-udgave som inkluderede et pakkehåndteringssystem for enkel installation og fjernelse af programmer. Den var også den første Linux-udgave, som kunne opgraderes uden at det krævede en ny installation.

Debian fortsætter med at være ledende inden for Linux-udviklingen. Dens udviklingsproces er et eksempel på hvor godt udviklingsmodellen for åben kildekode kan fungere — selv for meget komplekse opgaver såsom bygning og vedligeholdelse af komplette operativsystemer.

Funktionen som i størst omfang adskiller Debian fra de andre Linux-distributioner er dets pakkehåndteringssystem. Dette værktøj giver administratoren for Debian-systemet total kontrol over pakkerne som installeres på et system inklusive muligheden for at installere en enkel pakke eller automatisk opdatere hele operativsystemet. Individuelle pakker kan også beskyttes fra at blive opdateret. Du kan endda fortælle pakkehåndteringssystemet om programmer, du selv har kompileret og hvilke afhængigheder de opfylder.

For at beskytte dit system mod "trojanske heste" og andre ondsindede programmer verificerer Debians servere at overførte pakker virkelig kommer fra de registrerede Debian-vedligeholdere. Debian-pakkere gør også meget ud af at konfigurere deres pakker på en sikker måde. Såfremt der opstår sikkerhedsproblember i udsendte pakker, så er rettelser normalt meget hurtigt tilgængeligt. Med Debians enkle opdateringsmuligheder kan sikkerhedsrettelser hentes og installeres automatisk over internettet.

Den primære, og bedste, metode at få hjælp til dit Debian GNU/Linux-system og kommunikere med Debians udviklere er gennem de mange postlister som vedligeholdes af Debian-projektet (der er mere end 327 lister når dette skrives). Den nemmeeste måde at abonnere på en eller flere af disse lister er at besøge abonnementsiden for Debians postlister og udfylde formularen du finder der.

# **1.4 Hvad er Debian GNU/Hurd?**

[Debian G](https://www.debian.org/MailingLists/subscribe)NU/Hurd er et Debian GNU-system med GNU Hurd — en opsætning af servere som kører ovenpå mikrokernen GNU Mach.

<span id="page-12-0"></span>Hurd er fortsat ufærdig og er ikke egnet for daglig brug men arbejdet fortsætter. Hurd er i øjeblikket kun under udvikling for i386-arkitekturen selvom porte til andre arkitekturer vil blive udarbejdet når systemet er mere stabilt.

Bemærk at Debian GNU/Hurd ikke er et Linux-system, og derfor gælder nogle informationer om Linux-systemet ikke for dette system.

For yderligere information, se Debian GNU/Hurd og postlisten debian-hurd@lists.debian.org.

# **1.5 Hvad er Debians installationsprogram?**

Debians installationsprogram, ogs[å kendt som "d-i" e](http://www.debian.org/ports/hurd/)r programsyst[emet til at installere et funger](mailto:debian-hurd@lists.debian.org)ende og grundlæggende Debiansystem. En bred vifte af udstyr såsom indlejrede enheder, bærbare, skrivebords- og servermaskiner er understøttet og et stort sæt af frie programmer for mange formål tilbydes.

<span id="page-12-1"></span>Installationen udføres ved at besvare nogle grundlæggende spørgsmål. En eksperttilstand er også tilgængelig, som gør det muligt at kontrollere hvert aspekt af installationen og en avanceret funktion til at udføre automatiserede installationer. Det installerede system kan bruges, som det er eller tilpasses yderligere. Installationen kan udføres fra en række kilder: USB, cd/dvd/blue-ray eller via netværk. Installationsprogrammet understøtter oversatte installationer i mere end 80 sprog.

Installationsprogrammet har sin oprindelse i projektet boot-floppies, og det blev først nævnt af Joey Hess i 2000. Siden da er installationssystemet blevet udviklet af frivillige, der har forbedret og tilføjet flere funktioner.

Yderligere information kan findes på Debians side for installationsprogrammet, på Wiki'en og på debian-bootpostlisten.

# **1.6 Hent Debian**

[For inform](https://lists.debian.org//debian-boot)ation om hvordan man henter Debian GNU/Linux fra internettet eller hvor man kan købe officielle Debianinstallationsmedier, se hjemmesiden Hent Debian. Hjemmesiden Hent Debian fra internettet indeholder en fuldstændig liste over officielle Debian-spejl, så at du nemt kan finde den nærmeste.

<span id="page-12-2"></span>Debian kan efter installationen nemt opgraderes. Installationsprocessen vil hjælpe dig med at opsætte systemet, så du kan foretage disse opgraderinger når installationen er færdig, såfremt det behøves.

# **1.7 Hent den seneste version af dette dokument**

<span id="page-12-3"></span>Dette dokument er under konstant udvikling. Se på internetsiderne for Debian 13 efter den absolut seneste information om 13-udgaven af Debian GNU/Linux-systemet. Opdaterede versioner af den her installationshåndbog findes også tilgænglig fra den officielle installationshåndbog.

# **1.8 Organisering af det her dokument**

Det her dokumen[t er tænkt som en håndbog fo](https://www.debian.org/releases/trixie/i386/)r nybegyndere af Debian. Håndbogen forsøger at have så forhåndsantagelser som muligt om dit vidensniveau. Dog antager vi, at du har en generel forståelse af hvordan udstyret i din computer fungerer.

<span id="page-12-4"></span>Ekspertbrugere kan også finde interessant referenceinformation i det her dokument inklusive minimumsstørrelser for installation, detaljer om hvilket udstyr som er understøttet af Debians installationssystem og så videre. Vi opmuntrer til at ekspertbrugere hopper rundt i dokumentet.

Generelt er manualen opbygget lineært og tager dig igennem installationsprocessen fra start til slut. Her er trinene som kræves for at installere Debian GNU/Linux og afsnittene i det her dokument som modsvarer hvert trin:

- 1. Afklar om dit udstyr opfylder kravene for brug af installationssystemet i Kapitel 2.
- 2. Lav en sikkerhedskopi af dit system før den nødvendige planlægning og udstyrskonfiguration før du installerer Debian findes i Kapitel 3. Hvis du forbereder et system med flere operativsystemer, kan det været nødvendig at oprette flere partitioner på din harddisk, som Debian kan anvende.
- 3. I Kapitel 4 kan du finde de nødvendige installationsfiler for din installationsmetode.
- 4. Den næste Kapitel 5 b[esk](#page-20-0)river opstart af installationssystemet. Det her kapitel diskuterer også procedurer for problemløsning i tilfælde af, at du har problemer med dette trin.
- 5. Perform [the](#page-27-0) actual installation according to Kapitel 6. This involves choosing your language, configuring peripheral driver modules, configuring your network connection, so that remaining installation files can be obtained directly from a De[bi](#page-33-0)an server (if you are not installing from a set of DVD installation images), partitioning your hard drives and installation of a base system, then selection and installation of tasks. (Some background about setting up the partitions for your Debian syst[em](#page-46-0) is explained in Appendiks C.)
- 6. Start dit nyinstallerede grundsystem op fra Kapitel 7.

Når du har fået dit system installeret, kan du læse Kapitel 8. Dette kapitel forklarer [h](#page-95-0)vor man kigger for at finde yderligere information om Unix og Debian og hvordan du erstatter din kerne.

Til slut, information om det her dokument og hvorda[n m](#page-68-0)an bidrager til det kan ses i Appendiks E.

# **1.9 Hjælp til dokumentationen er velk[om](#page-70-0)men**

Enhver hjælp, forslag og specielt, rettelser modtages gerne. Arbejdsversioner af det her dokume[nt](#page-109-0) kan findes på https://d-i.debian.org/manual/. Der kan du finde en liste over alle de forskellige arkitekturer og sprog, som det her dokument er tilgængligt for.

<span id="page-13-0"></span>Kildekoden er også offentlig tilgængelig, se i Appendiks E for yderligere information om hvordan man bidrager. Vi modtager gerne forslag, kommentarer, rettelser og fejlrapporter (brug pakken installation-guide for fejl, [men kontroller først om problemet allerede er](https://d-i.debian.org/manual/) indrapporteret).

# **1.10 Om ophavsret og programlicens[er](#page-109-0)**

<span id="page-13-1"></span>Vi er sikker på, at du har læst nogle af licenserne, som kommer med de fleste kommercielle programmer — de siger normalt, at du kun kan anvænde en kopi af programmet på en computer. Licensen for det her system er slet ikke sådan. Vi opmuntrer dig til at lægge en kopi af Debian GNU/Linux på hver computer på din skole eller arbejdsplads. Lån dit installationsmedie ud til dine venner og hjælp dem med at installere det på deres computere! Du kan også lave tusindvis af kopier og *sælge* dem — dog med nogle få restriktioner. Din frihed til at installere og anvende systemet kommer direkte fra at Debian er baseret på*frie programmer*.

At kalde programmer for *frie* betyder ikke, at programmerne ikke er ophavsretbeskyttet og det betyder ikke, at installationsmedier, som indeholder disse programmer skal distribueres gratis. Frie programmer, i denne sammenhæng, betyder at licenser for de individuelle programmer ikke kræver, at du betaler for rettigheden til at distribuere eller anvende disse programmer. Frie programmer betyder også, at alle kan udvide, justere og ændre programmerne samt også må distribuere resultatet af deres arbejde.

### ВЕΜӔRΚ

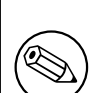

Debian-projektet har som en praktisk imødegåelse af sine brugere visse pakker med programmer tilgængelig, som ikke opfylder vore kriterier for at være frie. Disse pakker er dog ikke en del af den officielle udgave og er kun tilgængelig fra områderne **contrib** eller **non-free** på Debian-spejlene eller på tredjeparts cd- og dvd-skiver, se Debian GNU/Linux OSS under "Debians FTP-arkiv" for yderligere information om layouttet og indeholdet af arkiverne.

Mange af programmer[ne i systemet er udgivet un](https://www.debian.org/doc/FAQ/)der *GNU General Public License*, hvilket ofte refereres som "GPL". GPL kræver, at du gør *kildekoden* for programmerne tilgængelig, når du distribuerer en binær kopi af pro-

grammet; det vilkår i licensen gør, at alle brugere har mulighed for at ændre programmet. På grund af det her vilkår er kildekoden<sup>1</sup> for alle sådanne programmer tilgængelig i Debian-systemet.

Der er flere yderligere former for ophavsretvilkår og programlicenser, som bruges af programmerne i Debian. Du kan finde information om ophavsret og licenser for hver installeret pakke på dit system ved at kigge i filen /usr/ share/doc/*pakkenavn*/copyright .

For yderli[g](#page-14-0)ere information om licenser og hvordan Debian fastslår om programmer er tilstrækkelige frie til at blive inkluderet i hovedudgaven, så se Debians retningslinjer for frie programmer.

Den vigtigste juridiske information er, at dette program *ingen garanti* har. Programmørerne, som har skabt dette program, har gjort det for at glæde fællesskabet. Der gives ingen garanti for, at programmet er egnet til et bestemt formål. Da programmet er frit, kan du dog ændre det, så det passer til dine behov — og udnytte fordelene ved de programændringer som andre ha[r foretaget af programmet.](https://www.debian.org/social_contract#guidelines)

<span id="page-14-0"></span><sup>&</sup>lt;sup>1</sup>For information om hvordan man finder, udpakker og bygger binære filer fra Debians kildekodepakker, se Debian GNU/Linux OSS under "Grundlaget for Debians pakkehåndteringssystem".

# <span id="page-15-0"></span>**Kapitel 2**

# **Systemkrav**

Dette afsnit indeholder information om det udstyr, du har brug for til at komme i gang med Debian. Du kan også finde henvisninger til yderligere information om udstyr understøttet af GNU og Linux.

## **2.1 Understøttet udstyr**

<span id="page-15-1"></span>Debian does not impose hardware requirements beyond the requirements of the Linux kernel and the GNU tool-sets. Therefore, any architecture or platform to which the Linux kernel, libc, **gcc**, etc. have been ported, and for which a Debian port exists, can run Debian. Please refer to the Ports pages at https://www.debian.org/ports/ i386/ for more details on 32-bit PC architecture systems which have been tested with Debian GNU/Linux.

Frem for at forsøge at beskrive alle de forskelige udstyrskonfigurationer, som er understøttet for 32-bit PC, dette afsnit indeholder generel information og henvisninger til hvor yderligere information kan findes.

#### **[2.1.1](https://www.debian.org/ports/i386/) Understøttede arkitekturer**

<span id="page-15-2"></span>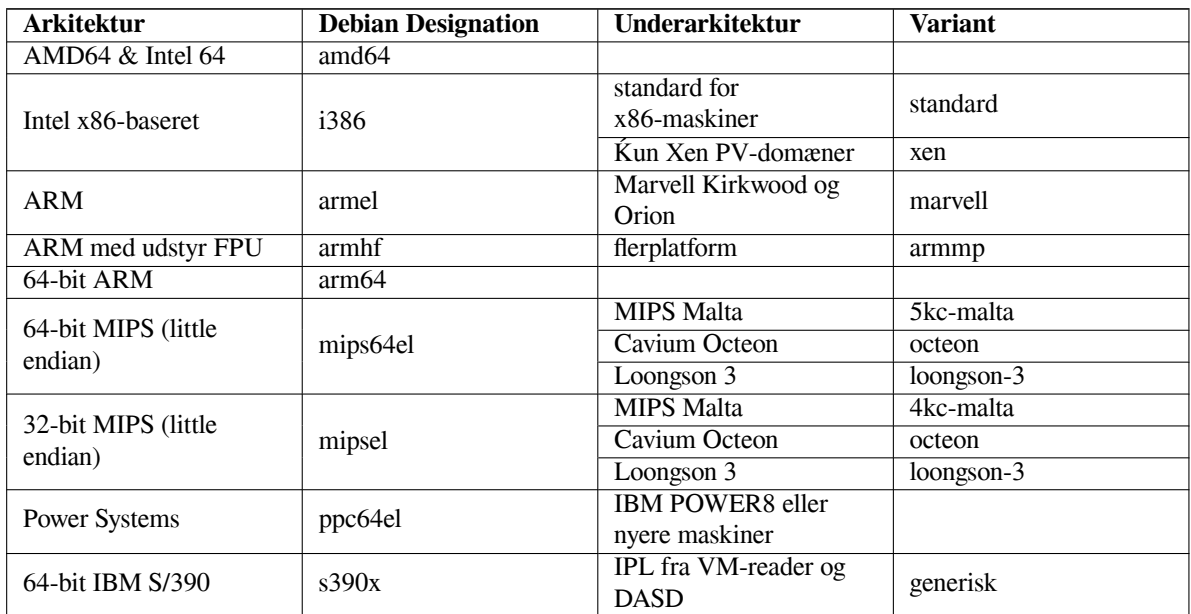

Debian GNU/Linux 13 understøtter 9 væsentlige arkitekturer og flere variationer af hver arkitektur kendt som "varianter (flavors)".

Dette dokument dækker intallationen for arkitekturen *32-bit PC*, der bruger kernen *Linux*. Hvis du er på udkig efter information om en af de andre Debian-understøttede arkitekturer så tag et kig på siderne om Debian-porteringer.

### **2.1.2 Understøttelse af CPU, bundkort og video**

<span id="page-15-3"></span>Fuldstændig information vedrørende understøttede tilslutningsenheder kan findes på Linux Har[dware Compatibility](http://www.debian.org/ports/) HOWTO. Dette afsnit viser kun de grundlæggende oplysninger.

### **2.1.2.1 CPU**

Næsten alle x86-baserede (IA-32) processorer stadig i brug i personlige computere er understøttet. Dette inkluderer også 32-bit AMD- og VIA-processorer (tidligere Cyrix), og processorer såsom Athlon XP og Intel P4 Xeon. Dog vil Debian GNU/Linux trixie *ikke* kunne afvikles på 586 (Pentium) eller tidligere processorer.

#### <span id="page-16-0"></span>ВЕΜӔRΚ

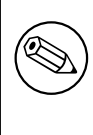

Hvis dit system har en 64-bit processor fra AMD64- eller Intel 64-familien, så skal du anvende installationsprogramemt for amd64-arkitekturen i stedet for installationsprogrammet for (32-bit9 i386-arkitekturen.

### **2.1.2.2 I/O Bus**

Systembussen er en del af bundkortet, som giver CPU'en mulighed for at kommunikere med eksternt udstyr såsom lagerenheder. Din computer skal bruge en af busserne PCI, PCIe eller PCI-X. Så godt som alle personlige computere solgt indenfor de senste år bruger en af disse.

## <span id="page-16-1"></span>**2.1.3 Bærbare**

<span id="page-16-2"></span>Fra et teknisk synspunkt er bærbare normale pc'ere, så al information jævnfør pc-systemer gælder også for bærbare. Installationer på bærbare virker i dag uden problemer, inklusive automatisk dvale af systemet når skærmen lukkes og bærbare-specifikke knapper såsom dem der deaktiverer wifi-grænseflader ("flytilstand"). Alligevel bruger leverandørerne undertiden specialiseret eller proprietært udstyr for nogle specifikke funktioner, som måske ikke er understøttet. For at se om din specifikke bærbare fungerer godt med GNU/Linux, kan du for eksempel kigge på Linux-bærbare.

## **2.1.4 Flere processorer**

Understøttelse af flere processorer — også kaldt "symmetrisk flerbehandling" eller SMP — er tilg[ængelig for denn](https://www.linux-laptop.net/)e arkitektur. Standard Debian 13-kerneaftrykket er blevet kompileret med understøttelse for *SMP-alternativer*. Dette betyder at kernen vil detektere antallet af processorer (eller processorkerner) og automatisk vil deaktivere SMP på systemer med en processor.

<span id="page-16-3"></span>Det at have flere processorer i en computer var tidligere kun en problemstilling for serversystemer i den dyre ende, men er blevet mere udbredt de seneste år næsten overalt med introduktionen af såkaldte "flerkerne"-processorer. Disse indeholder to eller flere processorenheder, kaldt "kerner", i en fysisk chip.

## **2.1.5 Understøttelse af grafikudstyr**

<span id="page-16-4"></span>Debians understøttelse for grafiske grænseflader bestemmes af den underliggende understøttelse i X.org's X11-system og kernen. Grundlæggende framebuffergrafik tilbydes af kernen, mens skrivebordsmiljøer bruger X11. Om avancerede grafikkort-funktioner såsom 3D-udstyrsacceleration eller udstyrsaccelereret video er tilgængelig, afhænger af det faktiske grafikudstyr brugt i systemet og i nogle tilfælde af installationen af yderligere "firmware"-aftryk (se Afsnit 2.2).

På moderne pc'er fungerer en grafisk visning normalt direkte. For ret meget udstyr så fungerer 3D-acceleration også ret godt direkte, men der er stadig noget udstyr, der skal bruge binære firmware-aftryk for at fungere godt. I nogle tilfælde har der været rapporter om udstyr, hvor installation af yderligere grafikkortfirmware var krævet selv for gru[ndlæ](#page-17-4)ggende understøttelse af grafik.

Detaljer om understøttede grafikudstyr og pegeenheder kan findes på https://wiki.freedesktop.org/ xorg/. Debian 13 leveres med X.Org version 7.7.

### **2.1.6 Udstry for netværksforbindelse**

[Næsten](https://wiki.freedesktop.org/xorg/) alle netværksgrænsefladekort (NIC) understøttet af Linux-kerne[n bør også være understøttet af installationssy](https://wiki.freedesktop.org/xorg/)stemet; drivere bliver normalt indlæst automatisk. Dette inkluderer de fleste PCI/PCI-Express-kort samt PCMCIA/Expresskort på bærbare. Mange ældre ISA-kort er også understøttet.

<span id="page-16-5"></span>ISDN er understøttet, men ikke under installationen.

#### **2.1.6.1 Trådløse netværkskort**

Trådløst netværk er generelt også understøttet og et voksende antal trådløse adaptere er understøttet af den officielle Linux-kerne, selvom mange af dem ikke kræver firmware for at blive indlæst.

<span id="page-17-0"></span>Hvis firmware er krævet, så vil installationsprogrammet spørge dig om at indlæse firmware. Se Afsnit 6.4 for detaljeret information om hvordan firmware skal indlæses under installationen.

Trådløse NIC'er som ikke er understøttet af den officielle Linux-kerne kan generelt tilpasses til at fungere under Debian GNU/Linux, men er ikke understøttet under installationen.

If there is a problem with wireless and there is no other NIC you can use during the installation, it is still [poss](#page-66-0)ible to install Debian GNU/Linux using a DVD image. Select the option to not configure a network and install using only the packages available from the DVD. You can then install the driver and firmware you need after the installation is completed (after the reboot) and configure your network manually.

I nogle tilfælde er driveren du skal bruge måske ikke tilgængelig som en Debian-pakke. Så skal du kigge efter om der er kildekode tilgængelig på internettet og kompilere driveren selv. Hvordan dette skal gøres er uden for denne manuals omfang. Hvis ingen Linux-driver er tilgængelig, er din sidste mulighed at bruge pakken ndiswrapper, hvor du kan bruge en Windows-driver.

### **2.1.7 Braille-skærme**

Understøttelse for braille-skærme bestemmes af den underliggende understøttelse set i brltty. De fleste skærme fungerer under brltty, forbundet via enten en serielport, USB eller bluetooth. Detaljer om understøttede brailleenheder kan findes på brltty-hjemmesiden. Debian GNU/Linux 13 kommer med brltty version 6.5.

### <span id="page-17-1"></span>**2.1.8 Udstyr med talesyntese**

<span id="page-17-2"></span>Understøttelse for uds[tyrsenheder til talesyntes](https://brltty.app/)e bestemmes af den underliggende understøttelse fundet i speakup. speakup understøtter kun integrerede kort og eksterne enheder forbundet til en seriel port (ingen USB, seriel til USB eller PCI-adapatere er understøttede). Detaljer om understøttede udstyrsenheder til talesyntese kan findes på speakups hjemmeside. Debian GNU/Linux 13 har speakup version 3.1.6.

#### **2.1.9 Ekstraudstyr**

[Linux understøtter en bre](http://www.linux-speakup.org/)d vifte af udstyr såsom mus, printere, skannere, PCMCIA/CardBus/ExpressCard- og USBenheder. De fleste af dette udstyr er dog ikke krævet under installation af systemet.

<span id="page-17-3"></span>USB-udstyr fungerer normalt fint. På nogle gamle pc-systemer kan nogle USB-tastaturer kræver yderligere konfiguration (se Afsnit 3.6.6). På moderne pc'er, fungerer USB-tastaturer og mus uden nogen specfik konfiguration.

## **2.2 Enheder som kræver firmware**

Udover tilgængeligh[eden f](#page-26-2)or en enhedsdriver kræver noget udstyr også at såkaldt *firmware* eller *microcode* indlæses i enheden før den kan fungere. Dette er mest udbredt for netværksgrænsefladekort (specielt trådløse NIC'er), men for eksempel nogle USB-enheder og selv nogle harddisk-controllere kræver også firmware.

<span id="page-17-4"></span>With many graphics cards, basic functionality is available without additional firmware, but the use of advanced features requires an appropriate firmware file to be installed in the system.

På mange ældre enheder, som kræver firmware for at fungere, blev firmwarefilen placeret permanent i en EEPROM/Flashchip på selve enheden af producenten. I dag har de fleste nye enheder ikke firmwaren indlejret på den måde, så firmwarefilen skal overføres til enheden af værtsoperativsystemet hver gang systemet starter op.

In most cases firmware is non-free according to the criteria used by the Debian GNU/Linux project and thus cannot be included in the main distribution. If the device driver itself is included in the distribution and if Debian GNU/Linux legally can distribute the firmware, it will often be available as a separate package from the non-free-firmware section of the archive (prior to Debian GNU/Linux 12.0: from the non-free section).

However, this does not mean that such hardware cannot be used during installation. Starting with Debian GNU/Linux 12.0, following the 2022 General Resolution about non-free firmware, official installation images can include non-free firmware packages. By default, debian-installer will detect required firmware (based on kernel logs and modalias information), and install the relevant packages if they are found on an installation medium (e.g. on the netinst). The package manager gets automatically configured with the matching components so that those packages get security updates. Thi[s usually means that the non-free-firmware compon](https://www.debian.org/vote/2022/vote_003)ent gets enabled, in addition to main.

Users who wish to disable firmware lookup entirely can do so by setting the **firmware=never** boot parameter. It's an alias for the longer **hw-detect/firmware-lookup=never** form.

Unless firmware lookup is disabled entirely, debian-installer still supports loading firmware files or packages containing firmware from a removable medium, such as a USB stick. See Afsnit 6.4 for detailed information on how to load firmware files or packages during the installation. Note that debian-installer is less likely to prompt for firmware files now that non-free firmware packages can be included on installation images.

Hvis debian-installer anmoder om en firmwarefil og du ikke har denne firmwarefil tilgængelig eller ikke ønsker at installere en ikkefri firmwarefil på dit system, så kan du fortsætte uden at ind[læse](#page-66-0) firmwaren. Der er flere tilfælde hvor en driver anmoder om yderligere firmware fordi det skal bruges under bestemte omstændigheder, men enheden fungerer uden denne på de fleste systemer (dette sker f.eks. med bestemet netværkskort der bruger tg3 driveren).

# **2.3 Køb af udstyr specifikt for GNU/Linux**

Der er flere leverandører som leverer systemet med Debian eller andre distributioner af GNU/Linux forhåndsinstalleret. Du betaler måske mere for privilegiet, men det giver lidt ro isindet, da du er sikker på, at udstyret er godt understøttet af GNU/Linux.

<span id="page-18-0"></span>Hvis du er nød til at købe en maskine med en medfølgende Windows, så læs omhyggelig programlicensen som følger med Windows; du kan måske afvise licensen og få et beløb retur fra leverandøren. Søgning p[å internettet for](https://www.debian.org/distrib/pre-installed) ["win](https://www.debian.org/distrib/pre-installed)dows refund" kan give dig nogle nyttige informationer til at hjælpe med det.

Uanset om du købet et system med Linux eller måske et brugt system, så er det stadig vigtig at kontrollere om dit udstyr er understøttet af Linux-kernen. Kontroller om dit udstyr er nævnt i referencerne nævnt ovenfor. Lad din sælger (hvis en sådan findes/kan kontaktes) vide at du ønsker at købe et Linux-system. Støt Linux-venlige udstyrsleverandører.

## **2.3.1 Undgå proprietær eller lukket udstyr**

Nogle producenter vil ikke fortælle os hvordan vi skal skrive drivere for deres udstyr. Andre giver os ikke lov til at se dokumentationen uden en fortrolighedsaftale, som forhindrer os i at udgive driverens kildekode som åben kildekode, som er et af de centrale elementer i frie programmer. Da vi ikke har fået adgang til brugbar dokumentation vedrørende disse enheder, så vil de ikke fungere under Linux.

<span id="page-18-1"></span>I mange tilfælde er der standarder (eller i det mindste de-facto standarder), der beskriver hvordan et operativsystem og dets enhedsdrivere kommunikerer med en bestemt klasse af enheder. Alle enheder som over en sådan (de-facto) standard kan bruges med en enkel generisk enhedsdriver og ingen enhedsspecifikke drivere er krævet. Med noget udstyr (f.eks. USB "Human Interface Devices", d.v.s. tastaturer, mus etc. og USB-lagerenheder såsom USB-drev og hukommelseskortlæsere) fungerer dette godt og praktisk talt alle enheder solgt på markedet overholder standarderne.

På andre områder, blandt dem f.eks. printere, er dette desværre ikke tilfældet. Selvom der er mange printere som kan adresseres via et lille sæt af (de-facto) standardkontrolsporg og derfor kan fungere uden problemer i ethvert operativsystem, så er der ret så mange modeller, som kun forstår proprietære kontrolkommandoer hvor ingen brugbar dokumentation er tilgængelig og som derfor slet ikke kan bruges på frie operativsystemer eller kun kan bruges med en leverandørdriver i lukket kildekode.

Selv om der er en leverandørdriver i lukket kildekode for sådant udstyr når du køber enhede, så er den praktiske brugsperiode på enheden begrænset af drivertilgængelighed. I dag er produktcyklusser blevet korte og det er derfor ikke usandsynligt at kort tid efter at en forbrugerenhed er stoppet med at blive produceret er der ingen driveropdateringer tilgængelige fra leverandørens side. Hvis den gamle driver i lukket kildekode ikke længere fungerer efter en systemopdatering, så kan en ellers perfekt fungerende enhed blive ubrugelig på grund af manglende driverunderstøttelse og der er intet som kan gøres i dette tilfælde. Du bør derfor undgå at købe lukket udstyr i første omgang, uanset hvilket operativsystem du ønsker at bruge på det.

Du kan hjælpe med at forbedre situationen ved at opfordre producenter af lukket udstyr til at frigive dokumentationen og andre ressourcer nødvendige for at vi kan tilbyde frie drivere til deres udstyr.

# **2.4 Installationsmedie**

<span id="page-18-2"></span>Dette afsnit vil hjælpe dig med at bestemme hvilke forskellige medietyper du kan bruge til at installere Debian. Der er et helt kapitel reserveret til medie, Kapitel 4, som angiver fordelene og ulemperne for hver medietype. Du kan gå tilbage til denne side, når du når det afsnit.

## **2.4.1 Cd-rom/dvd-rom/bd-rom**

<span id="page-18-3"></span>Installation fra optisk disk er understøttet for [de](#page-27-0) fleste arkitekturer.

På pc'er er SATA-, IDE/ATAPI-, USB- og SCSI-optiske drev også understøttet samt FireWire-enheder som er understøttet af ohci1394- og sbp2-drivere.

## **2.4.2 USB-hukommelsesdrev**

<span id="page-19-0"></span>USB-flashdiske a.k.a. USB-hukommelsesdrev er blevet en ofte anvendt og billig lagerenhed. De fleste moderne computere tillader opstart af debian-installer fra sådan et drev. Mange moderne computersystemer, specielt netbooks og tynde bærbare, har ikke et optisk drev længere og opstart fra USB-mediet er standardmåden at installere et nyt operativsystem.

## **2.4.3 Netværk**

<span id="page-19-1"></span>Netværket kan bruges under installationen for at hente filer krævet for installationen. Hvorvidt netværket bruges eller ej afhænger af installationsmetoden du valgte og dine svar til bestemte spørgsmål, som du får stillet under installationen. Installationssystemet understøtter de fleste typer at netværksforbindelser (inklusive PPPoE, men ikke ISDN, eller PPP), via enten HTTP eller FTP. Efter installationen er færdig, kan du også konfigurere dit system til at bruge ISDN og PPP.

Du kan også*starte* installationssystemet op over netværket uden behov for et lokalt medie såsom cd'er/dvd'er eller USB-drev. Hvis du allerede har en netboot-infrastruktur tilgængelig (dvs. du allerede kører DHCP- og TFTP-tjenester i dit netværk), dette muliggør en nem og hurtig udrulning af et stort antal maskiner. Opsætning af den nødvendige infrastruktur kræver et bestemt niveau af teknisk erfaring, så det anbefales ikke for begyndere.

Diskløs installation, via netværksopstart fra et lokalt netværk og NFS-montering af alle lokale filsystemer, er en anden mulighed.

# **2.4.4 Harddisk**

Opstart af installationssystemet direkte fra en harddisk er en mulighed for mange arkitekturer. Dette vil kræve et andet operativsystem til at indlæse installationsprogrammet på harddisken. Denne metode anbefales kun i specielle tilfælde, hvor ingen anden installationsmetode er tilgængelig.

## <span id="page-19-2"></span>**2.4.5 Un\*x eller GNU-system**

<span id="page-19-3"></span>Hvis du køre et andet Unix-lignende system, så kan du bruge det til at installere Debian GNU/Linux uden at bruge %d-i; som beskrevet i resten af denne manual. Denne slags installation kan være nyttig for brugere med udstyr der ellers ikke understøttes eller på værter som ikke må have nedetid. Hvis du er interesseret i denne teknik, så gå til Afsnit D.3. Denne installationsmetode anbefales kun for avancerede brugere når ingen andre installationsmetoder er tilgængelige.

## **2.4.6 [U](#page-100-1)nderstøttede lagersystemer**

Debian-installationsprogrammet indeholder en kerne, som er bygget til at maksimere antallet af systemer det kan køre på.

<span id="page-19-4"></span>Generelt inkluderer Debian-installationssystemet understøttelse for IDE-drivere (også kendt som PATA), SATAog SCSI-controllere og drivere, USB og FireWire. De understøttede filsystemer inkluderer FAT, Win-32 FATudvidelser (VFAT) og NTFS.

IDE-systemer er også understøttet.

# **2.5 Hukommelses- og diskpladskrav**

<span id="page-19-5"></span>We recommend at least 512MB of memory and 4GB of hard disk space to perform an installation. For more detailed values, see Afsnit 3.4.

# <span id="page-20-0"></span>**Kapitel 3**

# **Før installation af Debian GNU/Linux**

Dette kapitel forklarer lidt om forberedelsen af installationen for Debian før du har startet installationsprogrammet op. Dette inkluderer en sikkerhedskopiering af dine data, indsamling af lidt information om dit udstyr og lokalisering af nødvendig information.

## <span id="page-20-1"></span>**3.1 Overblik over installationsprocessen**

Først en lille bemærkning om reinstallationer. Med Debian vil en omstændighed som kræver en fuldstændig reinstallation af dit system være meget sjælden; måske vil en mekanisk fejl på harddisken være det mest udbredte tilfælde.

For det første kræver mange operativsystemer, at en fuldstændig installation udføres, når der sker kritiske fejl, eller når der opgraderes til en ny version af operativsystemet. Selv når en fuldstændig ny installation ikke er krævet, vil nogle programmer ofte skulle installeres igen for at fungere korrekt i det nye operativsystem.

Under Debian GNU/Linux, er det meget mere sandsynligt at dit operativsystem kan repareres frem for at skulle erstattes, hvis noget går galt. Opgraderinger kræver aldrig en fuld installation; du kan altid opgradere internt. Og programmerne er næsten altid kompatible med efterfølgende versioner af operativsystemet. Hvis en ny programversion kræver nyere støtteprogrammer så vil Debian-pakkesystemet garantere at alle de nødvendige programmer automatisk identificeres og installeres. Pointen er at der er gjort en stor indsats for at undgå behovet for en ny installation, så tænk på det som din sidste mulighed. Installationsprogrammet er *ikke* designet til installere igen over et eksisterende system.

Her er en plan over de trin du vil gennemgå under installationsprocessen.

- 1. Lav en sikkerhedskopi af alle eksisterende data eller dokumenter på harddisken du planlægger at installere på.
- 2. Indsaml information om din computer og den krævede dokumentation, før du starter installationen.
- 3. Lokaliser og/eller hent installationsprogrammet og eventuelle specifikke drivere eller firmwarefiler, som din maskine kræver.
- 4. Indstil opstartsmedier såsom cd/dvd/usb-drev eller tilbyd en netværksopstartsinfrastruktur hvorfra installationsprogrammet kan igangsættes.
- 5. Start installationssystemet.
- 6. Vælg installationssproget.
- 7. Aktiver netværksforbindelse via ethernet, hvis tilgængelig.
- 8. Om nødvendig, ændr størrelse på eksisterende partitioner på din målharddisk for at gøre plads for installationen.
- 9. Opret og monter partitionerne hvorpå Debian vil blive installeret.
- 10. Overvåg den automatiske overførsel/installation/opsætning af *basissystemet*.
- 11. Vælg og installer *yderligere programmer*.
- 12. Installer en *opstartsindlæser* som kan starte Debian GNU/Linux op og/eller dit eksisterende system.
- 13. Indlæs det netop installerede system for den første gang.

For 32-bit PC har du muligheden for at bruge a grafisk version af installationssystemet. For yderligere information om dette grafiske installationsprogram, så se Afsnit 5.1.6.

Hvis du har problemer under installationen, så hjælper det os at vide hvilke pakker, der er involveret i hvilke trin. Introduktion af de væsentligste programmer i dette installationsdrama:

Installationsprogrammet, debian-installer, der det primære fokusområde for denne manual. Programmet registrerer udstyr og indlæser passende drivere, bru[ger](#page-35-0) dhcp-client til at opsætte netværksforbindelsen, afvikle debootstrap for at installere basesystemets pakker og afvikler tasksel så du kan installere bestemte yderligere programmer. Mange andre aktører spiller mindre dele i denne proces, men debian-installer har udført sin opgave, når du indlæser det nye system for den første gang.

Til at tune systemet til dine behov, gør tasksel det muligt at vælge installation af diverse forhåndskonfigurerede programpakker såom en internetserver eller et skrivebordsmiljø.

En vigtig indstilling under installationen er om der skal installeres et grafisk skrivebordsmiljø, bestående af Xvinduessystemet og en af de tilgængelige grafiske skrivebordsmiljøer. Hvis du vælger ikke at vælge en "Skrivebordsmiljøopgave", så vil du have et relativt grundlæggende system, drevet af kommandolinjen. Installation af skrivebordsmiljøet er valgfrit, da det sammenlignet med et system kun i teksttilstand kræver en stor mængde diskplads og da mange Debian GNU/Linux-systemer er servere, der ikke rigtig har brug for en grafisk brugerflade til deres job.

Husk at være opmærksom på, at X-vinduessystemet er fuldstændig separat fra debian-installer, og er faktisk meget mere kompliceret. Fejlsøgning for X-vinduessystemet er uden for denne manuals område.

## **3.2 Lav en sikkerhedskopi af dine eksisterende data!**

<span id="page-21-0"></span>Før du går i gang, så husk at lave en sikkerhedskopi af hver fil på dit system. Hvis dette er første gang, at et ikke medfølgende operativsystem skal installeres på din computer, så er der høj sandsynlighed for, at du kan få brug for at lave en ny partitionering af din disk for at gøre plads til Debian GNU/Linux. Hver gang du udfører en partitionering, risikerer du at miste alt på disken, uanset hvilket program du anvender til opgaven. Programmerne brugt under installationen af Debian GNU/Linux er meget troværdige og har været brugt i mange år; men de er også ret så kraftige og et forkert valg kan få stor betydning. Selv efter du har lavet en sikkerhedskopi, skal du være omhyggelig og tænke over dine svar og handlinger. To minutters omtanke kan redde timevis af unødvendigt arbejde.

Hvis du opretter et system med opstart af flere operativsystemer så sikr dig, at du har distributionsmediet for andre tilstedeværende operativsystemer til rådighed. Selvom dette normalt ikke er nødvendigt, så kan der være situationer hvor du kan blive tvunget til at geninstallere dit operativsytsems opstartsindlæser for at gøre systmet opstartsklart eller i værste tilfælde skulle geninstallere hele operativsystemet og gendanne din tidligere udarbejdede sikkerhedskopi.

## **3.3 Information du har brug for**

#### **3.3.1 Dokumentation**

#### <span id="page-21-1"></span>**3.3.1.1 Installationsmanual**

<span id="page-21-2"></span>Dette dokument, i ren ASCII-, HTML- eller PDF-format.

- <span id="page-21-3"></span>• install.da.txt
- install.da.html
- [install.da.pdf](install.da.txt)

#### **3.3.1.[2 Udstyrsdokumenta](install.da.html)tion**

Indeh[older ofte nyttig inform](install.da.pdf)ation om konfiguration eller brug af dit udstyr.

<span id="page-21-4"></span>• Debian Wiki-udstyrssiden

#### **3.3.2 Find kilder med udstyrsinformation**

I man[ge tilfælde vil installationsp](http://wiki.debian.org/Hardware)rogrammet automatisk kunne detektere dit udstyr. Men for at være forberedt anbefaler vi at du gør dig bekendt med dit udstyr før installation.

<span id="page-21-5"></span>Udstyrsinformation kan indsamles fra:

• Manualerne som følger med hver stykke af udstyr.

- BIOS-opsætningsskærmene for din computer. Du kan se disse skærme, når du starter din computer ved at rykke på en tastekombination. Se i din manual for kombinationen. Ofte er det **Slet** eller **F2**, men nogle producenter bruger andre taster eller tastekombinationer. Normalt vil der ved opstart af computeren være en besked med hvilken tast, der skal trykkes på, for at komme til opsætningsskærmen.
- Boksene for hvert stykke af udstyr.
- Systemvinduet i Windows' kontrolpanel.
- Systemkommandoer eller værktøjer i et andet operativsystem, inklusive filhåndteringsvisninger. Denne kilde er specielt nyttig vedrørende information om RAM og harddiskhukommelse.
- Din systemadministrator eller internetleverandør. Disse kilder kan fortælle dig om indstillingerne, du skal bruge for at opsætte dit netværk og e-post.

| <b>Udstyr</b>        | Information du måske har brug for                       |
|----------------------|---------------------------------------------------------|
| Harddiske            | Dit antal.                                              |
|                      | Deres rækkefølge på systemet.                           |
|                      | Om IDE (også kendt som PATA), SATA eller SCSI.          |
|                      | Tilgængelig ledig plads.                                |
|                      | Partitioner.                                            |
|                      | Partitioner hvor andre operativsystemer er installeret. |
| Netværksgrænseflader | Type/model af tilgængelige netværksgrænseflader.        |
| Printer              | Model og producent.                                     |
| Videokort            | Type/model og producent.                                |

**Tabel 3.1** Nyttig udstyrsinformation under en installation

## <span id="page-22-0"></span>**3.3.3 Udstyrskompatibilitet**

Mange produkter fungerer uden problemer på Linux. Derudover forbedres understøttelsen af udstyr i Linux hver dag. Linux afvikler dog stadig ikke lige så mange forskellige typer af udstyr som nogle operativsystemer.

Drivere i Linux er i de fleste tilfælde ikke skrevet for et bestemt "produkt" eller "mærke" fra en specifik leverandør, men for noget bestemt udstyr/chipsæt. Mange der med første øjekast ligner forskellige produkter/mærker er baseret på det samme udstyrsdesign; det ses ofte, at chipleverandører tilbyder såkaldte "referencedesign" for produkter baseret på deres chip, som så bruges af flere forskellige enhedsleverandører og sælges under en masse forskellige produkteller mærkenavne.

Dette har fordele og ulemper. En fordel er at en driver for et chipsæt fungerer med en masse forskellige produkter fra forskellige leverandører, så længe deres produkt er baseret på det samme chipsæt. Ulempen er, at det ikke altid er nemt at se hvilket chipsæt der bruges i et produkt/mærke. Undertiden ændrer enhedsleverandører også udstyrsgrundlaget for deres produkt uden at ændre produktnavnet eller i det mindste produktets versionsnummer, så to produkter med samme mærke/produktnavn købt på forskellige tidspunkter, kan undertiden være baseret på to forskellige chipsæt og derfor anvende forskellige drivere eller der er måske ingen driver overhovedet for en af dem.

For USB- og PCI/PCI-Express/ExpressCard-enheder kan man se hvilke chipsæt de er baseret på ved at kigge på deres enheds-id'er. Alle USB/PCI/PCI-Express/ExpressCard-enheder har såkaldte "vendor"- og "product"-id'er, og kombinationen af disse to er normalt den samme for et produkt baseret på det samme chipsæt.

På Linuxsystemer kan disse id'er læses med kommandoen **lsusb** for USB-enheder og med kommandoen **lspci -nn** for PCI/PCI-Express/ExpressCard-enheder. Leverandør- (vendor) og produkt-id'er er normalt anført i form af to hexadeciamle tal, adskilt af et kolon, såsom "1d6b:0001".

Et eksempel på resultatet for **lsusb**: "Bus 001 Device 001: ID 1d6b:0002 Linux Foundation 2.0 root hub", hvor 1d6b er leverandør-id'et og 0002 er produkt-id'et.

Et eksempel på uddata for **lspci -nn** for et Ethernetkort: "03:00.0 Ethernet controller [0200]: Realtek Semiconductor Co., Ltd. RTL8111/8168B PCI Express Gigabit Ethernet controller [10ec:8168] (rev 06)". Id'erne er givet inden for den højre firkantede parentes, dvs. 10ec er levereandøren - og 8168 er produkt-id'et.

Et andet eksempel, et grafikkort kan give det følgende resultat: "04:00.0 VGA compatible controller [0300]: Advanced Micro Devices [AMD] nee ATI RV710 [Radeon HD 4350] [1002:954f]".

On Windows systems, the IDs for a device can be found in the Windows device manager on the tab "details", where the vendor ID is prefixed with VEN\_ and the product ID is prefixed with DEV\_. On newer Windows systems, you have to select the property "Hardware IDs" in the device manager's details tab to actually see the IDs, as they are not displayed by default.

En søgning på internettet med leverandør-/produkt-id, "Linux" og "driver" som søgeord giver ofte information om status på driverunderstøttelsen for et bestemt chipsæt. Hvis en søgning på leverandør-/produkt-id ikke giver et nyttigt resultat, kan en søgning på chipkodenavnet, som ofte også er angivet via lsusb og lspci ("RTL8111"/"RTL8168B" i eksemplet for netværkskort og "RV710" i eksemplet med grafikkortet), også hjælpe.

### **3.3.3.1 Test af udstyrskompatibilitet med et livesystem**

<span id="page-23-0"></span>Debian GNU/Linux er også tilgængelig som et såkaldt "live system" for bestemte arkitekturer. Et live system er et på forhånd konfigureret system i et komprimeret format, som der kan startes op fra og bruges fra et skrivebeskyttet medie såsom en cd eller dvd. Brug af den som standard opretter ingen permanente ændringer på din computer. Du kan ændre brugerindstillinger og installere og installere yderligere programmer inden fra live systemet, men alt dette sker kun i computerens ram, dvs. hvis du slukker for din computer og starter live systemet igen, så er alt tilbage til standard. Hvis du ønsker at se om dit udstyr er understøttet af Debian GNU/Linux, er den hurtigste måde at afvikle et Debian live system på udstyret og prøve sig frem.

Der er nogle få begrænsninger i brugen af et live system. Den første er at alle ændringer du udfører på systemet skal være i computerens ram-lager, og dette fungerer kun på systemer med nok ram til dette formål, så installation af store programpakker kan fejle på grund af hukommelsesbegrænsninger. En anden begrænsning vedrørende udstyrets kompatibilitetstest er at det officielle Debian GNU/Linux live system kun indeholder frie komponenter, det vil sige at der er ingen ikke-frie firmwarefiler inkluderet. Sådanne ikke-frie pakker kan selvfølgelig installeres manuelt på systemet, men der er ingen automatisk registrering af krævede firmwarefiler som i debian-installer, så installation af ikke-frie komponenter skal udføres manuelt, såfremt de er krævet.

Information om de tilgængelige varianter af Debian live-aftryk kan findes på Debian Live Images website.

## **3.3.4 Netværksindstillinger**

Hvis din computer er forbundet til et fast netværk (dvs. et Ethernet eller en tilsvar[ende forbindelse — ikke en op](https://www.debian.org/CD/live/)kalds- /PPP-forbindelse) som administreres af andre, så skal du spørge dit netværkssystems administrator om denne information:

- <span id="page-23-1"></span>• Dit værtsnavn (du kan også vælge dette på egen hånd).
- Dit domænenavn.
- Din computeres IP-adresse.
- Netmasken at bruge med dit netværk.
- IP-adressen for adgangspunktsystemet du skal vidersende til, hvis dit netværk *har* et adgangspunkt.
- Systemet på dit netværk som du skal bruge som en DNS-server (Domain Name Service).

Hvis netværket, du er forbundet til, bruger DHCP (Dynamic Host Configuration Protocol) til at konfigurere netværksindstillinger, så skal du ikke bruge denne information, da DHCP-serveren vil angive dem direkte til din computer under installationsprocessen.

Hvis du har internetadgang via DSL eller kabelmodem (dvs. over et kabel-tv-netværk) og har en router (ofte forhåndskonfigureret af din telefon- eller catv-leverandør) som håndterer din netværksforbindelse, så er DHCP normalt tilgængelig som standard.

Som en tommelfingerregel: Hvis du afvikler et Windowssystem i dit hjemmenetværk og ikke skulle udføre nogle manuelle netværksindstillinger for at opnå internetadgang, så vil netværksforbindelse i Debian GNU/Linux også blive konfigureret automatisk.

Hvis du bruger et WLAN/WiFi-netværk, skal du undersøge følgende:

- ESSID'en ("netværksnavn") for dit trådløse netværk.
- WEP'en eller WPA/WPA2-sikkerhedsnøgle til at tilgå netværket (hvis gældende).

# **3.4 Opfyldelse af udstyrets minimumskrav**

Når du har indsamlet information om din computeres udstyr så kontroller, at dit udstyr tillader den type af installation, du ønsker at udføre.

<span id="page-24-0"></span>Afhængig af dine behov, så kan du måske klare dig med mindre end de anbefalede udstyrskrav vist i tabellen nedenfor. De fleste brugere kan dog risikere at blive frustreret, hvis de ignoerer disse anbefalinger.

En Pentium 4, 1GHz-system er minimum anbefalet for et skrivebordssystem.

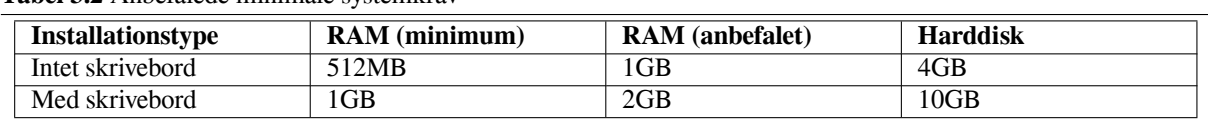

**Tabel 3.2** Anbefalede minimale systemkrav

The minimum values assumes that swap will be enabled and a non-live image is used. The "No desktop" value assumes that the text-based installer (not the graphical one) is used.

De faktiske mindste hukommelseskrav er meget mindre end mængden vist i denne tabel. Med swap aktiveret er det muligt at installere Debian med så lidt som 285MB. Det samme gælder for krav om diskplads; specielt hvis du vælger hvilke programmer at installere; se Afsnit D.2 for yderligere information om diskpladskrav.

Installationsprogrammet aktiverer normalt automatisk hukommelsesbesparende metoder, så der kan afvikles på systemer med lidt hukommelse, men på arkitekturer der ikke er så godt testede, kan det fejle. Det kan dog manuelt tilføjes ved at tilføje **lowmem=1**- eller endda **lowmem=2**-opstartsparameteren (se også Afsnit 6.3.1.1 and Afsnit 5.3.2).

Installation på systemer med mindre tilgænge[lig h](#page-100-0)ukommelse<sup>1</sup> eller diskplads kan lade sig gøre, men tilrådes kun for erfarne brugere.

Det er muligt at afvikle et grafisk skrivebordsmiljø på ældre eller mindre systemer, men i det tilfæl[de anbef](#page-48-2)ales det ati[nstalle](#page-38-4)re en vindueshåndtering som bruger færre ressourcer end f.eks. GNOME eller KDE Plasma; alternativer inkluderer xfce4, icewm og wmaker, men der er andre at væ[lg](#page-24-1)e fra.

Det er praktisk umuligt at angive almene hukommelses- eller diskpladskrav for serverinstallationer, da disse i høj grad afhænger af, hvad serveren skal bruges til.

Husk at disse størrelsesangivelser ikke inkluderer andet materiale, som der normalt også skal være plads til, såsom brugefiler, post og data. Det er altid bedst at være generøs med plads til dine egne filer og data.

Diskplads krævet for en god operation af Debian GNU/Linux-systemet medtages i disse anbefalede systemkrav. Specielt indeholder partitionen /var en masse tilstandsinformation specifik for Debian udover dets normale indhold, såsom logfiler. **dpkg**-filer (med information om alle installerede pakker) kan nemt bruge 40 MB. Også **apt** placerer hentede pakker her før installation. Du skal normalt allokere mindst 20 MB for /var og en meget mere, hvis du installerer et grafisk skrivebordsmiljø.

# **3.5 Forhåndspartitionering for systemer med flere opstartsmuligheder**

Partitionering af din disk refererer til det at opdele din disk i sektioner. Hver sektion er så uafhængig af de andre. Det svarer cirka til at placere vægge i dit eget hus; hvis du tilføjer møbler i et rum, så påvirkes de andre rum ikke.

If you already have an operating system on your system (Windows, OS/2, MacOS, Solaris, FreeBSD, …) which uses the whole disk and you want to stick Debian on the same disk, you will need to repartition it. Debian requires its own hard disk partitions. It cannot be installed on Windows or Mac OS X partitions. It may be able to share some partitions with other Unix systems, but that's not covered here. At the very least you will need a dedicated partition for the Debian root filesystem.

You can find information about your current partition setup by using a partitioning tool for your current operating system, such as the integrated Disk Manager in Windows. Partitioning tools always provide a way to show existing partitions without making changes.

Generelt vil ændring af en partition med et allerede eksisterende filsystem ødelægge enhver information på partitionen. Du bør derfor altid lave sikkerhedskopier før udførelse af en ny partitionering. Du kan overføre denne analogi til dit hjem. Det vil være smart at flytte alle møbler væk før en væg flyttes, ellers risikerer du at ødelægge dem under arbejdet.

Several modern operating systems offer the ability to move and resize certain existing partitions without destroying their contents. This allows making space for additional partitions without losing existing data. Even though this works

<span id="page-24-1"></span>Installationsaftryk, som understøtter det grafiske installationsprogram, kræver mere hukommelse end aftryk som kun understøtter tekstinstallationsprogrammet og bør ikke bruges på systemer med mindre end 485MB hukommelse. Hvis der er et valg mellem at starte det tekstbaserede og det grafiske installationsprogram, så bør den første vælges.

quite well in most cases, making changes to the partitioning of a disk is an inherently dangerous action and should only be done after having made a full backup of all data. For FAT/FAT32 and NTFS partitions as used by Windows systems, the ability to move and resize them losslessly is provided both by debian-installer as well as by the integrated Disk Manager of Windows.

For at ændre størrelse på en eksisterende FAT- eller NTFS-partition uden datatab inde fra debian-installer, så gå til partitioneringstrinnet, vælg indstillingen for manuel partitionering, vælg partitioneringen der skal ændres størrelse på og specificer den nye størrelse.

# **3.6 Præinstallation af udstyr og operativsystem**

Dette afsnit vil gennemgå opsætning af udstyr til forhåndsinstallationen, som du skal gøre, før du installerer Debian. Generelt involverer dette kontrol og muligvis ændring af BIOS/UEFI/systemfirmware-indstillinger for dit system. "BIOS/UEFI" eller "systemfirmware" er det grundlæggende program brugt af udstyret; det er mest kritisk igangsat under opstartsprocessen (efter tænding).

## **3.6.1 Opstart af BIOS/UEFI Set-Up Menu**

BIOS/UEFI'en tilbyder de grundlæggende funktioner for at starte din maskine op og giver dit operativsystem adgang til dit udstyr. Dit system tilbyder en BIOS/UEFI-opsætningsmenu, der bruges til at konfigurere BIOS/UEFI'en. For at gå til BIOS/UEFI-opsætningsmenuen skal du trykke på en tast eller tastekombination efter du har tændt for computeren. Ofte er det **Slet** eller **F2**, men nogle producenter bruger andre taster eller tastekombinationer. Normalt vil der ved opstart af computeren være en besked med hvilken tast, der skal trykkes på, for at komme til opsætningsskærmen.

## **3.6.2 Valg af opstartsenhed**

I BIOS/UEFI-opsætningsmenuen kan du vælge hvilke enheder, der skal kontrolleres i hvilken sekvens af det startende operativsystem. Mulige valg inkluderer normalt interne harddiske, cd/dvd-rom-drev og USB-enheder enten i form af små drev eller eksterne USB-harddiske. På moderne systemer er det ofte også muligt at aktivere netværksopstart via PXE.

<span id="page-25-1"></span>Afhængig af dit valgte installationsmedie (cd/dvd rom, usb-drev, netværksopstart) skal du aktivere de passende opstartsenheder, hvis de ikke allerede er det.

De fleste BIOS/UEFI-versioner gør det muligt at kalde en opstartsmenu ved systemopstart hvorfra du kan vælge hvilken enhed computeren skal starte for den nuværende session. Hvis denne indstilling er tilgængelig, så viser BIOS/UEFI normalt en kort besked såsom "press **F12** for boot menu" ved systemopstart. Den lokale tast brugt til at vælge denne menu varierer fra system til system; ofte anvendte taster er **F12**, **F11** og **F8**. Valg af en enhed fra denne menu ændrer ikke opstartsrækkefølgen for BIOS/UEFI'en, dvs. du kan starte en enkelt gang fra et USB-drev, mens du har konfigureret den interne harddisk som den primære opstartsenhed.

Hvis din BIOS/UEFI ikke giver dig en opstartsmenu til ad hoc-valg for din nuværende opstartsenhed, så skal du ændre din BIOS/UEFI-opsætning, så enheden hvorfra debian-installer startes op er den primære opstartsenhed.

Desværre indeholder nogle compuere fejlramte BIOS/UEFI-versioner. Opstart af debian-installer fra et USB-drev fungerer måske ikke, selv om der er en passsende indstilling i BIOS/UEFI-opsætningsmenuen og drevet er valgt som den primære opstartsenhed. På nogle af disse systemer er brug af et USB-drev som opstartsmedie ikke muligt; andre kan snydes til at starte fra drevet ved at ændre enhedstypen i BIOS/UEFI-opsætningen fra standarden "USBharddisk" eller "USB-drev" til "USB-ZIP" eller "USB-cd-rom". Specielt hvis du bruger et isohybrid-installationsaftryk på et USB-drev (se Afsnit 4.3.1), ændring af enhedstypen til "USB-cd-rom" hjælper på nogle BIOS'er, der ikke vil starte fra et USB-drev i USB harddisk-tilstand. Du skal eventuelt konfigurere din BIOS/UEFI for at aktivere "USB legacy-understøttelse".

Hvis du ikke kan manipulere BIOS/UEFI'en til at starte op direkte fra et USB-drev, så har du stadig mulighed for at bruge en ISO kopier[et til d](#page-28-0)revet. Start d-i; op via Afsnit 4.4 og efter skanning af harddisken efter et ISO-aftryk med et installationsprogram, vælg USB-enheden og vælg et installationsaftryk.

## **3.6.3 Systemer med UEFI-firmware**

UEFI ("Unified Extensible Firmware Interface") er en ny sla[gs s](#page-28-1)ystemfirmware, som bruges på mange moderne systemer og er - blandt andre ting - lavet til at erstatte den klassiske PC BIOS.

<span id="page-25-0"></span>I øjeblikket har de fleste pc-systemer, der bruger UEFI også et såkaldt "Compatibility Support Module" (CSM) i firmwaren, der tilbyder præcis de samme grænseflader til et operativsystem som en klassisk pc-bios, så at programmer

skrevet for den klassiske pc-bios kan bruges uændret. UEFI er dog stadig lavet for en dag fuldstændig at erstatte den ældre pc-bios uden at være fuld baglæns kompatibel og der er allerede en masse systemer med UEFI men uden CSM.

På systemer med UEFI er der nogle få ting at overveje, når der installeres et operativsystem. Måden firmwaren indlæser et operativsystem er fundamentalt anderledes mellem den klassiske BIOS (eller UEFI i CSM-tilstand) og UEFI. En væsentlig forskel er måden harddiskpartitioner er placeret på harddisken. Mens den klassiske BIOS og UEFI i CSM-tilstand bruger en DOS-partitionstabel, så bruger UEFI et anderledes partitioneringsskema kaldt "GUID Partition Table" (GPT). På en enkelt disk kan af praktiske årsager kun en af de to bruges og i tilfældet med opsætning af flere forskellige operativsystemer på en disk, skal de alle derfor bruge den samme type af partitionstabel. Opstart fra en disk med GPT er kun muligt i UEFI-tilstand, men brug af GPT bliver mere og mere udbredt efterhånden som diskstørrelserne vokser, da den klassiske DOS-partitionstabel ikke kan adressere diske større end 2 terabyte mens GPT tillader meget større diske. Den anden væsentlige forskel mellem BIOS (eller UEFI i CSM-tilstand) og UEFI er placeringen af opstartskoden og i hvilket format det skal være. Det betyder, at forskellige opstartsindlæsere er krævet for hvert system.

Det sidste bliver vigtigt, når der startes fra debian-installer på et UEFI-system med CSM, da debian-installer kontrollerer om det blev startet på et BIOS- eller et UEFI-system og installerer den tilsvarende opstartsindlæser. Normalt fungerer dette bare, men der kan være et problem i multi-boot-miljøer. På nogle UEFI-systemer med CSM kan opstartstilstanden for eksterne enheder være forskellig fra hvad der faktisk bruges under opstart fra harddisken, så når installationsprogrammet startes op fra et USB-drev i en anden tilstand, end brugt når der startes fra et allerede installeret operativsystem på harddisken, så kan den forkerte opstartsindlæser blive installeret og systemet kan mangle mulighed for at starte igen, efter installationen er færdig. Når opstartsenheden vælges fra en firmwares opstartsmenu, så tilbyder nogle systemer to separate valg for hver enhed, så brugeren kan vælge om opstart skal ske i CSM eller i UEFI-tilstand.

## <span id="page-26-0"></span>**3.6.4 Secure boot (sikker opstart)**

Et andet UEFI-relateret emne er den såkaldte "secure boot"-mekanisme. Secure boot (sikker opstart) indebærer en funktion af UEFI-implementeringer der tillader firmwaren kun at indlæse og køre kode, der er kryptografisk underskrevet med bestemte nøgler eller underskrevet med ukendte nøgler. I praksis er den eneste nøgle accepteret som standard på de fleste UEFI-systemer med secure boot en nøgle fra Microsoft brugt til at underskrive Windowsopstartsindlæseren. Debian inkluderer en "shim"-opstartsindlæser underskrevet af Microsoft, så det bør fungere korrket på systemer med secure boot aktiveret.

## <span id="page-26-1"></span>**3.6.5 Deaktivering af Windows-funktionen "fast boot"/"fast startup"**

Windows tilbyder en funktion (kaldt "fast boot" i Windows 8, "fast startup" i Windows 10) til at formindske opstartstiden. Teknisk, når denne funktion er aktiveret, laver Windows ikke en reel nedlukning og en reel kold opstart efterfølgende, når den får ordre om at lukke ned, men laver i stedet for en delvis dvale for disken for at reducere "opstartstiden". Så længe Windows er det eneste operativsystem på maskinen, er dette uden problemer, men det kan medføre problemer og datatab, hvis du har en dual boot-opsætning, hvor et andet operativsystem tilgår de samme filsystemer som Windows. I det tilfælde kan den reelle tilstand for filsystemet være anderledes end hvad Windows tror den er efter "opstarten" og dette kan medføre filsystemkorruption ved yderligere skriveadgang til filsystemet. I en opsætning med dual boot skal funktionen "fast boot"/"fast startup" derfor deaktiveres i Windows for at undgå filødelæggelse.

Derudover er Windows-opdateringsmekanismen (nogle gang) kendt for automatisk at genaktivere denne funktion, efter at den tidligere er blevet deaktiveret af brugeren. Det anbefales at genkontrollere denne indstilling periodisk.

Det kan også være nødvendigt at deaktivere "fast boot" for at få adgang til UEFI-opsætningen for at vælge at starte et andet operativsystem op eller debian-installer. På nogle UEFI-systemer reducerer firmwaren "opstartstiden" ved ikke at igangsætte tastaturcontrolleren eller USB-udstyr; i disse tilfælde er det nødvendigt at starte op i Windows og deaktivere denne funktion for at kunne ændre opstartsrækkefølgen.

# <span id="page-26-2"></span>**3.6.6 Udstyrsproblemer at holde øje med**

**USB BIOS-understøttelse og tastaturer** Hvis du ikke har et tastatur i PS/2-stil, men kun en USB-model, så skal du måske aktivere forældet tastaturemulering i din BIOS-opsætning for at kunne bruge dit tastatur i opstartsindlæsernes menu, men dette er ikke en problemstilling for moderne systemer. Hvis dit tastatur ikke fungerer i opstartsindlæserens menu, så kig i dit bundkorts manual og find i BIOS'en indstillingerne for "Legacy keyboard emulation" eller "USB keyboard support".

# <span id="page-27-0"></span>**Kapitel 4**

# **Find systeminstallationsmedie**

## **4.1 Officielle Debian GNU/Linux installationsaftryk**

<span id="page-27-1"></span>By far the easiest way to install Debian GNU/Linux is from a set of official Debian installation images. You can buy a set of CDs/DVDs from a vendor (see the CD vendors page). You may also download the installation images from a Debian mirror and make your own set, if you have a fast network connection and a CD/DVD burner (see the Debian CD/DVD page and Debian CD FAQ for detailed instructions). If you have such optical installation media, and they are bootable on your machine, which is the case on all modern PCs, you can skip right to Kapitel 5. Much effort has been expended to ensure the most-used fil[es are on the first](https://www.debian.org/CD/vendors/) DVD image, so that a basic desktop installation can be done with only the first DVD.

[Husk også:](https://www.debian.org/CD/) Hvis [installationsmedi](https://www.debian.org/CD/faq/)et, du bruger, ikke indeholder de pakker, du skal bruge, så kan du altid i[nstallere](https://www.debian.org/CD/) disse pakker efterfølgende fra dit nye kørende Debiansystem (efter installationen er færdig). hvis [d](#page-33-0)u har brug for at finde en specifik pakke, så besøg https://cdimage-search.debian.org/.

If your machine doesn't support booting from optical media (only relevant on very old PC systems), but you do have a set of DVD, you can use an alternative strategy such as hard disk, usb stick, net boot, or manually loading the kernel from the disc to initially boot the system installer. The files you need for booting by another means are also on the disc; the Debian network arc[hive and folder organization on the](https://cdimage-search.debian.org/) disc are identical. So when archive file paths are given below for particular files you need for booting, look for those files in the same directories and subdirectories on your installation media.

Når installationsprogrammet er startet op, så vil det hente alle de andre nødvendige filer fra disken.

Hvis du ikke har et installationsmediesæt, så skal du hente installationsprogrammets systemfiler og placere dem på harddisk eller usb-drev eller en forbundet computer så de kan brugs til at starte installationsprogrammet op.

## **4.2 Hentning af filer fra Debian-spejl**

For at finde det nærmeste (og dermed sandsynligvis det hurtigste) spejl, så se liste over Debian-spejle.

#### <span id="page-27-2"></span>**4.2.1 Her kan du finde installationsfiler**

Diverse installationsfiler kan findes på hvert Debian-spejl i mappen debian/[dists/trixie/main/installer](https://www.debian.org/distrib/ftplist)-i386/current/ images/ — MANIFESTET viser hvert aftryk og dets formål.

## <span id="page-27-3"></span>**4.3 Forberedning af filer for opstart via U[SB-hukommelsesdrev](http://http.us.debian.org/debian/dists/trixie/main/installer-i386/current/images)**

<span id="page-27-4"></span>[For at f](http://http.us.debian.org/debian/dists/trixie/main/installer-i386/current/images)orb[erede USB-drev](http://http.us.debian.org/debian/dists/trixie/main/installer-i386/current/images/MANIFEST)et, så skal du bruge et system hvor GNU/Linux allerede er installeret og hvor USB er understøttet. Med nuværende GNU/Linux-systemer vil USB-drevet automatisk blive genkendt, når det indsættes. Hvis ikke bør du kontrollere om usb-storage-kernemodulet er indlæst. Når USB-drevet indsættes, så vil det blive lagt på en enhed navngivet /dev/sdX, hvor "X" er et bogstav i intervallet a-z. Du bør kunne se hvilken enhed USBdrevet blev lagt på ved at køre kommandoen **lsblk** før og efter indsættelse. (Resultatet af **dmesg** (som root) er en anden mulig metode til dette). For at skrive til dit drev skal du måske stille på skrivebeskyttelsesknappen.

**ADVARSEL** 

Procedurerne beskrevet i dette afsnit vil fjerne alt på enheden! Vær sikker på, at du bruger det korrekte enhedsnavn for dit USB-drev. Hvis du bruger den forkerte enhed kan resultatet være at hele informationen på for eksempel en harddisk mistes.

## **4.3.1 Forberedning af et USB-drev via et hybrid cd/dvd-aftryk**

Debian installation images for this architecture are created using the **isohybrid** technology; that means they can be written directly to a USB stick, which is a very easy way to make an installation media. Simply choose an image (such as the netinst or DVD-1) that will fit on your USB stick. See Afsnit 4.1 to get an installation image.

<span id="page-28-0"></span>The installation image you choose should be written directly to the USB stick, overwriting its current contents. For example, when using an existing GNU/Linux system, the image file can be written to a USB stick as follows, after having made sure that the stick is unmounted:

```
# cp debian.iso /dev/sdX
# sync
```
Simply writing the installation image to USB like this should work fine for most users. For special needs there is this wiki page.

Information om hvordan dette gøres på andre operativsystemer kan findes i Debians OSS for cd.

```
VIGTIGT
```
Aftrykket skal skrives til whole-disk-enheden og ikke en partitio[n, f.eks. /dev/sdb o](https://www.debian.org/CD/faq/index.en.html#write-usb)g ikke /dev/sdb1. Brug ikke værktøjer såsom **unetbootin** som ændrer aftrykket.

# **4.4 Forberedelse af filer for harddiskopstart**

Installationsprogrammet kan startes ved at bruges opstartsfiler placeret på en eksisterende harddiskpartition, enten startet fra et andet operativsystem eller ved at igangsætte en opstartsindlæser direkte fra BIOS'en. På moderne UEFIsystemer kan kernen måske startes direkte fra UEFI-partitionen uden behov for en opstartsindlæser.

<span id="page-28-1"></span>En fuld, "ren netværksinstallation" kan opnås via denne teknik. Dette undgår alle problemerne forbundet med eksterne medier, såsom af finde og brænde cd/dvd-aftryk.

## **4.4.1 Harddiskinstallationsprogrammet med opstart fra Linux via GRUB**

Dette afsnit forklarer hvordan du tilføjer eller erstatter en eksisterende Linux-installation via **GRUB**.

Ved opstart, understøtter **GRUB** indlæsning i hukommelse ikke kun af kernen, men også af et diskaftryk. Denne RAM-disk kan bruges som rodfilsystem af kernen.

<span id="page-28-2"></span>Kopier de følgende filer fra Debian-arkiverne til en passende placering på din harddisk, for eksempel /boot/ newinstall/.

- vmlinuz (kernens binære fil)
- initrd.gz (ramdisk-aftryk)

Hvis du har tænkt dig kun at bruge harddisken for opstart og så hente alt over netværket, så skal du hente filen netboot/debian-installer/i386/initrd.gz og dens modsvarende kerne, netboot/debian-installer/i386/linux. Dette vil give dig mulighed for at partitionere harddisken, du starter installationsprogrammet op fra, om selvom du bør gøre dette med forsigtighed.

Alternativt, hvis du forventer at bevare en eksisterende partition på harddisken uændret under installationen, så kan du hente filen [hd-media/initrd.gz](http://http.us.debian.org/debian/dists/trixie/main/installer-i386/current/images/netboot/debian-installer/i386/initrd.gz) og dens kerne, samt kopiere [et installationsaftryk til drevet \(sik](http://http.us.debian.org/debian/dists/trixie/main/installer-i386/current/images/netboot/debian-installer/i386/linux)r dig at filens navn ender med .iso). Installationsprogrammet kan så starte op fra drevet og installere fra installationsaftrykket, uden at kræve netværket.

Endelig, for at konfigure opstartsindllæseren fortsættes til Afsnit 5.1.3.

# <span id="page-29-0"></span>**4.5 Forberedelse af filer for TFTP-netopstart**

Hvis din maskine er forbundet på et lokalt områdenetværk, så kan du måske starte den op over netværket fra en anden maskine, via TFTP. Hvis du har tænkt dig at starte installationssystemet op fra en anden maskine, så vil opstartsfilerne skulle placeres på specifikke placeringer på den maskine, og maskinen skal konfigureres til at understøtte opstart fra din specfikke maskine.

Du skal opsætte en TFTP-server, og for mange maskiner en DHCP-server, eller BOOTP-server.

BOOTP er en IP-protokol, som informerer en computer om dens IP-adresse og hvor på netværket du kan finde et opstartsaftryk. DHcP'en (Dynamic Host Configuration Protocol) er en mere fleksibel, bagud kompatibel udvidelse af BOOTP. Nogle systemer kan kun konfigureres via DHCP.

Trivial File Transfer Protocol (TFTP) bruges til at levere opstartsaftrykket til klienten. Teoretisk kan enhver server på enhver platform, som implementerer disse protokoller, anvendes. I eksemplerne i dette afsnit angiver vi kommandoer for SunOS 4.x, SunOS 5.x (a.k.a. Solaris) og GNU/Linux.

#### ВЕΜӔRΚ

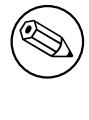

For en Debian GNU/Linux-server anbefaler vi tftpd-hpa. Den er skrevet af den samme forfatter som opstartsindlæseren syslinux og er derfor den mindst sandsynlige årsag til problemstillinger. Et godt alternativ er at ftpd.

## <span id="page-29-1"></span>**4.5.1 Opsætning af en DHCP-server**

En fri DHCP-server er ISC **dhcpd**. For Debian GNU/Linux anbefales pakken isc-dhcp-server. Her er et eksempel på en konfigurationsfil for den (se /etc/dhcp/dhcpd.conf):

```
option domain-name "example.com";
option domain-name-servers ns1.example.com;
option subnet-mask 255.255.255.0;
default-lease-time 600;
max-lease-time 7200;
server-name "servername";
subnet 192.168.1.0 netmask 255.255.255.0 {
  range 192.168.1.200 192.168.1.253;
  option routers 192.168.1.1;
}
host clientname {
 filename "/tftpboot.img";
  server-name "servername";
  next-server servername;
  hardware ethernet 01:23:45:67:89:AB;
  fixed-address 192.168.1.90;
}
```
I dette eksempel er der en server *servername* som udfører al arbejdet på DHCP-serveren, TFTP-serveren og netværksadgangspunktet. Du har med stor sandsynlighed behov for at ændre indstillinger for domænenavnet samt servernavnet og klientens udstyrsadresse. Indstillingen *filename* skal være navnet på filen, som hentes via TFTP.

Efter du har redigeret konfigurationsfilen **dhcpd**, så genstart den med **/etc/init.d/isc-dhcp-server restart**.

#### <span id="page-29-2"></span>**4.5.1.1 Aktivering af PXE-opstart i DHCP-konfigurationen**

Her er et andet eksempel for dhcp.conf, der rbuger Pre-boot Execution Environment (PXE)-metoden for TFTP.

```
option domain-name "example.com";
default-lease-time 600;
max-lease-time 7200;
```

```
allow booting;
allow bootp;
# The next paragraph needs to be modified to fit your case
subnet 192.168.1.0 netmask 255.255.255.0 {
  range 192.168.1.200 192.168.1.253;
  option broadcast-address 192.168.1.255;
# the gateway address which can be different
# (access to the internet for instance)
  option routers 192.168.1.1;
# indicate the dns you want to use
  option domain-name-servers 192.168.1.3;
}
group {
 next-server 192.168.1.3;
 host tftpclient {
# tftp client hardware address
  hardware ethernet 00:10:DC:27:6C:15;
 filename "pxelinux.0";
 }
}
```
Bemærk at for PXE-opstart, er klientfilnavnet pxelinux.0 en opstartsindlæser, ikke et kerneaftryk (se Afsnit 4.5.4 below). Hvis din maskine bruger UEFI til opstart, så skal du angive en opstartsindlæser passende for UEFI-maskiner, for eksempel

```
group {
 next-server 192.168.1.3;
 host tftpclient {
# tftp client hardware address
 hardware ethernet 00:10:DC:27:6C:15;
  filename "debian-installer/amd64/bootnetx64.efi";
 }
}
```
### **4.5.2 Opsætning af en BOOTP-server**

Der er to BOOTP-servere tilgængelige for GNU/Linux. Den første er CMU **bootpd**. Den anden er faktisk en DHCPserver: ISC **dhcpd**. I Debian GNU/Linux er disse indeholdt i pakkerne bootp og isc-dhcp-server respektivt.

<span id="page-30-0"></span>For at bruge CMU **bootpd**, skal du først aktivere (eller tilføje) de relevante linjer i /etc/inetd.conf. På Debian GNU/Linux kan du køre **update-inetd --enable bootps**, og så /etc/init.d/inetd reload for at gøre det. Bare i tilfælde af, at din BOOTP-server ikke kører Debian, skal den omtalte linje se således ud:

```
bootps dgram udp wait root /usr/sbin/bootpd bootpd -i -t 120
```
Nu skal du oprette en /etc/bootptab-fil. Den har samme slags kendte og kryptiske format som det gode gamle BSD printcap-, termcap-, og disktab-filer. Se manualsiden bootptab for yderligere information. For CMU **bootpd**, skal du bruge udstyrsadressen (MAC) for klienten. Her er en eksempel /etc/bootptab:

```
client:\
 hd=/tftpboot:\
 bf=tftpboot.img:\
 ip=192.168.1.90:\
  sm=255.255.255.0:\
  sa=192.168.1.1:
 ha=0123456789AB:
```
Du skal mindst ændre "ha"-tilvalget, som angiver udstyrsadressen for klienten. Tilvalget "bf" specificerer filen en klient skal hente via TFTP; se Afsnit 4.5.4 for yderligere detaljer.

Som kontrast er opsætning af BOOTP med ISC **dhcpd** virkelig nemt, da det opfatter BOOTP-klienter som et moderat specieltilfælde for DHCP-klienter. Nogle arkitekturer kræver en kompleks konfiguration for opstart af klienter via BOOTP. Hvis din er en af disse, så læs afsnittet Afsnit 4.5.1. Ellers vil du sandsynligvis kunne slippe

af sted med at tilføje **allow bootp** direkte til konfigurationsblokken for undernettet, der indeholder klienten i /etc/dhcp/dhcpd.conf, og genstarte **dhcpd** med **/etc/init.d/isc-dhcp-server restart**.

## **4.5.3 Aktivering af TFTP-serveren**

For at få TFTP-serveren klar, skal du først sikre dig, at **tftpd** er aktiveret.

<span id="page-31-0"></span>I tilfældet tftpd-hpa er der to måder at tjenesten kan køres. Den kan startes efter behov af systemets dæmon inetd, eller den kan opsættes til at blive kørt som en uafhængig dæmon. Hvilken af disse metoder der bruges vælges når pakke installeres og kan ændres ved at rekonfigurere pakken.

### ВЕΜӔRΚ

Historisk brugte TFTP-servere /tftpboot som mappe til at betjene aftryk fra. Pakkerne Debian GNU/Linux kan bruge andre mapper til at overholde Filesystem Hierarchy Standard. For eksempel bruger tftpd-hpa som standard /srv/tftp. Du skal måske justere konfigurationseksemplerne i dette afsnit jævnfør dette.

Alle **in.tftpd** [alternative](http://refspecs.linuxfoundation.org/fhs.shtml)r tilgængelige i Debian bør logge TFTP-forespørgsler [til systemets logge](http://refspecs.linuxfoundation.org/fhs.shtml) som standard. Nogle af dem understøtter et **-v** argument for at øge uddybningen. Det anbefales at kontrollere disse logbeskeder i tilfælde at opstartsproblemer, da de er et godt udgangspunkt for diagnosticering af fejltilfælde.

## **4.5.4 Flyt TFTP-aftryk på plads**

Placer så TFTP-opstartsaftrykket du skal bruge som set i Afsnit 4.2.1, i opstartsaftryksmappen **tftpd**. Du skal måske lave en henvisning fra den fil til filen som **tftpd** vil bruge til opstart af en bestemt klient. Desværre bestemmes filnavnet af TFTP-klienten, og der er ingen udbredte standarder.

<span id="page-31-1"></span>For PXE-opstart befinder alt du bør sætte op sig i tarball'en netboot/netboot.tar.gz. Udpak denne tarbal i mappen for opstartsaftrykket **tftpd**. Sikr dig at din dh[cp-ser](#page-27-3)ver er konfigureret til at sende pxelinux.0 til **tftpd** som filnavnet at starte op. For UEFI-maskiner skal du sende et passende EFI-opstartsaftryksnavn (såsom /debian-installer/amd64/bootnetx64.efi).

# **4.6 Automatisk installation**

<span id="page-31-2"></span>For installing on multiple computers it's possible to do fully automatic installations. Debian packages intended for this include fai-quickstart, which can use an install server (have a look at the FAI home page for detailed information) and the Debian Installer itself.

## **4.6.1 Automatisk installation med Debian-installationsprogrammet**

Debian-installationsprogrammet understøtter automatiske installationer via prækonfigur[ationsfiler. En pr](http://fai-project.org)ækonfigurationsfil kan indlæses fra netværket eller fra et eksternt medie, og bruges til at udfylde svar på spørgsmål stillet under installationsprocessen.

<span id="page-31-3"></span>Fuld dokumentation vedrørende preseeding inklusiv et arbejdseksempel, som du kan redigere er i Appendiks B.

# **4.7 Verifikation af integreiteten for installationsfiler**

Du kan verificere integriteten for hentede filer mod kontrolsummer vist i filerne SHA256SUMS eller SHA512SU[MS](#page-77-0) på Debianspejle. Du kan finde dem på samme sted som selve installationsaftrykkene. Besøg de følgende steder:

- <span id="page-31-4"></span>• kontrolsumfiler for cd-aftryk,
- kontrolsumfiler for dvd-aftryk,
- kontrolsumfiler for BD-aftryk,
- [kontrolsumfiler for andre inst](https://cdimage.debian.org/debian-cd/current/i386/iso-cd/)allationsfiler.

F[or at beregne kontrolsummen fo](https://cdimage.debian.org/debian-cd/current/i386/iso-dvd/)r et hentet installationsmedie, brug

sha256sum filename.iso

#### respektiv

sha512sum filename.iso

og sammenlign så den viste kontrolsum mod den tilsvarende i SHA256SUMS-filen respektiv SHA512SUMS-filen.

Debians OSS for cd har mere nyttig information om dette emne (såsom skriptet check\_debian\_iso, til en semiautomatiseirng af ovenstående procedure), samt instruktioner om hvordan integriteten for de ovenstående kontrolsummer verificeres.

# <span id="page-33-0"></span>**Kapitel 5**

# **Opstart af installationssystemet**

# **5.1 Opstart af installationsprogrammet på 32-bit PC**

#### <span id="page-33-1"></span>**ADVARSEL**

Hvis du har andre operativsystemer på din computer, som du ønsker at beholde (via en opstartsmenu), bør du sikre dig, at de er lukket ned på korrekt måde inden du starter installationsprogrammet. Installation af et operativsystem mens et andet operativsystem er i dvale (er blevet suspenderet til disk) kan medføre tab af, eller skade på tilstanden af operativsystemet i dvale, hvilket kan medføre problemer når det bliver genstartet.

#### ВЕΜӔRΚ

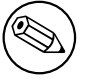

For information om hvordan man starter det grafiske installationsprogram, så se Afsnit 5.1.6.

#### **5.1.1 Ops[tart f](#page-35-0)ra USB-drev**

<span id="page-33-2"></span>Hvis din computer kan starte op fra USB, så vil dette sandsynligvis være den letteste vej til installation. Lad os antage, at du har forberedt alt fra Afsnit 3.6.2 og Afsnit 4.3. Indsæt dit USB-drev i en ledig indgang og genstart computeren. Systemet bør starte op, og med mindre du har brugt den fleksible måde til at bygge drevet med og ikke aktiveret det, vil du blive præsenteret for en grafisk opstartsmenu (på udstyr som understøtter det). Her kan du indtaste valgfrie opstartparametre, eller bare trykke på**Enter**.

#### **5.1.2 Opstart fra en optisk disk (cd/dvd)**

Hvis du har et sæt af optiske diske, og din maskine understøtter opstart direkte fra disse, så er det rigtig godt! Konfigurer dit system for ved opstart fra en optisk disk som beskrevet i Afsnit 3.6.2, indsæt disken, genstart og fortsæt til næste kapitel.

<span id="page-33-3"></span>Bemærk at visse optiske drev kan kræve specielle drivere og kan derfor være utilgænglige i de første trin af installationen. Hvis det viser sig at den normale måde at starte op fra en optisk disk ikke fungerer på dit udstyr, så genbesøg det her kapitel igen og læs om alternative kerner og installation[smetod](#page-25-1)er, der måske vil fungere for dig.

Selv om du ikke kan starte op fra den optiske disk, så kan antagelig installere Debians systemkomponenter og de pakker du ønsker fra en sådan disk. Start op på et andet medie, og når det er tid at intallere operativsystemet, basissystemet og eventuelle ekstra pakker, så peg installationssystemet til det optiske drev.

Hvis du har problemer med at starte op, så se Afsnit 5.4.

## **5.1.3 Opstart fra Linux med GRUB**

For at starte installationsprogrammet op fra harddisken skal du først hente og placere de nødvendige filer som beskrevet i Afsnit 4.4.

<span id="page-34-0"></span>For **GRUB2** skal du konfigurere to essentielle ting i /boot/grub/grub.cfg:

- indlæse installationsprogrammet initrd.gz på opstartstidspunktet;
- få [vm](#page-28-1)linuz-kernen til at bruge RAM-disk som dets rodpartition.

En indgang for installationsprogrammet kunne for eksempel være:

```
menuentry 'New Install' {
insmod part_msdos
insmod ext2
set root='(hd0, msdos1)'
linux /boot/newinstall/vmlinuz
initrd /boot/newinstall/initrd.gz
}
```
## **5.1.4 Opstart med TFTP**

Opstart fra netværket kræver, at du har en netværksforbindelse og en TFTP-netværksopstartsserver (og sandsynligvis også en DHCP-, RARP- eller BOOTP-server for automatisk netværkskonfiguration).

<span id="page-34-1"></span>Opsætningen på serversiden for understøttelse af netværksopstart er beskrevet i Afsnit 4.5. Der er forskellige måder at udføre en TFTP-opstart på i386.

#### **5.1.4.1 NIC eller bundkort som understøtter PXE**

Det kan være at dit netværkskort eller bundkort tilbyder en PXE-opstartsfunktion. Dette er e[n Int](#page-29-0)el™-reimplementering af TFTP-opstart. Hvis det er tilfældet kan du måske konfigurere din BIOS/UEFI til at starte op fra netværket.

#### <span id="page-34-2"></span>**5.1.4.2 NIC med netværks-BootROM**

Det kan være at dit netværkskort tilbyder TFTP-opstartfunktionalitet.

Lad os (debian-boot@lists.debian.org) høre om hvordan du håndterede det. Henvis til dette dokument.

#### <span id="page-34-3"></span>**5.1.4.3 Etherboot**

Etherbootprojektet [tilbyder opstartsdisket](mailto:debian-boot@lists.debian.org)ter og endda bootrom'er som udfører en TFTPboot.

### <span id="page-34-4"></span>**5.1.5 Opstartsskærmen**

[Når installationspro](http://www.etherboot.org)grammet starter op, så bliver du præsenteret for en venlig grafisk skærm, der viser Debian-logoet og en menu:

```
Debian GNU/Linux installer boot menu
Graphical install
Install
Advanced options >
Accessible dark contrast installer menu >
Help
Install with speech synthesis
```
### ВЕΜӔRΚ

Denne grafiske skærm vil se en smule anderledes ud afhængig af hvordan din computer er startet op (BIOS eller UEFI), men de samme indstillinger vil blive vist.

Afhængig af den anvendte installationsmetode er valget "Grafisk installation" måske ikke tilgængelig. Aftryk for to arkitekturer har derudover en 64-bit variant for hvert installationsvalg, lige nedenunder, og fordobler dermed antallet af valg.

For en normal installation, vælg enten punktet "Graphical install" eller "Install" — med brug af enten piletasterne på dit tastatur eller ved at indtaste det første (fremhævede) bogstav — og tryk på**Enter** for at starte installationen. Punktet "Graphical install" er allerede valgt som standard.

Punktet "Advanced options" giver adgang til en anden menu, som giver mulighed for at opstarte installationsprogrammet i tilstanden ekspert, i redningstilstand og for automatiserede installationer.

If you wish or need to add any boot parameters for either the installer or the kernel, press **Tab** (BIOS boot), or **e** then **down arrow** three times then **end**, to edit the "linux" line of the boot entry (UEFI boot). This will bring the boot command for the selected menu entry and allow you to edit it to suit your needs. Note that the keyboard layout at this point is still QWERTY. The help screens (see below) list some common possible options. Press **Enter** (BIOS boot) or **F10** (UEFI boot) to boot the installer with your options; pressing **Esc** will return you to the boot menu and undo any changes you made.

Valg af punktet "Help" vil resultere i at den første hjælpeskærm bliver vist, hvilket giver et overblik over alle tilgængelige hjælpeskærme. For at returnere til opstartsmenuen efter at hjælpeskærmene er blevet vist, så tast "menu" ved opstartsprompten og tryk på **Enter**. Alle hjælpeskærme har en opstartsprompt hvor opstartskommandoen kan indtastes:

Press F1 for the help index, or ENTER to boot:

Ved denne opstartsprompt kan du enten bare trykke **Enter** for at igangsætte opstartsprogrammet med standardindstillinger eller indtaste en specifik opstartskommando og - valgfrit - opstartsparametre. Et antal opstartsparametere som kan være nyttige kan findes på de forskellige hjælpeskærme. Hvis du tilføjer parametre til opstartskommandolinjen, så være sikker på først at indtaste opstartsmetoden (standarden er **install**) og et mellemrum før den første parameter (f.eks. **install fb=false**).

#### ВЕΜӔRΚ

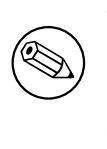

Tastaturet antages at have det normale amerikansk-engelske layout på dette tidspunkt. Dette betyder at hvis dit tastatur har et andet (sprogspecifik) layout, kan tegnene som skrives på skærmen være forskellige fra hvad du forventer, når du indtaster parametere. Wikipedia har et skema for US-tastaturlayout, som kan bruges som en reference til at finde de korrekte taster.

#### ВЕΜӔRΚ

Hvis du bruger et sytsem som har BIOS'en konfigureret til at bruge seriel konsol, så kan du måske se den grafiske opstartsskærm før installationsprogrammet indlæses; du ser måske slet ikke opstartsmenuen. Det samme kan ske, hvis du installerer systemet via en ekstern håndteringsenhed, som tilbyder en tekstgrænseflade til VGA-konsollen. Eksempler på disse enheder inkluderer tekstkonsollen for Compaqs "integrated Lights Out" (iLO) og HP's "Integrated Remote Assistant" (IRA).

For at forbigå den grafiske opstartsskærm kan du enten blindt indtaste **Esc** for at få en tekstopstartsprompt, eller (lige så blindt) taste "H" efterfulgt af **Enter** for at vælge indstillingen "Help" beskrevet ovenfor. Herefter bør dine tastaturtryk blive gengivet på prompten. For at forhindre installationsprogramet i at bruge framebufferen i resten af installationen, skal du også tilføje **vga=normal fb=false** til opstartsprompten, som beskrevet i hjælpeteksten.

### **5.1.6 Det grafiske installationsprogram**

<span id="page-35-0"></span>Den grafiske version af installationsprogrammet er kun tilgængelig i et begrænset antal arkitekturer, inklusive 32-bit PC. Funktionaliteten for det grafiske installationsprogram er essentielt den samme som det tekstbaserede installationsprogram, da det grundlæggende bruger det samme program, men med en anden brugerflade.
Selvom funktionaliteten er identisk, så har det grafiske installationsprogram stadig få signifikante fordele. Hovedfordelen er, at det understøtter flere sprog, nemlig dem som bruger et tegnsæt, som ikke kan vises med den tekstbaserede "newt"-brugerflade. Den har også nogle få brugsfordele såsom muligheden for at bruge en mus, og i nogle tilfælde kan flere spørgsmål vises på en enkel skærm.

Det grafiske installationsprogram er tilgængelig med alle cd/dvd-aftryk og med hd-medie-installationsmetoden. For at starte det grafiske installationsprogram vælges den relevante indstilling fra opstartsmenuen. Ekspert- og redningstilstand for det grafiske installationsprogram kan vælges fra menuen "Advanced options". De tidligere anvendte opstartsmetoder **installgui**, **expertgui** og **rescuegui** kan stadig bruges fra opstartsprompten, som vises efter valg af indstillingen "Help" i opstartsmenuen.

På samme måde som med det tekstbaserede installationsprogram er det muligt at tilføje opstartsparametre, når det grafiske installationsprogram startes.

# ВЕΜӔRΚ Det grafiske installationsprogram kræver signifikant mere hukommelse for at køre end det tekstbaserede installationsprogram: 550MB. Hvis utilstrækkelig hukommelse er tilgængelig, vil den automatisk gå tilbage til den tekstbaserede "newt" brugerflade. Hvis hukommelsesmængden i dit system er under 485MB, så vil det grafiske installationsprogram fejle fuldstændig i at starte, mens opstart med det tekstbaserede installationsprogram stadig vil fungere. Brug af det tekstbaserede installationsprogram anbefales for systemer med små mængder tilgængelig hukommelse.

# **5.2 Tilgængelighed**

Nogle brugere kan have brug for specifik understøtelse, f.eks. på grund af en synshæmmelse. USB-brailleskærme registreres automatisk (ikke serielle skærme forbundet via en seriel-til-USB-konvertering), men de fleste andre funktioner for tilgængelighed skal aktiveres manuelt. På maskiner som understøtter det, så afgiver opstartsmenuen en biplyd når den er klar til at modtage tastaturtryk. Nogle opstartsparametre kan så tilføjes for at aktivere tilgængelighedsfunktioner (se også Afsnit 5.1.5). Bemærk at på de fleste arkitekturer fortolker opstartsindlæseren dit tastatur som et QERTY-tastatur.

# **5.2.1 Installationsprogrammets brugerflade**

Debian-installationsprogrammet [unders](#page-34-0)tøtter flere brugerflader til spørgsmål, med varierende tilgængelighed: **text** bruger ren tekst mens **newt** bruger tekstbaserede dialogbokse. Valget kan foretages på opstartsprompten, se dokumentationen for **DEBIAN\_FRONTEND** i Afsnit 5.3.2.

Med brugerfladen **newt** (brugt hovedsagelig med blindskrift), så vælger man alene svarene med piletasterne og trykker på**Enter** for at validere valget. Et tryk på**Tab** eller **Shift** - **Tab** gør at man kan skifte mellem dialogelementer, og tilgå**Gå tilbage**-knappen, som får en til de forrige spørgsmål. Nogle dialoger indeholder afkrydsningsbokse, der kan aktiveres/deaktiveres med **Space**.

Med brugerfladen **text** (brugt hovedsagelig [med t](#page-38-0)ale), så vælger man hovedsagelig svar ved at taste deres nummer efterfulgt af **Enter**, eller ved at vælge et svar med piletasterne og trykke på**Enter** for at validere valget. Man kan også vælge ikke at taste noget og bare trykke på**Enter** for at acceptere standardværdien. Tastning af **<** og et tryk på**Enter** går tilbage til forrige spørgsmål. Når der skal vælges nogle valg (f.eks. under opgavemarkering), så kan man taste **!** for at udtrykke en tom markering.

# **5.2.2 USB-brailleskærme**

USB-brailleskærme bør registreres automatisk. En tekstversion af installationsprogrammet vil så blive valgt automatisk og understøttelse for brailleskærmen vil automatisk blive installeret på målsystemet. Du kan så bare trykke på **Enter** ved opstartsmenuen. Når brltty er startet, så kan du vælge en brailletabel ved at indtaste præferencemenuen. Dokumentation for genvejstaster til brailleenheder er tilgængelige på brltty hjemmesiden.

# **5.2.3 Serielle brailleskærme**

Serielle brailleskærme kan ikke automatisk registreres på en sikker måde (da det kan ødelægge nogle af dem). Du skal derfor tilføje opstartsparameteren **brltty=***driver***,***port***,***table* for at fortælle brltty hvilken driver og port den skal bruge. *driver* skal erstattes af driverkoden i to bogstaver for din terminal (se BRLTTY-manualen). *port* skal erstattes af navnet for den serielle port skærmen er forbundet til, **ttyS0** er standarden, **ttyUSB0** kan typisk bruges når der bruges et seriel-til-USB-konverteringsprogram. En tredje paramter kan angives, for at vælge navnet for brailletabellen (se BRLTTY-manualen); den engelske tabel er standarden. Bemærk at tabellen kan ændres senere ved at indtaste præferencemenuen. En fjerde parameter kan angives for at sende param[etre til brailledriveren](https://brltty.app/doc/Manual-BRLTTY/English/BRLTTY.html), såsom **protocol=foo** hvilket er krævet for nogle sjældne modeller. Dokumentation vedrørende genvejstaster for brailleenheder er tilgængelig påbrltty-hjemmesiden.

# **5.2.4 Understøttelse af talesyntese via programmer**

Support for software speech sy[nthesis is available on a](https://brltty.app/doc/KeyBindings/)ll installer images which have the graphical installer, i.e. all netinst and DVD images, and the netboot gtk variant. It can be activated by selecting it in the boot menu by typing **s Enter**. The textual version of the installer will then be automatically selected, and support for software speech synthesis will be automatically installed on the target system.

Hvis flere lydkort registreres, så vil du blive bedt om at trykke på**Enter** når du hører tale fra det ønskede lydkort.

Det første spørgsmål (sprog) stilles på engelsk, resten af installationen udtales med det valgte sprog (hvis tilgængelig i espeak).

Talehastigheden er som standard ret så langsom. For at gøre den hurtigere trykkes på CapsLock-6. For at gøre den langsommere CapsLock-5. Standardlydstyrken bør være mellem. For at gøre den højere CapsLock-2. For at gøre den lavere CapsLock-1. for at få flere detaljer om genvejstaster så se Opsætningsvejledningen. For bare at acceptere standardsvaret for et spørgsmål så tryk på**Retur**. For at angive et tomt svar for et spørgsmål tastes **!**. For at gå tilbage til det forrige spørgsmål tast **<**.

# **5.2.5 Udstyr med talesyntese**

Support for hardware speech synthesis devices is available on all installer images which have the graphical installer, i.e. all netinst and DVD images, and the netboot gtk variant. You thus need to select a "Graphical install" entry in the boot menu.

Enheder for udstyrstalesyntese kan ikke automatisk registreres. Du skal derfor tilføje opstartsparameteren **speakup. synth=***drive* for at fortælle speakup hvilken driver den skal bruge. *driver* skal erstattes af driverkoden for din enhed (se driverkodelisten). Den tekstmæssige udgave af installationsprogramemt vil så automatisk blive valgt, og understøttelse for talesynteseenheden vil automatisk blive installeret på målsystemet.

# **[5.2.6 Bun](http://www.linux-speakup.org/spkguide.txt)dkortenheder**

Nogle tilgængelighedsenheder er fysiske bundkort som er indsat i selve maskinen og som læser tekst direkte fra videohukommelsen. For at få dem til at virke skal understøttelse af framebuffer være deaktiveret ved at bruge opstartsparameteren **vga=normal fb=false**. Dette vil dog reducere antallet af tilgængelige sprog.

Hvis det ønskes kan en tekstversion af opstartsindlæseren aktiveres før tilføjelse af opstartsparameteren ved at indtaste **h Enter**.

# **5.2.7 Tema med høj kontrast**

For brugere med nedsat syn, kan installationsprogrammet bruge et farvetema med høj kontrast, hvilket gør det nemmere at læse. For at aktivere, kan du bruge "Accessible high contrast"-elementet fra opstartsskærmen med genvejen **d**, eller tilføje **theme=dark** til opstartsparameteren.

# **5.2.8 Zoom**

For brugere med begrænset syn, har det grafiske installationsprogram en meget basal zoomunderstøttelse: Genvejstasterne Control-+ og Control– øger og sænker skriftstørrelsen.

# **5.2.9 Ekspertinstallation, redningstilstand, automatiseret installation**

Installationsvalgene for Ekspert, Redning og Automatisk er også tilgængelige med talesyntese. For at tilgå dem, skal man først gå til undermenuen "Advanced options" fra opstartsmenuen ved at taste **a**. Og så bruge et BIOS-system (opstartsmenuen vil kun have bippet en gang), dette skal efterfølges af **Enter** ; for UEFI-systemer (opstartsmenuen vil have bippet to gange) som ikke skal gøres. Derefter, for at aktivere talesyntese, kan **s** valgfrit trykkes ned (efterfulgt af **Enter** på BIOS-systemer men ikke på UEFI-systemer). Derfra kan forskellige genveje bruges: **x** for ekspertinstallation, **r** for redningstilstand, eller **a** for automatiseret installation. Når der bruges et BIOS-system, skal hvert af dem efterfølges af **Enter**.

Det automatiserede installationsvalg kan installere Debian fuldstændig automatisk ved at bruge forhåndsindstillinger, hvis kilde kan indtastes efter tilgængelighedsfunktioner er startet. Forhåndsindstilling er dokumenteret i Appendiks B.

# **5.2.10 Tilgængelighed for det installerede system**

Dokum[ent](#page-77-0)ation vedrørende tilgængelighed for det installerede system er tilgængelig på Debians wikiside om tilgængelighed.

# **5.3 Opstartsparametre**

[Opstartsp](https://wiki.debian.org/accessibility)arametre er parametre for Linuxkernen, som generelt bruges til at sikre at perifære enheder håndteres korrekt. I de fleste tilfælde kan kernen automatisk registrere information om dine perifære enheder. Dog skal du i nogle tilfælde hjælpe kernen lidt.

<span id="page-38-2"></span>Hvis dette er den første gang du starter systemet op, så prøv standardparametrene for opstart (dvs. prøv uden at angive parametre) og se om det virker korrekt. Det vil det sikkert. Hvis ikke så kan du genstarte senere og kigge efter eventuelle specielle parametre som informerer dit system om dit udstyr.

Information om mange opstartsparametre kan findes i Linux BootPrompt HOWTO, inklusive fif for sjældent udstyr. Dette afsnit indeholder kun en skitse med de mest indlysende parametre. Nogle gængse problemstillinger er inkluderet nedenfor i Afsnit 5.4.

# **5.3.1 Boot serial console**

Hvis du starter op med en [serie](#page-41-0)l konsol, vil kernen generelt registrere dette automatisk. Hvis du har et videokort (framebuffer) og et tastatur der også er tilsluttet computeren, som du ønsker at starte op via seriel konsol, så skal du måske sende argumentet **console=***device* til kernen, hvor *device* er din serielle enhed, hvilket normalt ligner noget ala ttyS0.

Det kan være nødvendigt at angive parametre for den serielle port, såsom hastighed og paritet, for eksempel **console=ttyS0,9600n8**; andre typiske hastigheder kan være 57600 eller 115200. Vær opmærksom på at angive denne indstilling efter "---", så at den kopieres ind i opstartsindlæserens konfiguration for det installerede system (hvis understøttet af installationsprogrammet for opstartsindlæseren).

For at sikre at terminaltypen brugt af installationsprogrammet matcher din terminalemulator kan parameteren **TERM=***type* tilføjes. Bemærk at installationsprogrammet kun understøtter de følgende terminaltyper: linux, bterm, ansi, vt102 og dumb. Standarden for seriel konsol i debian-installer er **vt102**. Hvis du bruger en IPMI-konsol eller et virtualiseringsværktøj, som ikke selv tilbyder konvertering til sådanne terminaltyper, f.eks. QEMU/KVM, så kan du starte den inden i en **screen**-session. Den vil udføre oversættelse til screen-terminaltypen, som er meget tæt på vt 102.

# **5.3.2 Parametre for Debian-installationsprogrammet**

Installationssystemet genkender nogle få yderligere opstartsparametre<sup>1</sup> hvilket kan være nyttigt.

<span id="page-38-0"></span>Et antal parametre har en "kort form" som hjælper med at undgå begrænsningerne i kernens indstillinger for kommandolinjen og gør indtastning af parametre nemmere. Hvis en parameter har en kort form, så vil den blive vist i parenteser bag den (normale) lange form. Eksempler i denne manual vil normalt også bruge den korte form.

**debconf/priority (prioritet)** Denne parameter angiver den laveste p[ri](#page-38-1)oritet beskeder kan have for at blive vist.

<span id="page-38-1"></span><sup>&</sup>lt;sup>1</sup>med aktuelle kerner (2.6.9 eller nyere) kan du bruge 32 kommandolinjeindstillinger og 32 miljøindstillinger. Hvis disse tal overskrides går kernen i panik. Der er også en grænse på 255 tegn for hele kernekommandolinjen, alt over denne grænse kan blive afkortet.

Standardinstallationen bruger **priority=high**. Dette betyder at beskeder med både høj og kritisk prioritet bliver vist, mens beskeder med mellem og lav prioritet udelades. Hvis der opstår problemer, justerer installationsprogrammet prioriteten efter behov.

Hvis du tilføjer **priority=medium** som opstartsparameter, vil du få vist installationsmenuen og opnå yderligere kontrol over installationen. Når **priority=low** bruges, vises alle beskeder (dette svarer til opstartsmetoden *expert*. Med **priority=critical** vil installationssystemet kun vise kritiske beskeder og forsøge at udføre tingene korrekt uden hensyn til unødvendige detaljer.

- **DEBIAN\_FRONTEND** Denne opstartsparameter kontroller typen af brugergrænseflade brugt af installationsprogrammet. De aktuelt mulige parameterindstillinger er:
	- **DEBIAN\_FRONTEND=noninteractive**
	- **DEBIAN\_FRONTEND=text**
	- **DEBIAN\_FRONTEND=newt**
	- **DEBIAN\_FRONTEND=gtk**

Standardbrugerfladen er **DEBIAN\_FRONTEND=newt**. **DEBIAN\_FRONTEND=text** kan foretrækkes for serielle konsolinstallationer. Nogle specialiserede typer af installationsmedier tilbyder måske kun et begrærset udvalg af brugerflader, men brugerfladerne **newt** og **text** er tilgængelige på de fleste gængse installationsmedier. På arkitekturer som understøtter det, bruger det grafiske installationsprogram brugerfladen **gtk**.

- **BOOT\_DEBUG** Angivelse af denne opstartsparameter til 2 vil medføre at installationsprogrammets opstartsprogram bliver udførligt logget. Indstilligen 3 vil gøre fejlsøgningsskaller tilgængelige på strategiske steder i opstartsprocessen. (Afslut skallerne for at fortsætte opstartsprocessen.)
	- **BOOT** DEBUG=0 Dette er standarden.
	- **BOOT** DEBUG=1 Mere uddybende end normalt.
	- **BOOT\_DEBUG=2** Masser af fejlsøgningsinformation.
	- **BOOT\_DEBUG=3** Skaller køres på forskellige steder i opstartsprocessen for at tillade detaljeret fejlsøgning. Afslut skallen for at fortsætte opstarten.
- **log\_host, log\_port** Får installationsprogrammet til at sende logbeskeder til en ekstern systemlog på den angivne vært og port samt til en lokal fil. Hvis ikke angivet, er portstandarden systemloggens standardport 514.
- **lowmem** Kan bruges til at tvinge installationsprogrammet til et lowmen-niveau højere end det installationsprogrammet sætter som standard baseret på tilgængelig hukommelse. Mulige værdier er 1 og 2. Se også Afsnit 6.3.1.1.
- **noshell** Forhindrer installationsprogrammet i at tilbyder interaktive skaller på tty2 og tty3. Nyttig for installationer der ikke overvåges og hvor fysisk sikkerhed er begrænset.
- **debian-installer/framebuffer (fb)** Nogle arkitekturer bruger kerneframebufferen til at tilbyder installationi [et anta](#page-48-0)l sprog. Hvis framebuffer medfører et problem på dit system, så kan du deaktivere funktionen med parameteren **vga=normal fb=false**. Symptomer på problemer er fejlbeskeder om bterm eller bogl, en blank skærm eller at installationen fryser efter et par minutter.
- **debian-installer/theme (tema)** Et tema bestemmer hvordan brugergrænsefladen for installationsprogrammet ser ud (farver, ikoner etc.). Hvilke temaer der er tilgængelige afviger per brugerflade. Aktuelt har både newt- og gtkbrugerfladerne (udover standardudseendet) kun et yderligere tema navngivet "dark", der blev designet for visuelt synshæmmede brugere. Angiv temaet ved at starte med **theme=***dark* (der er også genvejstasten **d** til dette i opstartsmenuen).
- **netcfg/disable\_autoconfig** Som standard vil debian-installer automatisk søge efter netværkskonfiguration via automatisk IPv6-konfiguration og DHCP. Hvis søgningen lykkes, vil du ikke få mulighed for at gennemse eller ændre de indhentede indstillinger. Du kan kun komme til manuel netværksopsætning den automatiske konfiguration mislykkes.

Hvis du har en IPv6-router eller en DHCP-server på dit lokale netværk, men ønsker at undgå den fordi den f.eks. giver forkerte svar, så kan du bruge parameteren **netcfg/disable\_autoconfig=true** til at forhindre automatisk konfiguration af netværket (hverken v4 eller v6) og indtaste informationen manuelt.

**hw-detect/start\_pcmcia** Sæt til **false** for at forhindre opstart af PCMCIA-tjenester, hvis dette medfører problemer. Nogle bærbare er kendt for denne opførsel.

- **preseed/url (adresse)** Angiv adressen for en prækonfigurationsfil for at hente og bruge den for automatisering af installationen. Se Afsnit 4.6.
- **preseed/file (fil)** Angiv stien til en forhåndskonfigurationsfil til indlæsning for automatisering af installationen. Se Afsnit 4.6.
- **preseed/interactive** Sæt til **t[rue](#page-31-0)** for at vise spørgsmål selv hvis de er blevet forudfyldt. Kan være nyttig for test eller fejlsøgning af en forhåndskonfigureret fil. Bemærk at dette ikke vil have effekt på parametre som sendes som opstart[spa](#page-31-0)rametre, men for disse kan en speciel syntaks bruges. Se Afsnit B.5.2 for detaljer.
- **auto-install/enable (auto)** Forsink spørgsmål som der normalt stilles før forudfyldning er muligt indtil efter at netværket er konfigureret. Se Afsnit B.2.3 for detaljer om brugen af denne til automatisering af installationer.
- **finish-install/keep-consoles** Under installationer fra seriel eller håndteringskon[sol er](#page-94-0) de regulære virtuelle konsoller (VT1 til VT6) normalt deaktiveret i /etc/inittab. Sæt til **true** for at forhindre dette.
- **cdrom-detect/eject** Som standard, før [genst](#page-79-0)art, så skubber debian-installer automatisk det optiske medie ud, som blev brugt under installationen. Dette kan være unødvendigt, hvis systemet ikke automatisk starter op fra et sådant medie. I nogle tilfælde kan det endda være uønsket, for eksempel hvis det optiske drev ikke kan genindsætte mediet selv og hvis brugeren ikke er der til at gøre det manuelt. Mange slot-indlæsende og tynde drev samt drev i caddy-stil kan ikke genindlæse mediet automatisk.

Sæt til **false** for at deaktivere automatisk skub ud, og vær opmærksom på at du skal sikre at systemet ikke automtatisk starter op fra det optiske drev efter den oprindelige installation.

**base-installer/install-recommends (anbefalinger)** Ved at angive denne indstilling til **false**, vil pakkehåndteringssystemet blive konfigureret til ikke automatisk at installere "Recommends (anbefalinger)", både under installationen og for det installerede system. Se også Afsnit 6.3.5.

Bemærk at denne indstilling giver et mindre omfattende system, men kan også resultere i at funktioner mangler, som du ellers normalt ville forvente var tilgængelige. Du skal måske installere nogle af de anbefalede pakker for at få den fulde funktionalitet. Denne indstilling bør derf[or kun](#page-60-0) bruges af meget erfarne brugere.

- **debian-installer/allow\_unauthenticated** Som standard kræver installationsprogrammet at arkiver godkendes med en kendt gpg-nøgle. Angiv som **true (sand)** for at deaktivere den godkendelse. **Advarsel: usikker, kan ikke anbefales.**
- **rescue/enable** Angiv til **true (sand)** for at gå i redningstilstand fremfor at udføre en normal installation. Se Afsnit 8.6.

## **5.3.3 Brug af opstartsparametre til at besvare spørgsmål**

Med nogle u[ndta](#page-73-0)gelser, kan en værdi angives ved opstartsprompten for spørgsmål stillet under installationen, dog er dette kun virkelig nyttigt i specifikke tilfælde. Generelle instruktioner om hvordan dette udføres kan findes i Afsnit B.2.2. Nogle specifikke eksempler vises nedenfor.

**debian-installer/language (sprog), debian-installer/country (land), debian-installer/locale (sted)** Der er to må der at angive sproget på, land og sted at bruge for installationen og det installerede system.

[Den](#page-79-1) første og nemmeste måde er kun at sende parameteren  $locale$ . Sprog og land vil så blive udledt fra dens værdi. Du kan for eksempel bruge **locale=de\_CH.UTF-8** til at vælge tysk som sprog og Schweitz som land (de\_CH.UTF-8 vil blive angivet som standardsted for det installerede system). Begrænsningen er at ikke alle mulige kombinationer af sprog, land og sted kan opnås på denne måde.

Den anden, mere fleksible indstilling er at angive sprog og land adskilt. I dette tilfælde kan sted valgfrit tilføjes for at angive et specifikt standardsted for det installerede system. Eksempel: **language=en country=DE locale=en\_GB.UTF-8**.

- **anna/choose\_modules (moduler)** Kan bruges til automatisk at indlæse installationskomponenter, som ikke indlæses som standard. Eksempler på valgfrie komponenter, som kan være nyttige er openssh-client-udeb (så du kan bruge **scp** under installationen) og ppp-udeb (se Afsnit D.5).
- **netcfg/disable\_autoconfig** Angiv som **true (sand)** hvis du ønsker at deaktivere automatisk IPv6-konfiguration og DHCP og i stedet for fremtvinge statisk netværkskonfiguration.
- **mirror/protocol (protokol)** Som standard vil installationsprogrammet bruge http-protokollen til at hente filer fra Debian-spejle og ændring af dette til ftp er ikke muligt under installationer med normal prioritet. Ved at angive denne parameter til **ftp**, så kan du tvinge installationsprogrammet til at bruge den protokol i stedet for. Bemærk at du ikke kan vælge et ftp-spejl fra en liste, du skal indtaste værtsnavnet manuelt.
- **tasksel:tasksel/first (opgaver)** Kan bruges til at vælge opgaver, som ikke er tilgængelige fra den interaktive opgaveliste, såsom opgaven kde-desktop. Se Afsnit 6.3.6.2 for yderligere information.

## **5.3.4 Sende parametre til kernemoduler**

Hvis drivere er kompileret ind i kernen, så kan du sende [parame](#page-62-0)tre til dem som beskrevet i kernedokumentationen. Dog er det ikke muligt at sende parametre til moduler, som du normalt ville gøre, hvis drivere er kompileret som moduler og fordi kernemoduler indlæses en smule anderledes under installation end under opstart fra et installeret system. I stedet skal du bruge en speciel syntaks der genkendes af installationsprogrammet, som så vil sikre at parametrene er gemt i de korrekte konfigurationsfiler og vil derfor blive brugt når modulerne rent faktisk indlæses. Parametrene vil også automatisk blive videregivet til konfigurationen for det installerede system.

Bemærk at det er ret sjældent at parametere skal sendes til moduler. I de fleste tilfælde vil kernen kunne finde frem til udstyret i et system og angive gode standarder via denne metode. I nogle situationer kan det dog være nødvendigt at angive parametre manuelt.

Syntaksen for brug af modulparametre er:

*module\_name*.*parameter\_name*=*value*

Hvis du skal sende flere parametre til den samme eller forskellige moduler, så gentag bare dette. For eksmepel, for at angive at et gammelt 3Com-netværksgrænsefladekort skal bruge BNC-forbindelsen (coax) og IRQ 10, skal du skrive:

3c509.xcvr=3 3c509.irq=10

# **5.3.5 Sortliste kernemoduler**

Undertiden kan det være nødvendigt at sortliste et modul for at forhindre det i at blive indlæst automatisk af kernen og udev. En årsag kunne være at et specifik modul medfører problemer med dit udstyr. Kernen viser også undertiden to forskellige drivere for den samme enhed. Dette kan medføre at enheden ikke fungerer korrekt, hvis driverne er i konflikt eller hvis den forkerte driver indlæses først.

Du kan sortliste et modul med den følgende syntaks: *modulnavn***.blacklist=yes**. Dette vil gøre, at modulet bliver sortlistet i /etc/modprobe.d/blacklist.local både under installationen og for det installerede system.

Bemærk at et modul stadig kan blive indlæst af selve installationssystemet. Du kan forhindre dette i at ske ved at køre installationen i eksperttilstand og fravælge modulet fra listen over moduler vist under detektionsfaserne for udstyret.

# **5.4 Fejlsøgning af installationsprocessen**

## **5.4.1 Troværdigheden på optiske medier**

<span id="page-41-0"></span>Undertiden, specielt med ældre drev, vil installationsprogrammet fejle i at starte op fra en optisk disk. Installationsprogrammet kan også — selv efter opstart fra en sådan disk — mislykkes i at genkende disken eller returnere fejl under læsning fra den under installationen.

Der er mangle forskellige mulige årsager for disse problemer. Vi kan kun vise nogle gængse problemstillinger og tilbyde generelle forslag til hvordan du håndterer dem. Resten er op til dig.

Der er to meget simple metoder, du bør prøve først.

- Hvis disken ikke starter op, så kontroller at disken er korrekt indsat og at den ikke er ridset eller beskidt.
- Hvis installationsprogrammet ikke kan genkende en disk, så prøv at køre indstillingen Registrer og monter installationsmedie endnu en gang. Nogle DMA-relaterede problemstillinger med meget gamle cd-rom-drev kan løses på denne måde.

Hvis dette ikke virker, så prøv forslagene i underafsnittene nedenfor. De fleste - men ikke alle - forslag diskuteret her er gyldige for både cd-rom og dvd.

Hvis du ikke kan få installationen til at virke fra optisk disk, så prøv en af de andre tilgængelige installationsmetoder.

#### **5.4.1.1 Gængse problemstillinger**

- Nogle ældre cd-rom-drev understøtter ikke læsning fra diske som blev brændt med høje hastigheder via et moderne cd-rom-drev.
- Nogle meget gamle cd-rom-drev virker ikke korrekt hvis "direct memory access" (DMA) er aktiveret for dem.

#### **5.4.1.2 Hvordan kan der undersøges og måske løses problemstillinger**

Hvis den optiske disk ikke starter op, så prøv anbefalingerne på listen nedenfor.

- Kontroller at din BIOS/UEFI rent faktisk understøtter opstart fra optisk disk (kun en problemstilling for meget gamle systemer) og at opstart fra et sådant medie er aktiveret i BIOS/UEFI'en.
- Hvis du hentede et iso-aftryk, så kontroller at md5summen for det aftryk matcher det viste aftryk i filen MD5SUMS, som bør befinde sig samme sted, som du hentede aftrykket fra.

```
$ md5sum debian-testing-i386-netinst.iso
a20391b12f7ff22ef705cee4059c6b92 debian-testing-i386-netinst.iso
```
Derefter kontrollerer du, at md5summen for den brændte disk også matcher. Den følgende kommando bør virke. Den bruger størrelsen for aftrykket til at læse det korrekte antal byte fra disken.

```
> head -c 'stat --format=%s debian-testing-i386-netinst.iso' | \
> md5sum
a20391b12f7ff22ef705cee4059c6b92 -
262668+0 poster ind
262668+0 poster ud
134486016 byte (134 MB) kopieret, 97,474 sekunder, 1,4 MB/s
```
Hvis, efter at installationsprogrammet er blevet korrekt startet, disken ikke regstreres, så kan det bare at prøve igen nogle gange løse problemet. Hvis du har mere end et optisk drev, så prøv at indsætte disken i det andet drev. Hvis det ikke virker eller hvis diske genkendes men har fejl under læsning, så prøv forslagene nedenfor. Lidt grundlæggende viden om Linux er krævet for dette. For at køre disse kommandoer, så skal du først skifte til den anden virtuelle konsol (VT2) og aktivere skallen der.

- Skift til VT4 eller vis indholdet af /var/log/syslog (brug **nano** som redigeringsprogram) til at kontrollere efter specifikke fejlbeskeder. Derefter kontrolleres også resultatet af **dmesg**.
- Kontroller i resultatet fra **dmesg** om dit optiske drev blev genkendt. Du bør se noget ala (linjerne skal ikke nødvendigvis være fortløbende):

```
ata1.00: ATAPI: MATSHITADVD-RAM UJ-822S, 1.61, max UDMA/33
ata1.00: configured for UDMA/33
scsi 0:0:0:0: CD-ROM MATSHITA DVD-RAM UJ-822S 1.61 PQ: 0 ANSI: 5
sr0: scsi3-mmc drive: 24x/24x writer dvd-ram cd/rw xa/form2 cdda tray
cdrom: Uniform CD-ROM driver Revision: 3.20
```
Hvis du ikke ser noget der ligner eksemplet, er der en risiko for, at controlleren som dit drev er forbundet med ikke blev genkendt eller slet ikke er understøttet. Hvis du ved hvilken driver, der er krævet for controlleren, så kan du forsøge at indlæse den manuelt med **modprobe**.

- Kontroller at der er en enhedsknude for dit optiske drev under /dev/. I eksemplet ovenfor, skal dette være /dev/sr0. Der skal også være et /dev/cdrom.
- Brug kommandoen **mount** til at kontrollere om den optiske disk allerede er monteret; hvis ikke, så prøv at montere den manuelt:

```
$ mount /dev/hdc /cdrom
```
Kontroller hvis der er nogle fejlbeskeder efter den kommando.

• Kontroller om DMA er aktiveret:

Et "1" i den første kolonne efter using\_dma betyder at den er aktiveret. Hvis den er, så prøv at deaktivere den:

\$ echo -n "using\_dma:0" >settings

Sikr dig at du er i mappen for enheden som svarer til dit optiske drev.

• Hvis der er problemer under installationen, så prøv at kontrollere integriteten for installationsmediet med indstillingen nær bunden af installationsprogrammets hovedmenu. Denne indstilling kan også bruges som en generel test af, om disken kan læses troværdigt.

## **5.4.2 Opstartskonfiguration**

Hvis du har problemer og kernen hænger under opstartsprocessen, ikke genkender perifære enheder du rent faktisk har, eller driverne ikke bliver genkendt korrekt, så er den første ting du skal gøre er at kontrollere opstartsparametrene, som omtalt i Afsnit 5.3.

I nogle tilfælde kan fejlsituationer opstå på grund af manglende firmware for udstyr (se Afsnit 2.2 og Afsnit 6.4).

## **5.4.3 Understøttelse af talesyntese via programmer**

Hvis talesyntese for [pro](#page-38-2)grammer ikke virker, så er der sandsynligvis et problem med dit lydkort[, no](#page-17-0)rmalt på [grun](#page-66-0)d af at enten drivere for den ikke er inkluderet i installationsprogrammet, eller fordi den har et unormalt navn for mikserniveauet som er sat til slukket som standard. Du skal derfor indsende en fejlraport som inkluderer resultatet fra de følgende kommandoer, kørt på den samme maskine fra et Linuxsystem som vides at have lyd virkende (dvs. en live-cd).

- **dmesg**
- **lspci**
- **lsmod**
- **amixer**

# **5.4.4 Gængse 32-bit PC-installationsproblemer**

Der er nogle gængse installationsproblemer, som kan løses eller undgås ved at sende bestemte opstartsparametre til installationsprogrammet.

Hvis din skærm begynder at vise et underligt billede når kernen starter op, f.eks. ren hvid, ren sort eller usammenhængende farvede billedpunkter, så kan dit system indeholde et problematisk videokort, som ikke skifter til tilstanden for framebuffer korrekt. Så kan du bruge opstartsparameteren **fb=false** til at deaktivere framebuffer-konsollen. Kun et reduceret sæt af sprog vil være tilgængelige under installationen på grund af begrænsede konsolfunktioner. Se Afsnit 5.3 for detaljer.

#### **5.4.4.1 Systemfrysning under PCMCIA-konfigurationsfasen**

Nogle [meg](#page-38-2)et gamle bærbare modeller fremstillet af Dell vides at bryde ned når PCMCIA-enhedsregistrering forsøger at tilgå udvalgte udstyrsadresser. Andre bærbare kan have lignende problemer. Hvis du oplever et sådant problem har du ikke brug for PCMCIA-understøttelse under installationen, så kan du deaktivere PCMCIA via opstartsparameteren **hw-detect/start\_pcmcia=false**. Du kan så konfigurere PCMCIA efter at installationen er færdig og ekskludere ressourceintervallet, der medfører problemerne.

Alternativt kan du starte installationsprogrammet op i eksperttilstand. Du vil så blive spurgt om at indtaste ressourceintervallet som dit udstyr kræver. For eksempel, hvis du har en af Dells bærbare nævnt ovenfor, skal du indtaste **exclude port 0x800-0x8ff**. Der er også en liste over nogle gængse intervalindstillinger for ressourcer i afsnittet for Systemressourceindstillinger for PCMCIA - hjælp. bemærk at du skal undlade kommaerne, hvis nogen, når du indtaster denne værdi i installationsprogrammet.

# **5.4.5 Fortolker kernens opstartsbeskeder**

Under opstartssekvensen, kan du se beskeder i form af kan ikke finde *et eller andet* eller *noget* er ikke til stede, kan ikke initialisere *noget*, eller endda denne driverudgivelse afhænger af *et eller andet*. De fleste af disse beskeder er harmløse. Du ser dem fordi kernen for installationssystemet er bygget til at køre på computere med mange forskellige perifære enheder. Det er indlysende at ikke alle computere har hver eneste perifære enhed, så operativsystemet kan give nogle få beklagelser, når det leder efter perifære enheder, du ikke har. Du kan også se at systemet kan gå i pause i et øjeblik. Dette sker når systemet venter på at en enhed svarer, og denne enhed ikke er tilgængelig på dit system. Hvis du synes at tiden systemet er om at starte op er for lang, så kan du oprette en tilpasset kerne senere (see Afsnit 8.5).

# **5.4.6 Rapportering af installationsproblemer**

Hvis du kommer igennem den indledende opstartsfas[e me](#page-73-1)n ikke kan færdiggøre installationen, så kan menupunktet Gem fejlsøgningslog være nyttigt. Punktet lader dig gemme fejllog fra systemet og konfigurationsinformation fra installationsprogrammet til en diskette eller hente dem med en internetbrowser. Denne information kan give ideer til hvad der gik galt og hvordan det rettes. Hvis du indsender en fejlrapport, så kan du vedhæfte denne information til fejlrapporten.

Andre relevante installationsbeskeder kan findes i /var/log/ under installationen og /var/log/installer/ efter at computeren er blevet startet op i det installerede system.

## **5.4.7 Indsendelse af installationsrapporter**

Pakke: installation-report[s](#page-72-0)

Hvis du stadig har problemer, indsend venligst en installationsrapport (helst i engelsk, hvorend muligt). Vi opmuntrer også til, at installationsrapporter indsendes også selvom installationen lykkes, så vi kan få så meget information som muligt på det største antal hardware-konfigurationer.

Bemærk at din installationsrapport vil blive vist i Debians fejlsøgningssystem (BTS) og videresendt til en offentlig postliste. Sikr dig at du bruger en e-post-adresse, som du ikke har problemer med er offentlig.

Hvis du har et fungerende Debian-system, så er den nemmeste måde at sende en installationsrapport at installere pakkerne installation-report og reportbug (**apt install installation-report reportbug**), konfigurere reportbug som forklaret i Afsnit 8.4.2, og køre kommandoen **reportbug installation-reports**.

Alternativt kan du bruge denne skabelon når du udfylder installationsrapporter, og indsende rapporten som en fejlrapport mod pseudopakken installation-reports ved at sende den til submit@bugs.debian.org.

```
Opstartsmetode: <Hvordan igangsatte du installationsprogrammet? cd/dvd? USB-drev? ←-
   netværk?>
Aftryksversion: <Fuld adresse til aftrykket du hentede er bedst>
Dato: <Dato og tidspunkt for installationen>
Maskine: <Beskrivelse af maskine (f.eks. IBM Thinkpad R32)>
Processor:
Hukomelse:
Partitioner: <df -Tl er nok; den rå partitionstabel foretrækkes>
Resultat af lspci -knn (eller lspci -nn):
Afkrydsningsliste for installation af basissystemet:
[O] = O.k., [E] = Fejl (uddyb venligst nedenfor), [ ] = prøvede det ikke
Initial boot: [ ]
Detect network card: [ ]
Configure network: [ ]
Detect CD: [ ]
Load installer modules: [ ]
Detect hard drives: [ ]
Partition hard drives: [ ]
Install base system: [ ]
Clock/timezone setup: [ ]
User/password setup: [ ]
Install tasks: [ ]
```
Install boot loader: [ ] Overall install: [ ]

Kommentarer/problemer:

<Beskrivelse af installationen, i tekst, og eventuelle tanker, kommentarer og ideer du havde under den oprindelige installation.>

Venligst sørg for, at alle installations-logfiler, som du mener, vil være nyttige, vedlægges denne rapport. (Du kan finde dem i installationssystemet under /var/log/ og senere på det installerede system under /var/log/installer). Komprimer venligst store filer ved hjælp af gzip.

I fejlrapporten beskriver du hvad problemet er, inklusiv den sidst synlige kernebesked i tilfælde af at kernen hænger. Beskriv handlingerne, du foretog dig, som førte til systemets fejltilstand.

# **Kapitel 6**

# **Brug af Debian-installationsprogrammet**

# **6.1 Sådan fungerer installationsprogrammet**

For denne arkitektur understøtter debian-installer to forskellige brugerflader: En grafisk og en tekstbaseret. Den grafiske brugerflade bruges som standard med mindre, at du valgte en "Installer"-indstilling i opstartsmenuen. For yderligere information om det grafiske installationsprogram, så se Afsnit 5.1.6.

Debians installationsprogram indeholder et antal komponenter for hver installationsopgave. Hver komponent udfører sin opgave, stiller spørgsmål til brugeren vedrørende sit job. Selve spørgsmålene har prioriteter, spørgsmålenes prioritet sættes når installationsprogrammet bliver startet.

Når en standardinstallation er gennemført bliver kun vigtige (høj priorite[t\) spør](#page-35-0)gsmål stillet. Dette resulterer i en meget automatiseret installationsprocess med lille brugeraktivitet. Komponenter køres automatisk i sekvens; hvilke komponenter som køres afhænger hovedsagelig af installationsmetoden du anvender og dit udstyr. Installationsprogrammet vil bruge standardværdier for spørgsmål der ikke stilles.

Hvis der opstår et problem, så vil brugeren se en fejlskærm, og installationsmenuen vises måske for at du kan vælge nogle alternative handlinger. Hvis der ikke er problemer, så vil brugeren aldrig se installationsmenuen, men vil alene få spørgsmål for hver komponent. Alvorlige fejlpåmindelser sættes til prioritet "kritisk" så at brugeren altid bliver påmindet.

Nogle af standarderne som installationsprogrammet bruger kan påvirkes med opstartsargumenter når debian-installer startes. Hvis, for eksempel, du ønsker at bruge statisk netværkskonfiguration (automatisk IPv6-konfiguration og DHCP bruges som standard, hvis tilgængelig), så kan du tilføje opstartsparameteren **netcfg/disable\_autoconfig=true**. Se Afsnit 5.3.2 for alle tilgængelige indstillinger.

Erfarne brugere er måske mere komfortable med en menudrevet grænseflade, hvor hvert trin kontrolleres af brugeren fremfor at installationsprogrammet udfører hvert trin automatisk i sekvens. For at bruge installationsprogrammet på en manuelt og menudrevet mådet så tilføj opstartsargumentet **priority=medium**.

Hvis [dit ud](#page-38-0)styr kræver at du angiver tilvalg til kernemodulerne, når de installeres, så skal du starte installationsprogrammet i tilstanden "expert". Det her kan gøres enten ved at bruge kommandoen **expert** for at starte installationsprogrammet eller ved at tilføje opstartsargumentet **priority=low**. Eksperttilstanden giver dig fuld kontrol over debian-installer.

I det tekstbaserede miljø er brugen af mus ikke understøttet. Her er tasterne, som du kan bruge for at navigere i de forskellige dialoger. **Tab** eller **højre** piletast flytter "fremad" og Skift-Tab eller **venstre** piletast flytter "tilbage" mellem viste knapper og valg. Piletasterne **op** og **ned** vælger forskellige punkter i en rulleliste og ruller også igennem selve listen. Desuden, i lange lister, kan du taste et bogstav for at få listen til at gå direkte til afsnittet med punkter, der starter med det indtastede bogstav. Du kan også bruge **Pg-Up** (Side op) og **Pg-Down** (Side ned) for at rulle listen i afsnit. **Mellemrum** vælger et punkt såsom en afkrydsningsboks. Brug **Enter** for at aktivere valg.

Nogle dialoger kan tilbyde yderligere hjælp. Hvis hjælp er tilgængelige vil dette blive indikeret på nederste linje af skærmen ved at vise at hjælpen kan tilgås ved at trykke på tasten **F1**.

Fejlbeskeder og logge omdirigeres til den fjerde konsol. Du kan tilgå denne konsol ved at trykke på Venstre Alt-F4 (hold venstre **Alt**-tast ned når du trykker på funktionstasten **F3**); gå tilbage til hovedkonsollen for installationsprogrammet med Venstre Alt-F1.

Disse beskeder kan også findes i /var/log/syslog. Efter installation bliver denne log kopieret til /var/ log/installer/syslog på dit nye system. Andre installationsbeskeder kan findes i /var/log/ under installationen og /var/log/installer/ efter at computeren er blevet opstartet i det installerede system.

# **6.1.1 Brug af det grafiske installationsprogram**

Det grafiske installationsprogram fungerer grundlæggende på samme måde som det tekstbaserede installationsprogram, og derfor kan resten af denne manual bruges til at vejlede dig igennem installationsprocessen.

<span id="page-47-0"></span>Hvis du foretrækker tastaturet frem for musen, så er der to ting du skal vide. For at udvide en kollapset liste (brugt for eksempel for valget af lande på kontinenter) kan du bruge tasterne **+** og **-**. For spørgsmål hvor mere end et punkt kan vælges (f.eks. opgavevalg) så skal du første bruge tabulator til knappen Continue efter dine markeringer; et tryk på retur vil skifte en markering, ikke aktivere Continue.

Hvis en dialog tilbyder yderligere hjælp, vil en Hjælpeknap blive vist. Hjælpen kan tilgås enten ved at aktivere knappen eller ved at trykke på tasten **F1**.

For at skifte til en anden konsol, så skal du også bruge tasten **Ctrl**, ligesom med X-vinduessystemet. For eksempel, for at skifte til VT2 (den første fejlsøgningsskal) skal du bruge: Ctrl-Left Alt-F2. Det grafiske installationsprogram kører selv på VT5, så du kan bruge Venstre Alt-F5 til at skifte tilbage.

# **6.2 Introduktion til komponenter**

Her er en liste over installationskomponenter med en kort beskrivning af hver komponents formål. Detaljer du måske skal vide om en bestemt komponent er i Afsnit 6.3.

**main-menu** Viser listen over komponenter for brugeren under installationen og starter en komponent når den vælges. Hovedmenuens spørgsmål er sat til prioritet medium, så hvis din prioritet er sat til høj eller kritisk (høj er standard) kommer du ikke til at se den [her m](#page-48-1)enu. På den anden side, hvis der opstår en fejl, som kræver din indgriben, så vil spørgsmålsprioriteten måske blive nedgraderet midlertidigt så du kan løse problemet, og i det tilfælde kan menu blive vist.

Du kan gå til hovedmenuen ved at trykke på Go Back-tasten flere gange for at gå baglæns igennem hele den aktuelt kørende komponent.

**localechooser** Lader brugeren vælge sprogindstillinger for installationen og det installerede system: sprog, land og lokaliteter. Installationsprogrammet vil vise beskeder i det valgte sprog, med mindre at oversættelsen af det sprog ikke er fuldstændig, i hvilket tilfælde vil nogle beskeder blive vist på engelsk.

**console-setup** Viser en liste over tastaturer (layout), hvorfra brugeren vælger den, der matcher hans egen model.

**hw-detect** Detekterer automatisk det meste af systemets udstyr, inklusive netværkskort, diskdrev og PCMCIA.

**cdrom-detect** Leder efter og monterer Debians installationsmedie.

**netcfg** Konfigurerer computerens netværksforbindelser, så at den kan kommunikere over internettet.

**iso-scan** Søger efter ISO-aftryk (.iso-filer) på harddiske.

**choose-mirror** Præsenterar en liste af Debian-arkivets spejl. Brugeren kan vælge kilden for sine installationspakker.

- **cdrom-checker** Kontrollerer integriteten på et installationsmedie. På denne måde kan brugeren sikre sig, at installationsaftrykket ikke er ødelagt.
- **lowmem** Lowmem forsøger at identificere systemer med lidt hukommelse og forsøger så med nogle små fif at fjerne unødvendige dele af debian-installer fra hukommelsen (på bekostning af visse funktioner).

**anna** Anna's Not Nearly APT. Installerer pakker som er hentet fra det valgte spejl eller installationsmedie.

**user-setup** Angiver adgangskoden for root (administrator) og tilføjer en almindelig bruger.

**clock-setup** Opdaterer systemuret og bestemmer hvorvidt uret er indstillet til UTC eller ej.

**tzsetup** Vælger tidszonen, baseret lokaliteten valgt tidligere.

**partman** Lader brugeren partitionere diske vedhæftet systemet, oprette filsystemer på de valgte partitioner og hæfte dem til monteringspunkter. Inkluderet er også interessante funktioner såsom en fuld auotmatisk tilstand eller LVM-understøttelse. Dette er det foretrukne partitioneringsværktøj i Debian.

**partman-lvm** Hjælper brugeren med konfigurationen af *LVM* (logisk diskenhedshåndtering).

- **partman-md** Giver brugeren mulighed for at opsætte Software *RAID* (Redundant Array of Inexpensive Disks). Denne Software RAID er normalt overlegen set i forhold til den billige IDE (pseduo-udstyr) RAID-controllere fundet på nyere bundkort.
- **base-installer** Installerer de mest enkle pakkeopsætninger, som gør at computeren kan fungere under Debian GNU/Linux efter genstart.
- **apt-setup** Konfigurerer apt, hovedsagelig automatisk, baseret på hvilket medie som installationsprogrammet køres fra.
- **pkgsel** Bruger tasksel til at vælge og installere yderligere programmer.
- **os-prober** Detekterer aktuelt installerede operativsystemer på computeren og sender denne information til bootloaderinstaller, hvilken kan give dig mulighed for at tilføje fundne operativsystemer til opstartsindlæserens startmenu. På denne måde kan brugeren ved opstart nemt vælge hvilket operativsystem der skal startes op.
- **bootloader-installer** De forskellige installationsprogrammer for opstartsindlæsere installerer hver et opstartsprogram på harddisken, hvilket er nødvendigt for at computeren kan starte op med Linux uden at bruge et USB-drev eller et cd-rom-drev. Mange opstartsindlæsere giver brugeren mulighed for at vælge et alternativt operativsystem hver gang computeren starter op.
- **shell** Giver brugeren mulighed for at køre en skal (shell) fra menuen, eller i den anden konsol.
- **save-logs** Tilbyder en måde hvorpå brugeren kan optage information på et USB-drev, netværk, harddisk eller andet medie når der opstår problemer. Dette for at der præcist kan rapporteres om problemer med installationen til Debian-udviklerne senere.

# **6.3 Brug af individuelle komponenter**

<span id="page-48-1"></span>I det her afsnit vil vi beskrive hver installationskomponent i detaljer. Komponenterne er blevet grupperet i stadier, som bør være kendte for brugerne. De præsenteres i den rækkefølge de kommer frem under installationen. Bemærk at ikke alle moduler vil blive brugt for hver installation; hvilke moduler som rent faktisk bliver brugt afhænger af den brugte installationsmetode og dit udstyr.

## **6.3.1 Konfiguration af Debians installationsprogram og udstyr**

Lad os antage at Debian-installationsprogrammet er startet op og du møder programmets første skærm. På det her tidspunkt er mulighederne i debian-installer stadig ret så begrænset. Den ved ikke meget om dit udstyr, hvilket sprog eller den opgave den skal udføre. Du skal dog ikke bekymre dig, debian-installer er ret så smart, den kan automatisk undersøge dit udstyr, lokalisere resten af sine komponenter og opgradere sig selv til et brugbart installationssystem. Du skal dog stadig hjælpe debian-installer med lidt information som systemet ikke selv kan bestemme automatisk (såsom valg af dit sprog, tastaturlayout og ønsket netværksspejl).

Du vil bemærk at debian-installer gennemfører *udstyrdetektering* flere gange under det her trin. Første gang er målrettet det udstyr som skal bruges til at indlæse installationskomponenter f.eks. dit cd-rom-drev eller netværkskort). Da ikke alle drivere nødvendigvis er tilgængelige under denne første kørsel, så skal udstyrsdetektering køres igen senere i processen.

Under udstyrsdetektering så kontrollerer debian-installer om nogle af driverne for udstyrsenhederne i dit system kræver at firmware indlæses. Hvis firmware er krævet men ikke tilgængelig, så vil en dialog blive vist som tillader at den manglende firmware kan indlæses fra en eksternt medie. Se Afsnit 6.4 for yderligere detaljer.

#### **6.3.1.1 Kontroller tilgænglig hukommelse / tilstand for lav hukommelse**

En af de første ting som debian-installer udfører er at kontrollere tilg[æng](#page-66-0)elig hukommelse. Hvis den tilgænglige hukommelse er begrænset, så vil denne komponent foretage nogle ændringer i installationsprocessen, som forhåbentlig vil give dig mulighed for at installere Debian GNU/Linux på dit system.

<span id="page-48-0"></span>Det første tiltag der udføres for at formindske installationsprogrammets hukommelesforbrug er at deaktivere oversættelser, hvilket betyder at installationen kun kan udføres på engelsk. Du kan selvfølgelig stadig lokaltilpasse det installerede system efter installationen er færdig.

Hvis dtte ikke er tilstrækkeligt vil installationsprogrammet yderligere formindske hukommelsesforbruget ved kun at indlæse de vigtigste komponenter for at færdiggøre en basisinstallation. Dette reducerer det installerede systems funktionalitet. Du får mulighed for at indlæse yderligere komponenter manuelt, men du skal være opmærksom på, at hver komponent du vælger vil bruge yderligere hukommelse og derfor kan få installationen til at fejle.

If the installer runs in low memory mode, it is recommended to create a relatively large swap partition (1–2GB). The swap partition will be used as virtual memory and thus increases the amount of memory available to the system. The installer will activate the swap partition as early as possible in the installation process. Note that heavy use of swap will reduce performance of your system and may lead to high disk activity.

På trods af disse tiltag, er det stadig muligt at dit system fryser, at uventede fejl opstår eller at processer bliver dræbt af kernen fordi systemet løber tør for hukommelse (hvilket resulterer i "Out of memory"-meddelelser på VT4 og i systemloggen).

Det er for eksempel blevet rapporteret at oprettelsen af et stort ext3-filsystem fejler i tilstanden for lav hukommelsesforbrug, når der ikke er tilstrækkelig med swap-plads. Hvis en større swap ikke hjælper, så prøv at oprette filsystemet som ext2 (som er en essentiel del af installationsprogrammet) i stedet for. Det er muligt at ændre en ext2-partition til ext3 efter installationen.

Det er muligt at tvinge installationsprogrammet til at bruge et højere lowmem-nivea end den som er baseret på tilgængelig hukommelse ved at bruge opstartsparameteren "lowmem" som beskrevet i Afsnit 5.3.2.

#### **6.3.1.2 Valg af lokalitetsindstillinger**

I de fleste tilfælde er det første spørgsmål du bliver stillet valget af lokalitetsindstillinger s[om sk](#page-38-0)al bruges af både installationsprogrammet og for det installerede system. Lokalitetsindstillingerne består af sprog, land og sprogområder.

Sproget du vælger vil blive brugt i resten af installationsprocessen, såfremt en oversætning for de forskellige dialoger er tilgængelig. Hvis ingen gyldig oversættelse er tilgængelig for det valgte sprog, vil installationsprogrammet bruge engelsk.

Den valgte geografiske placering (i det fleste tilfælde et land) vil blive brugt senere i installationsprogrammet for at vælge den korrekte tidszone o get Debian-spejl, som er passende for det land. Sprog og land tilsammen vil bestemme lokaliteten for dit system og vælge det korrekte tastaturlayout.

Du bliver først spurgt om dit foretrukne sprog. Sprognavnene er vist både på engelsk (venstre side) og med sprogets egen stavning (højre side); navnet til højre vises også i sprogets korrekte skrift. Listen er sorteret efter de engelske navne. Øverst på listen findes et ekstra alternativ som tillader dig at vælge indstillingen "C" i stedet for et sprog. Valg af indstillingen "C" betyder at installationen fortsætter på engelsk; det installerede system vil ikke have nogen form for lokaltilpasning da pakken locales ikke bliver installeret.

Derefter vil du blive spurgt om din geografiske placering. Hvis du valgte et sprog, som anerkendes som officielt sprog i mere end et land<sup>1</sup>, vil du få vist en liste over kun disse lande. For at vælge et land som ikke findes på listen vælger du andet (sidste alternativ). Du får så vist en liste over kontinenter; vælg et kontinent for en liste over relevante lande på det kontinent.

If the language has only one country associated with it, a list of countries will be displayed for the continent or region the country belon[gs](#page-49-0) to, with that country selected as the default. Use the Go Back option to select countries on a different continent.

#### ВЕΜӔRΚ

Det er vigtigt at vælge landet hvor du bor eller hvor du er placeret, da det afgør tidszonen, som bliver konfigureret for det installerede system.

Hvis du valgte en kombination af sprog og land hvor intet sted er defineret og der findes flere steder for sproget, så vil installationsprogrammet lade dig vælge hvilket af disse steder du foretrækker som standardstedet for det installerede system<sup>2</sup>. I alle andre tilfælde vil et standardsted blive valgt baseret på det valgte sprog og land.

Ethvert standardsted valgt som beskrevet i det forrige afsnit vil bruge *UTF-8* som tegnkodning.

Hvis du installerer ved lav prioritet, så har du mulighed for at vælge yderligere steder, inklusiv såkaldte "legacy" (forældede) steder³, til oprettelse for det installerede system; hvis du foretager dette valg vil du blive spurgt om hvilket sted so[m](#page-49-1) skal være standard for det installerede system.

<sup>&</sup>lt;sup>1</sup>Teknisk forklaring: Hvor flere lokaltilpasninger findes for det sprog men med forskellige landekoder.

²Ved mellem og lav prioritet kan du altid vælge dit foretrukne sted fra de tilgængelige for det valgte sprog (hvis der er mere end et).

<span id="page-49-2"></span><span id="page-49-1"></span><span id="page-49-0"></span>³Forældede steder [e](#page-49-2)r steder som ikke bruger UFT-8, men en af de ældre standarder for tegnkodning såsom ISO 8859-1 (brugt af vesteuropæiske sprog) eller EUC-JP (brugt af japansk).

#### **6.3.1.3 Valg af tastatur**

Tastaturer er ofte tilpassede efter de tegn som bruges i et bestemt sprog. Vælg et layout som gælder for tastaturet du bruger, eller vælg et som ligner det hvis tastaturlayoutet du ønsker ikke findes. Når installationen af systemet er færdig vil du kunne vælge et tastaturlayout fra en bredere skala (kør **dpkg-reconfigure keyboard-configuration** som root (administrator) efter at du er færdig med installationen).

Flyt markeringen til tastaturvalget og tryk på**Enter**. Brug piletasterne for at flytte markeringen — de er på samme plads for alle tastaturlayout på alle nationale sprogs tastaturlayout, så de er uafhængige af tastaturkonfigurationen.

#### **6.3.1.4 På udkig efter et ISO-aftyk af Debian-installationsprogrammet**

Når installation udføres med metoden *hd-media* kommer du til et punkt hvor du skal finde og montere iso-aftrykket for Debian-installationsprogrammet for at få fat i resten af installationsfilerne. Komponenten **iso-scan** gør præcis det.

Først monterer **iso-scan** automatisk alle blokenheder (eksempelvis partitioner og logiske diskenehder), der har et kendt filsystem på sig og søger sekventielt efter filnavne, der slutter på .iso (eller .ISO for den sags skyld). Vær opmærksom på, at det første forsøg kun søger efter filer i rodmappen i første niveau af undermapperne (altså, den finder /*hvadsomhelst*.iso, /data/*hvadsomhelst*.iso, men ikke /data/tmp/*hvadsomhelst*.iso). Efter at et iso-aftryk er fundet, kontrollerer **iso-scan** dets indhold for at fastslå om aftrykket er et gyldigt Debian-aftryk eller ej. I det første tilfælde er vi færdige, i det andet søger **iso-scan** efter et andet aftryk.

Hvis det tidligere forsøg på at finde et iso-aftryk for installationsprogrammet mislykkedes, vil **iso-scan** spørge dig, om du ønsker at udføre en mere gennemgående søgning. Den her fase vil ikke bare kigge på de øverste mapper, men løbe igennem hele filsystemet.

Hvis **iso-scan** ikke finder iso-aftrykket for installationsprogrammet, så genstart tilbage til dit oprindelige operativsystem og kontroller om aftrykket er korrekt navngivet (ender på.iso), hvis den er placeret på et filsystem, der kan genkendes af debian-installer, og hvis det ikke er ødelagt (verificer kontrolsummen). Erfarne Unix-brugere kan gøre dette på den anden konsol uden at genstarte.

Bemærk at partitionen (eller disken) hvor ISO-aftrykket befinder sig på ikke kan genbruges under installationsprocessen, da den vil være i brug af installationsprogrammet. For at omgå dette, og såfremt du har nok systemhukommelse, kan installationsprogrammet kopiere ISO-aftrykket ind i RAM før montering. Dette kontrolleres af debconfspørgsmålet med lav prioritet iso-scan/copy\_iso\_to\_ram (det bliver kun stillet såfremt hukommelseskravet er opfyldt).

## **6.3.1.5 Konfigurer netværket**

Når du kommer til det her trin, hvis systemet detekterer at du har mere end en netværksenhed, bliver du spurgt om at vælge hvilken enhed der skal være din *primære* netværksgrænseflade, dvs. den du vil bruge for installationen. De øvrige grænseflader vil ikke blive konfigureret på dette tidspunkt. Du kan konfigurere yderligere grænseflader efter installationen er færdig; se manualsidan interfaces(5).

## **6.3.1.5.1 Automatisk netværkskonfiguration**

Som standard forsøger debian-installer at konfigurere din computeres netværk automatisk så langt som muligt. Hvis den automatiske konfiguration mislykkes, kan det skyldes mange faktorer fra et udtrukket netværkskabel til manglende infrastruktur for automatisk konfiguration. For yderligere forklaring i tilfælde af fejl, så kontroller fejlbeskederne på den fjerde konsol. Uanset hvad så vil du blive spurgt om du ønsker at prøve igen, eller om du ønsker at foretage en manuel opsætning. Undertiden kan netværkstjenesterne brugt til automatisk konfiguration være langsomme i deres svar, så hvis du er sikker på, at alt er i orden, så start den automatiske konfiguration igen. Hvis den automatiske konfiguration fejler i gentagende tilfælde, så kan du vælge at udføre manuel netværksopsætning.

## **6.3.1.5.2 Manuel netværkskonfiguration**

Den manuelle netværksopsætning vil stille dig et antal spørgsmål om dit netværk, specielt IP-adresse, netmaske, adgangspunkt, adresser for navneserver, og et værtsnavn. Hvis du har et trådløst netværkskort, vil du blive anmodt om at angive din Trådløse ESSID ("trådløst netværksnavn") og en WEP-nøgle eller WPA/WPA2-adgangsfrase. Angiv svarene fra Afsnit 3.3.

#### ВЕΜӔRΚ

Nogle tekniske detaljer du måske, måske ikke, kan bruge: programmet antager at netværkets IP-adresse er bitvis-OG af dit systems IP-adresse og din netmaske. Broadcast-adressen bliver beregnet som bitvis ELLER af dit systems IP-adresse med bitvis negation af netmasken. Programmet vil også gætte dit adgangspunkt. Hvis du ikke kan finde nogle af disse svar, så brug det tilbudte standarder — hvis nødvendigt kan du ændre dem ved at redigere /etc/network/interfaces når systemet er blevie installeret.

## **6.3.1.5.3 IPv4 og IPv6**

Fra Debian GNU/Linux 7.0 ("Wheezy") og fremad understøtter debian-installer IPv6 samt også "klassisk" IPv4. Alle kombinationer af IPv4 og IPv6 (IPv4-kun, IPv6-kun og dual-stack-konfigurationer) er understøttet.

Automatisk konfiguration for IPv4 udføres via DHCP (Dynamic Host Configuration Protocol). Automatisk konfiguration for IPv6 understøtter tilstandsfri automatisk konfiguration via brug af NDP (Neighbor Discovery Protocol, inklusiv rekursiv DNS-servertildeling (RDNSS)), tilstandsbærende automatisk konfiguration via DHCPv6 og blandet tilstandsfri/tilstandsbærende automatisk konfiguration (adressekonfiguration via NDP, yderligere parametre via DHCPv6).

# **6.3.2 Opsætning af brugere og adgangskoder**

Lige før konfiguration af uret, vil installationsprogrammet give dig mulighed for at opsætte kontoen for "root" (administrator) og/eller en konto for den første bruger. Andre brugerkontoer kan oprettes efter installationen er færdig.

#### **6.3.2.1 Angiv en adgangskode for root (administrator)**

Kontoen *root* kaldes også for *superbruger*; det er en konto som omgår hele sikkerhedsbeskyttelsen på dit system. Root-kontoen skal kun bruges til at udføre systemadministration, og kun i så kort tid som muligt.

De adgangskoder som du opretter skal mindst indeholde 6 tegn, og skal bestå af både store og små bogstaver samt specialtegn. Vær ekstra forsigtig når du angiver din adgangskode for root, da det er en meget funktionsrig konto. Undgå ord fra ordbøger eller brug af personlig information, som kan gættes.

Hvis nogen anmoder dig om at udlevere din adgangskode for root, så vær ekstrem forsigtig. Du skal aldrig give din adgangskode for root til andre, med mindre du administrerer en maskine som har mere end en systemadministrator.

I tilfælde af at du ikke angiver en adgangskode for administratoren "root" her, vil denne konto være deaktiveret men pakken **sudo** vil blive installeret senere for at aktivere at administrative opgaver kan udføres på det nye system. Som standard vil den første bruger oprettet på systemet kunne bruge kommandoen **sudo** for at blive administrator (root).

#### **6.3.2.2 Opret en normal bruger**

Systemet vil spørge dig om du ønsker at oprette en normal brugerkonto på dette tidspunkt. Denne konto skal være dit personlige logind. Du skal *ikke* brug rootkontoen til daglig brug eller som dit personlige logind.

Hvorfor ikke? En af årsagerne til at undgå at bruge rootbrugeren privilegier er at det er meget nemt at lave uoprettelig skade som root. En anden årsag er at du kan blive lokket til at køre en *trojansk hest* — det er et program som udnytter funktionerne hos din superbruger til at kompromitere dit systems sikkerhed bag om ryggen på dig. Enhver god bog om systemadministration i Unix vil behandle dette emne i flere detaljer — hvis det er nyt for dig, så overvej at læse en sådan bog.

Du vil blive spurgt om brugerens fulde navne. Derefter vil du blive spurgt om et navn for brugerkontoen; generelt dit første navn eller noget lignende vil være tilstrækkeligt og vil være standarden. Endelig vil du blive anmodt om en adgangskode for denne konto.

Hvis du på et tidspunkt efter installationen ønsker at oprette en anden konto, så brug kommandoen **adduser**.

# **6.3.3 Konfigurer uret og tidszonen**

Installationsprogrammet vil først forsøge at tilslutte sig en tidsserver på internettet (med protokollen *NTP*) for at indstille systemtiden korrekt. Hvis dette ikke lykkes vil installationsprogrammet antage at tiden og datoen hentet fra systemuret da installationssystemet blev startet er korrekt. Det er ikke muligt manuelt at angive systemtiden under installationsprocessen.

Afhængig af stedet valgt tidligere i installationsprocessen så kan der blive vist en liste over tidszoner som er relevante for det sted. Hvis dit sted kun har en tidszone og du udfører en standardinstallation, så vil du ikke blive spurgt om noget og systemet vil antage at tidszonen er korrekt.

I eksperttilstanden eller ved installation på prioritet mellem, så vil du have den yderligere mulighed for at vælge "Coordinated Universal Time" (UTC) som tidszone.

Hvis du af en eller anden årsag ønsker at bruge en tidszone for det installerede system, som *ikke* svarer til det valgte sted, så er der to muligheder.

1. Det nemmeste er bare at vælge en anden tidszone efter at installationen er færdig og du er logget ind på dit nye system. Kommandoen for dette er:

# dpkg-reconfigure tzdata

2. Alternativt kan tidszonen vælges i begyndelsen af installationen ved at sende parameteren **time/zone=***værdi* når du starter installationssystemet op. Værdien skal selvfølgelig være en gyldig tidszone, for eksempel **Europe/London** eller **UTC**.

For automatiserede installationer kan tidszonen sættes til enhver ønsket værdi med forhåndsindstilling.

## **6.3.4 Partitionering og valg af monteringspunkt**

På det her tidspunkt, efter at detektering af udstyr i din computer er blevet kørt den sidste gang, bør debian-installer være ved sin fulde kraft, tilpasset til brugerens behov og klar til noget arbejde. Præcis som titlen på det her afsnit indikerer er hovedfunktionen for de næste komponenter partitionering af dine diske, oprettelse af filsystemer, tildelning af monteringspunkter og valgfri konfigurering af nærliggende sager som RAID, LVM eller krypterede enheder.

Hvis du er ukomfortabel med partitionering eller bare vil vide mere om detaljerne, så se Appendiks C.

Først får du muligheden for automatisk at partitionere enten en hel disk eller ledig plads på et drev. Dette kaldes også for "vejledt" partitionering. Hvis du ikke vil partitionere automatisk, så vælg Manuelt fra menuen.

#### **6.3.4.1 Understøttede partitioneringsindstillinger**

Partitioneringsprogrammet brugt i debian-installer er ret fleksibelt. Det tillader oprettelse af mange forskellige partitioneringsskemaer, brug af forskellige partitioneringstabeller, filsystemer og avancerede blokenheder.

Præcis hvilke indstillinger der er tilgængelige afhænger hovedsagelig af arkitekturen, men også af andre faktorer. For eksempel er nogle indstillinger, på systemer med begrænset intern hukommelse, ikke tilgængelige. Standarderne kan også variere. Typen af partitionstabel kan være anderledes for harddiske med stor kapacitet i forhold til mindre harddiske. Nogle indstillinger kan kun ændres når der installeres med mellem eller lav debconf-prioritet; ved højere prioriteter vil fornuftige standarder blive brugt.

Installationsprogrammet understøtter forskellige former for avanceret partitionering og brug af lagerenheder, som i mange tilfælde kan bruges kombineret.

- *Logisk diskenhedshåndtering (LVM)*
- *Program-RAID*

Understøttede RAID-niveauer 0, 1, 4, 5, 6 og 10.

- *Kryptering*
- *Multipath* (eksperimentel)

Se vores Wiki for information. Understøttelse af multipath er aktuelt kun tilgængelig hvis aktiveret når installationsprogrammet startes op.

De følgende filsystemer er understøttet.

• *ext2*, *[ext3](https://wiki.debian.org/DebianInstaller/MultipathSupport)*, *ext4*

Filsystemet, der vælges som standard, er i de fleste tilfælde ext4; for /boot-partitioner vil ext2 blive valgt som standard, når der bruges vejledt partitionering.

• *jfs* (ikke tilgængelig på alle arkitekturer)

- *xfs* (ikke tilgængelig på alle arkitekturer)
- *reiserfs* (valgfri; ikke tilgængelig på alle arkitekturer)

Understøttelse for Reiser-filsystemet er ikke længere tilgængelig som standard. Når installationsprogrammet køres ved mellem eller lav debconf-prioritet kan det aktiveres ved at vælge komponenten partman-reiserfs. Kun version 3 af filsystemet er understøttet.

• *qnx4*

Eksisterende partitioner vil blive genkendt og det er muligt at tildele monteringspunkter for dem. Det er ikke muligt at oprette nye qnx4-partitioner.

- *FAT16*, *FAT32*
- *NTFS* (skrivebeskyttet)

Eksisterende NTFS-partitioner kan få ny størrelse og det er muligt at tildele monteringspunkter for dem. Det er ikke muligt at oprette nye NTFS-partitioner.

The partitioner accepts units as power-of-ten  $(1 \text{ MB} = 1000 \text{ kB} = 1000000 \text{ B})$ , as well as power-of-two  $(1 \text{ Mi} \text{B})$  $= 1024$  kiB = 1048576 B). Unit prefixes are supported until EB/EiB (exabyte/exbibyte).

#### **6.3.4.2 Vejledt partitionering**

Hvis du vælger vejledt partitionering har du tre alternativer: oprette partitioner direkte på harddisken (klassisk metode), oprette dem med logisk diskenhedshåndtering (LVM), eller oprette dem med krypteret LVM<sup>4</sup>.

#### ВЕΜӔRΚ

Alternativet med at anvende (krypteret) LVM er måske ikke tilgængelig på alle a[rk](#page-53-0)itekturer.

Når LVM eller krypteret LVM anvendes vil installationsprogrammet oprette de fleste partitioner inde i en stor partition; fordelen med den her metode er at partitionerne inde i den her store partition nemt kan få ny størrelse senere. I tilfældet med krypteret LVM, vil den store partition ikke være læsbar uden at kende til en speciel nøglefrase, hvilket giver ekstra sikkerhed for dine (personlige) data.

Når krypteret LVM anvendes, vil installationsprogrammet automatisk slette disken ved at skrive vilkårlige data til den. Dette øger sikkerheden yderligere (og gør det umuligt at se hvilke dele af disken som anvendes og også sikrer at ethvert spor af tidligere installationer er slettet), men det kan dog tage lidt tid afhængig af størrelsen på din disk.

#### ВЕΜӔRΚ

Hvis du vælger partitionering med guide og LVM eller krypteret LVM, vil visse ændringer i partitionstabellen skulle skrives til den valgte disk når LVM er sat op. Disse ændringer sletter effektivt alle data som aktuelt befinder sig på den valgte harddisk og du kan ikke fortryde senere. Dog vil installationsprogrammet spørge om en bekræftelse før disse ændringer skrives til disken.

Hvis du vælger partitionering med guide (enten klassisk eller med brug af (krypteret) LVM) for en hel disk, vil du først blive spurgt om at vælge disken, du ønsker at bruge. Kontroller at alle dine diske er vist og hvis du har flere diske, sikr dig at du vælger den korrekte. Rækkefølgen de vises kan være forskellig fra hvad du er vant til. Størrelsen på disken kan hjælpe med at identificere dem.

Alle data på disken du vælger vil gå tabt, men du bliver altid spurgt om at bekræfte alle ændringer før de skrives til disken. Hvis du har valgt den klassiske metode for partitionering, kan du fortryde alle ændringer lige indtil slutningen; når du bruger (krypteret) LVM er dette ikke muligt.

Herefter kan du vælge fra planerne vist i tabellen nedenfor. Alle planer har deres fordele og ulemper, hvor nogle er diskuteret i Appendiks C. Hvis du er usikker, så vælg den første. Husk at partitionering med guide kræver en bestemt

<span id="page-53-0"></span>⁴Installationsprogrammet vil kryptere LVM-diskenhedsgruppen med en 256-bit AES-nøgle og gøre brug af kernens understøttelse af "dmcrypt".

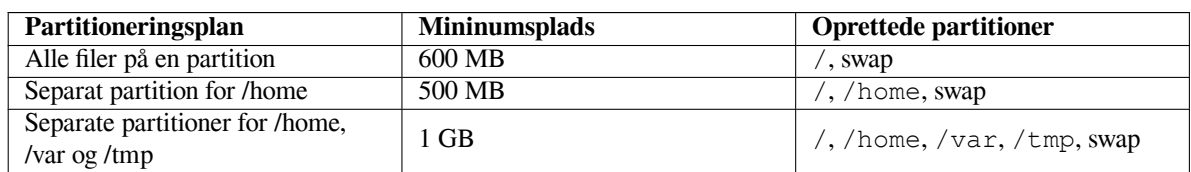

mængde af ledig plads for at fungere. Hvis du ikke giver den mindst 1 GB plads (afhænger af det valgte skema), så vil partitionering med guide mislykkes.

Hvis du vælger partitionering med guide (krypteret) og LVM vil installationsprogrammet også oprette en separat partition for /boot. De andre partitioner, inklusive swappartitionen, vil blive oprettet inden i LVM-partitionen.

Hvis du er startet op i EFI-tilstand så vil der i vejledningen til partitioneringsopsætningen være en yderligere partition, formateret som et FAT32-opstartsparat filsystem, for EFI-opstartsindlæseren. Denne partition er kendt som en EFI System Partition (ESP). Der er også et yderligere menupunkt i formateringsmenuen til manuelt at opsætte en partition som en ESP.

Efter valg af en plan vil den næste skærm vise dine nye partitionstabel, inklusiv information om hvorvidt og hvordan partitioner vil blive formateret og hvor de vil blive monteret.

Listen over partitioner kan se ud som den her:

```
SCSI1 (0,0,0) (sda) - 6.4 GB WDC AC36400L#1 primær 16.4 MB B f ext2 /boot
    #2 primær 551.0 MB swap swap
    #3 primær 5.8 GB ntfs
      pri/log 8.2 MB LEDIG PLADS
SCSI2 (1,0,0) (sdb) - 80.0 GB ST380021A
    #1 primær 15.9 MB ext3
    #2 primær 996.0 MB fat16
    #3 primær 3.9 GB xfs /home
    #5 logical 6.0 GB f ext4 /
    #6 logisk 1.0 GB f ext3 /var
    #7 logisk 498.8 MB ext3
```
Det her eksempel viser to harddiske som deles op i flere partitioner; første disk har ledig plads. Hver partitionslinje indeholder partitionsnummeret, dets type, størrelse, valgfrie tilvalg, filsystem og monteringspunkt (hvis der findes nogen). Bemærk: Denne specifikke konfiguration kan ikke oprettes med en guidet partitionering, men det viser en mulig variation, som kan opnås med manuel partitionering.

Dette er slutningen på partitionering med guide. Hvis du er tilfreds med den oprettet partitionstabel, så kan du vælge Afslut partitionering og skriv ændringer til disken fra menuen for at implementere den nye partitionstabel (som beskrevet i slutningen af det her afsnit). Hvis du ikke er tilfreds, så kan du vælge Fortryd ændringer til partitionerne og køre partitionering med guide igen eller modificere de foreslåede ændringer som beskrevet nedenfor for manuel partitionering.

#### **6.3.4.3 Manuel partitionering**

En lignende skærm til den som vist ovenfor vil blive vist hvis du vælger manuel partitionering med undtagelse af at din eksisterende partitionstabel vil blive vist og uden monteringspunkterne. Hvordan du manuelt opsætter din partitionstabel og brugen af partitioner i dit nye Debian-system vil blive dækket i den resterende del af dette afsnit.

Hvis du vælger en ren disk som hverken har partitioner eller fri plads, så vil du blive spurgt om en ny partitionstabel skal oprettes (dette er krævet så du kan oprette nye partitioner). Derefter bør en ny linje "LEDIG PLADS" fremkomme i tabellen under den valgte disk.

Hvis du vælger en ledig plads, så har du mulighed for at oprette en ny partition. Du skal besvare en række spørgsmål om dens størrelse, type (primær eller logisk), og placering (begyndelsen eller slutningen af den ledige plads). Derefter vil du blive præsenteret for et detaljeret overblik over din nye partition. Hovedindstillingen Brug som:, som bestemmer om partitionen skal indeholde et filsystem, eller bruges for swap, program-RAID, LVM, et krypteret filsystem, eller ikke bruges overhovedet. Andre indstillinger inkluderer monteringspunkt, monteringsindstilinger og tilvalg for opstart; hvilke indstililnger der vises afhænger af hvad partitionen skal bruges til. Hvis du ikke kan lide de forudvalgte standarder, så kan du ændre dem til de foretrukne. For eksempel ved at vælge indstillingen Brug som:, kan du vælge et andet filsystem for denne partition, inklusive indstillinger for at bruge partitionen som swap, program-RAID, LVM, eller ingen brug. Når du er tilfreds med din nye partition, så vælg Færdig med partitionen og du returnerer til **partman**s hovedskærm.

Hvis du beslutter at du ønsker at ændre noget ved din partition, så vælg partitionen, hvilket vil føre dig til menuen for partitionskonfiguration. Det er den samme skærm som bruges når der oprettes en ny partition, så du kan ændre de samme indstillinger. En ting der ikke er så indlysende ved første øjekast er at du kan ændre størrelse på partitionen ved at vælge punktet der viser størrelsen på partitionen. Filsystemer der vides at fungere er fat16, fat32, ext2, ext3 og swap. Denne menu giver dig også mulighed for at slette en partition.

Vær sikker på, at du opretter mindst to partitioner: en for *rod*filsystemet (som skal monteres som /) og en for *swap*. Hvis du glemte at montere rodfilsysteme (root), så vil **partman** ikke lade dig fortsætte før du retter dette.

Hvis du starter op i EFI-tilstand men glemmer at vælge og formatere en EFI-opstartspartition, så vil **partman** opdage det og forhindre dig i at fortsætte, indtil du har allokeret en.

Funktionerne i **partman** kan udvides med installationsmoduler, men er afhængige af dit systems arkitektur. Så hvis du ikke kan se alle de lovede goder, så kontroller om du har indlæst alle krævede moduler (f.eks. partman-ext3, partman-xfs eller partman-lvm).

Efter at du er tilfreds med partitioneringen, så vælg Afslut partitioneringen og skriv ændringer til disken fra partitioneringsmenuen. Du får præsenteret et referat over ændringerne foretaget på diskene og bedt om at bekræfte at filsystemerne skal oprettes som anmodt om.

#### **6.3.4.4 Konfiguration af flerdiskenheder (program-RAID)**

Hvis du har flere end en harddisk<sup>5</sup> i din computer, kan du bruge **partman-md** til at opsætte dine drev for øget ydelse og/eller bedre sikkerhed for dine data. Resultatet kaldes *Multidisk Device* (eller efter dets mest kende variant *program-RAID*).

MD er grundlæggende en samling af partitioner placeret på forskellige diske og kombineret sammen til at udgøre en *logisk* enhed. Denne enhed ka[n](#page-55-0) så bruges som en ordinær partition (dvs. i **partman** kan du formatere den, tildele et monteringspunkt etc.).

De fordele du får afhænger af den type af MD-enhed du opretter. I øjeblikket understøttes:

**RAID0** Er hovedsagelig rettet mod ydelse. RAID0 deler alle indgående data op i *stripes* og distribuerer dem jævnt over alle diske i array'en. Det kan øge hastigheden på læse- og skriveoperationer men når en af diskene går i stykker vil du miste *alt* (dele af informationerne findes fortsat på den friske disk (eller flere), den anden del *fandtes* på den ødelagte disk).

Typisk brug for RAID0 er en partition for videoredigering.

**RAID1** Er egnet for konfigurationer hvor sikkerhed er kodeordet. Den indeholder flere (sædvanligvis to) lige store partitioner hvor hver partition indeholder de præcis samme data. Det betyder tre ting. For det første, hvis en af dine diske går i stykker, vil du fortsat have data spejlet på de resterende diske. For det andet kan du kun bruge en lille del af den tilgængelige kapacitet (mere specifikt så er det størrelsen på den mindste partition i RAID'en). For det tredje er fillæsningar belastningsudjævnet mellem diskene, hilket kan øge ydelsen på en server, såsom en filserver, som normalt er belastet med flere disklæsninger end skrivninger.

Du kan endda have en reservedisk i RAID'en som vil overtage pladsen for en ødelagt disk hvis noget går galt.

**RAID5** er et godt kompromis mellem hastighed, troværdighed og dataredundans. RAID5 deler alle indgående data op i »stripes« og distribuerer dem jævnt på alle undtagen en disk (på samme måde som RAID0). Til forskel fra RAID0 beregner selv RAID5 *paritetsinformation*, som skrives på den tiloversblevne disk. Paritetsdisken er ikke statisk (det ville blive kaldt for RAID4), men forandres periodevis, så at partitetsinformationen distribueres jævnt over alle diske. Når en af diskene går i stykker, kan den manglende del af informationen beregnes udfra de resterende data og disses paritet. RAID5 skal indeholde mindst tre aktive partitioner. Du kan endda have en reservedisk i RAID'en, som vil overtage pladsen for en ødelagt disk såfremt noget går galt.

Som du kan se, har RAID5 en troværdighed der ligner den for RAID1, men som tilbyder mindre redundans. På den anden side er den en smule langsommere for skrivninger end RAID0 på grund af beregningerne af paritetsinformation.

**RAID6** Ligner RAID5 udover at den anvender to paritetsdiske i stedet for en.

En RAID6 kan overleve op til to ødelagte diske.

**RAID10** RAID10 kombinerer stripning (som i RAID0) og spejling (som i RAID1). Den skaber *n* kopier af indgå ende data og distribuerer dem over partitionerne så at ingen af kopierne af de samme data findes på samme disk. Standardvalget for *n* er 2, men det kan stilles til noget andet i eksperttilstand. Antallet af partitioner som

<span id="page-55-0"></span>⁵Det kan faktisk lade sig gøre at bygge en MD-enhed selv fra partitioner på en enkel fysisk enhed, men det giver dig ingen fordele.

anvendes skal være mindst *n*. RAID10 har forskellige layout for distribuering af kopier. Standard er nære kopier. Nære kopier har alle kopier på samme position på alle diskene. Fjerne kopier har kopierne på forskellige positioner på diskene. Positionskopier kopierer stripen, men ikke de individuelle kopier.

RAID10 kan anvændes for at opnå troværdighed og redundans uden ulempen ved at skulle beregne paritetsinformation.

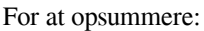

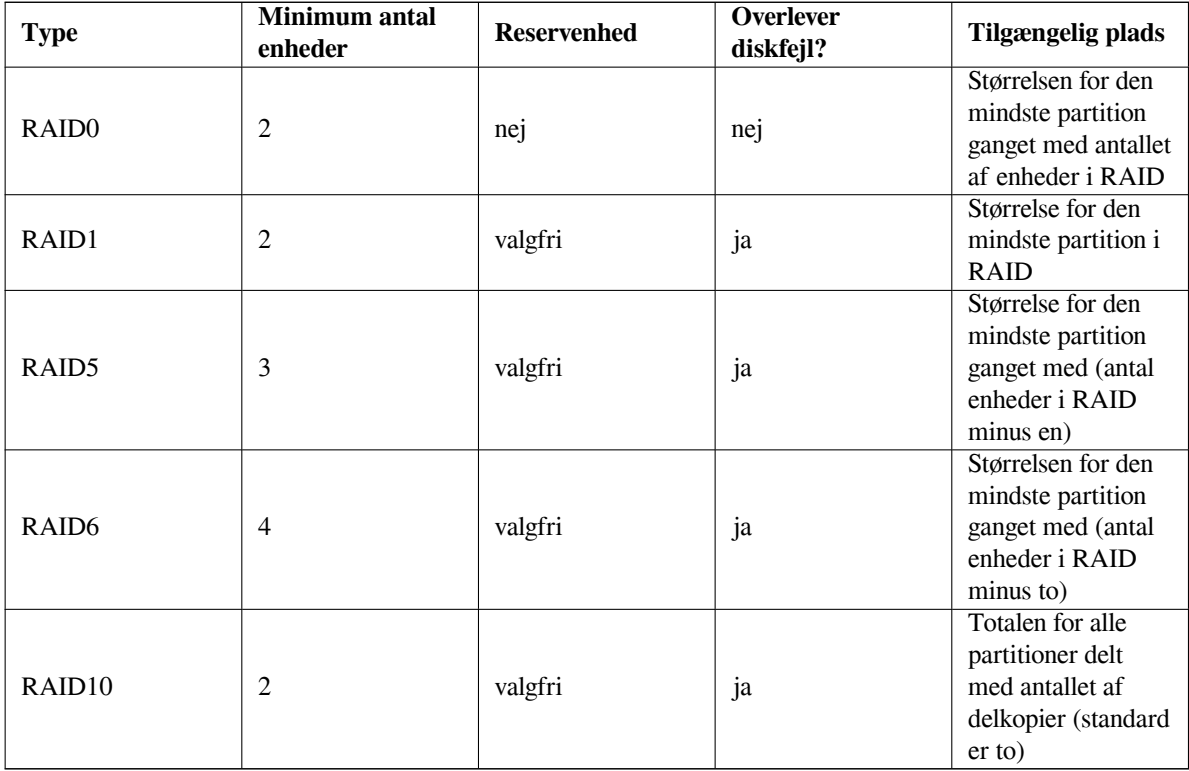

Hvis du vil vide mere om program-RAID, så kig på Software RAID HOWTO.

For at oprette en MD-enhed skal du markere de partitioner, som den skal indeholde markeret for anvendelse i et RAID. (Det her gør man i **partman** i menuen Partitionsindstillinger hvor du bør vælge Anvend som: *→* fysisk diskenhed for RAID.)

#### ВЕΜӔRΚ

Sikr dig at systemet kan startes op med partitioneringsplanen som du planlægger. Normalt er det nødvændigt at oprette et separat filsystem for /boot når man anvender RAID for rodfilsystemet (/). De fleste opstartsindlæsere (inklusive grub) understøtter spejlet (ikke strippet!) RAID1, så hvis man for eksempel anvender RAID5 for / og RAID1 for /boot kan det være et alternativ.

Efter det skal du vælge Konfigurer program-RAID fra hovedmenuen i **partman**. (Menuen bliver kun vist hvis du markerer mindst en partition for brug som fysisk diskenhed for RAID.) På første skærm i **partman-md**, vælges bare Opret MD-enhed. Du får vist en liste over typer af MD-enheder, hvorfra du skal vælge en (f.eks. RAID1). Det følgende afhænger af den valgte MD-type.

- RAID0 er enkelt du får vist listen over tilgængelige RAID-partitioner og din eneste opgave er at vælge partitionerne som udgør MD'en.
- RAID1 er lidt mere besværlig. Først bliver du spurgt om at indtaste antallet af aktive enheder og antallet af ledige enheder, som skal udgøre MD'en. Derefter skal du vælge fra listen over tilgængelige RAID-partitioner blandt dem som vil være aktive og så dem som vil være ledige. Antallet af valgte partitioner skal svare til antallet angivet tidligere. Du skal ikke bekymre dig om at lave en fejl, f.eks. ved at vælge et andet antal af partitioner, debian-installer lader dig ikke fortsætte før du har rettet fejltagelsen.
- RAID5 har en installationsprocedure, der ligner RAID1 med den undtagelse at du skal bruge mindst *tre* aktive partitioner.
- RAID6 har en lignende installationsprocedure som RAID1 med undtagelse af, at du skal bruge mindst *fire* aktive partitioner.
- RAID10 har også en lignende installationsprocedure som RAID1 med undtagelse af eksperttilstand. I eksperttilstand vil debian-installer spørge dig om layouttet. Layouttet har to dele. Den første del er layouttypen. Den er enten n (for nære kopier), f (for fjerne kopier) eller  $\circ$  (for forskydningskopier). Den anden del er antallet af kopier, som skal foretages af data. Der skal være mindst lige så mange aktive enheder at alle kopierne kan distribueres til forskellige diske.

Det er fuldt ud muligt at have flere MD-typer på samme tid. For eksempel hvis du har tre 200 GB harddiske dedikeret til MD, hvor hver indeholder to 100 GB partitioner, kan du kombinere de første partitioner på alle tre harddiske til RAID0 (hurtig 300 GB partition for videoredigering) og bruge de andre tre partitioner (2 aktiver og 1 ledig) for RAID1 (ret så troværdig 100 GB partition for /home).

Efter at du har konfigureret MD-enhederne efter dine behov kan du vælge Afslut i **partman-md** for at returnere til **partman** for at oprette filsystemer på dine nye MD-enheder og tildele dem de normale attributter såsom monteringspunkter.

#### **6.3.4.5 Konfiguration af den logiske diskenhedshåndtering (LVM)**

Hvis du arbejder med computere på systemadministratorniveau eller som en "avanceret" bruger, så har du set situationen hvor nogle diskpartitioner (normalt de vigtigste) har pladsmangel, mens nogle andre partitioner har masser af ledig plads og du skal håndtere denne situation ved at flytte rundt på ting, symbolske henvisninger etc.

For at undgå den beskrevet situation kan du bruge Logical Volume Manager (LVM). Simpelt fortalt så kan du med LVM kombinere dine partitioner (*physical volumes* i LVM lingo) til at udføre en virtuel disk (såkaldt *volume group*), som så kan opdeles i virtuelle partitioner (*logiske diskenheder*). Pointen er at logiske diskenheder (og selvfølgelig underliggende diskenhedsgrupper) kan strække sig over flere fysiske diske.

Når du nu så indser, at du skal bruge mere plads for din gamle 160 GB /home-partition, så kan du simpelt tilføje en ny 300 GB disk til computeren, slutte den til din eksisterende diskenhedsgruppe og så ændre størrelse på den logiske diskenhed, som indeholder dit /home-filsystem og voila — dine brugere har plads igen på deres fornyet 460 GB partition. Dette eksempel er selvfølgelig en smule forenklet. Hvis du ikke har læst det endnu, så se afsnittet LVM-manual.

LVM-opsætning i debian-installer er ret så simpel og fuldstændig understøttet inden i **partman**. Først skal du markere partitionerne som skal bruges som fysiske diskenheder for LVM. Dette gøres i menuen Partitionindstillinger, hvor du skal vælge Brug som: *→* fysisk diskenhed for LVM.

#### **ADVARSEL**

Vær opmærksom: den nye LVM-opsætning vil ødelægge alle data på alle partitioner markeret med en LVM-typekode. Så hvis du allerede har en LVM på nogle af dine diske, og ønsker at installere Debian derudover til den maskine, så vil den (allerede eksisterende) LVM blive fjernet! Det samme gælder for partitioner, der (af en eller anden årsag) er forkert markeret med en LVM-typekode, men indeholder noget andet (såsom en krypteret diskenhed). Du skal fjerne sådanne diske fra systemet, før du udfører en ny LVM-opsætning!

Når du returnerer til hovedskærmen for **partman**, så vil du se en ny indstilling Konfigurer Logical Volume Manager. Når du vælger den, vil du først blive spurgt om at bekræfte igangværende ændringer til partitionstabellen (hvis nogen) og derefter vil LVM-konfigurationsmenuen blive vist. Over menuen vises et resume af LVM-konfigurationen. Menuen er kontekstafhængig og viser kun gyldige handlinger. De mulige handlinger er:

- Vis konfigurationsdetaljer: Viser LVM-enhedsstruktur, navne og størrelser for logiske diskenheder og mere
- Opret diskenhedsgruppe
- Opret logisk diskenhed
- Slet diskenhedsgruppe
- Slet logisk diskenhed
- Udvid diskenhedsgruppe
- Reducer diskenhedsgruppe
- Afslut: returner til hovedskærmen for **partman**

Brug indstillingerne i den menu til først at oprette en diskenhedsgruppe og så oprette dine logiske diskenheder inden i den.

Efter du returnerer til hovedskærmen for **partman**, vil oprettede logiske diskenheder blive vist på samme måde som ordinære partitioner (og du skal opfatte dem som sådanne).

#### **6.3.4.6 Konfigurer krypterede diskenheder**

debian-installer giver mulighed for at opsætte krypterede partitioner. Hver fil du skriver til sådan en partition gemmes øjeblikkelig til enheder i krypteret form. Adgang til de krypterede data tildeles kun efter indtastning af *adgangsfrasen* brugt da den krypterede partition blev oprettet. Denne funktion er nyttig til at beskytte sensitive data i tilfælde af, at din bærbare eller harddisk bliver stjålet. Tyven for måske fysisk adgang til harddisken, men uden den korrekt adgangsfrase vil dataene på harddisken ligne vilkårlige tegn.

De to vigtigste partitioner at kryptere er: Hjemmemappen, hvor dine private data befinder sig og swap-partitionen, hvor sensitive data måske er lagret midlertidigt. Selvfølgelig er der intet der forhindrer dig i at kryptere andre partitioner. For eksempel /var hvor databaseservere, postservere eller printservere lagrer deres data, eller /tmp som bruges af diverse programmer til at lagre potentielt interessante midlertidige filer. Nogle folk ønsker endda at kryptere hele deres system. Generelt er den eneste undtagelse er partitionen /boot, som skal forblive ukrypteret, da der i øjeblikket ikke er nogen måde at indlæse kernen på fra en krypteret partition. (GRUB kan nu gøre dette, men debian-installer mangler i øjeblikket understøttelse for krypteret /boot. Opsætningen er derfor dækket i et separat dokument.)

#### ВЕΜӔRΚ

[Bemær](https://cryptsetup-team.pages.debian.net/cryptsetup/encrypted-boot.html)k venligst at ydelsen fra krypterede partitioner vil være mindre end hvis der ikke er anvendt kryptering, da dataene skal dekrypterets og krypteres for hver læs og skriv. Ydelsesbelastningen afhænger af din CPU-hastighed, valgte krypteringsalgoritme og nøglelængde.

For at bruge kryptering, så skal du oprette en ny partition ved at vælge ledig plads i hovedpartitioneringsmenuen. En anden mulighed er, at vælge en eksisterende partition (f.eks. en normal partition, en LVM logisk diskenhed eller en RAID-diskenhed). I menuen for Partitionsindstillinger skal du vælge fysisk diskenhed for kryptering ved indstillingen Brug som:. Menuen vil så ændre sig og inkludere flere kryptografiske indstillingsmuligheder for partitionen.

Krypteringsmetoden understøttet af debian-installer er *dm-crypt* (inkluderet i nyere Linuxkerner, som kan være vært for LVM fysiske diskenheder).

Lad os kigge på de tilgængelige indstillinger, når du vælger kryptering via **Device-mapper (dm-crypt)**. Som altid: Hvis i tvivl, så brug standarderne, da de er valgt med omhu med tanke på sikkerhed.

- **Kryptering: aes** Denne indstilling giver dig mulighed for at vælge krypteringsalgoritmen (*cipher*), som vil blive brugt til at kryptere dataene på partitionen. debian-installer understøtter i øjeblikket de følgende blokkrypteringsalgoritmer: *aes*, *blowfish*, *serpent* og *twofish*. Det er udover omfanget af dette dokument at diskutere kvaliteten af disse forskellige algoritmer, det kan dog være en hjælp til beslutningen at vide at i 2000 blev *AES* valgt af American National Institute of Standards and Technology som standardalgoritmen til kryptering for beskyttelse af ømtålelig information i det 21. århundrede.
- **Nøglestørrelse: 256** Her kan du angive længden af krypteringsnøglen. Med en større nøglestørrelse, forbedres krypteringen. På den anden side, kan en øgning af længden af nøglen have en negativ indflydelse på ydelsen. Tilgængelige nøglestørrelser afhænger af krypteringsalgorimen.
- **IV-algoritme: xts-plain64** *Initialisationsvektoren* eller *IV*-algortimen bruges i kryptografi til at sikre, at den samme krypteringsalgoritme brugt på de samme *ren tekst*-data med den samme nøgle altid laver en unik *krypteringsalgoritmetekst*. Ideen er at forhindre angriberen i at udlede information fra gentagne mønstre i de krypterede data.

Fra de tilbudte alternativer, er standarden **xts-plain64** i øjeblikekt den mindst sårbare over for kendte angreb. Brug kun de andre alternativer, når du skal sikre kompatibilitet med nogle tidligere installerede systemer, som ikke kan anvende de nyere algoritmer.

**Krypteringsnøgle: Adgangsfrase** Her kan du vælge typen for krypteringsnøglen for denne partition.

- **Adgangsfrase** Krypteringsnøglen vil blive beregnet⁶ på grundlag en adgangsfrase, som du vil kunne indtaste senere i processen.
- **Vilkårlig nøgle** En ny krypteringsnøgle vil blive oprettet fra vilkårlige data hver gang, du forsøger at starte den krypterede partition. Med andre ord: ved hver nedlukning vil indholdet af partitionen blive tabt, da nøglen slettes fra hukommelsen. (Du kan selvfølgelig f[or](#page-59-0)søge at gætte nøglen med et brute force-angreb, men med mindre, at der er en ukendt svaghed i krypteringsalgoritmen, så kan det ikke opnås i vores livstid.)

Vilkårlige nøgler er nyttige for swappartitioner, da du ikke skal huske adgangsfrasen eller slette ømtålelig information fra swappartitionen, før du lukker computeren ned. Det betyder dog også, at du *ikke* vil kunne bruge funktionaliteten "suspend-to-disk" (sæt disken i dvale) tilbudt af nyere Linuxkerner, da det vil være umuligt (under en efterfølgende opstart) at gendanne data skrevet til swappartitionen.

**Slet data: ja** Bestemmer om indholdet af denne partition skal overskrives med vilkårlige data før opsætning af krypteringen. Dette anbefales, fordi det ellers kan være muligt for en angriber at udlede hvilke dele af en partition, der er i brug og hvilke der ikke er. Derudover vil det være sværere at gendanne eventuelle overskydende data fra tidligere installationer<sup>7</sup>.

Efter du har valgt de ønskede parametre for dine krypterede partitioner, returner tilbage til hovedpartitioneringsmenuen. Der bør nu være et nyt menupunkt kaldt Konfigurer krypterede diskenheder. Efter valg af denne vil du blive bedt om at bekræfte sletningen af data på partitioner markeret for sletning og muligvis andre handlinger såsom skrivning af en ny partitionstabel. Fo[r](#page-59-1) store partitioner kan dette tage noget tid.

Derefter vil du blive anmodt om at indtaste en adgangsfrase for partitioner konfigureret til at bruge en. Gode adgangsfraser bør være længere end 8 tegn, være en blanding af bogstaver, tal og andre tegn og bør ikke indeholde gængse ord fra ordbøger eller information nemt associeret med dig (såsom fødselsdatoer, hobbyer, kælenavne, navne på familiemedlemmer eller pårørende etc.).

#### **ADVARSEL**

Før du indtaster en adgangsfrase skal du sikre dig, at dit tastatur er konfigureret korrekt og opretter de forventede tegn. Hvis du er usikker, så kan du skifte til den anden virtuelle konsol og indtaste lidt tekst på prompten. Dette sikrer, at du ikke bliver overrasket senere, f.eks. ved at forsøge at indtaste en adgangsfrase med et qwerty-tastaturlayout, når du brugte et azerty-layout under installationen. Denne situation kan skyldes flere ting. Måske skiftede du til et andet tastaturlayout under installationen, eller det valgte tastaturlayout er måske endnu ikke opsat når du indtaster adgangsfrasen for root-filsystemet.

Hvis du valgte at bruge metoder udover en adgangsfrase til at oprette krypteringsnøgler, så vil de blive oprettet nu. Da kernen måske ikke har indsamlet en tilstrækkelig mængde entropi på dette tidlige stadie af installationen, kan processen tage længere tid. Du kan øge processen ved at oprette entropi: f.eks. ved at trykke på tilfældige taster, eller ved at skifte til skallen på den virtuelle konsol og oprette lidt netværk og disktrafik (hente nogle filer, føde store filer til /dev/null, etc.). Dette vil blive gentaget for hver partition der skal krypteres.

Efter returnering til hovedpartitionsmenuen, så vil du se alle krypterede diskenheder som yderligere partitioner, som kan konfigureres på samme måde som ordinære partitioner. Det følgende eksempel viser en diskenhed krypteret via dm-crypt.

Encrypted volume (*sda2\_crypt*) - 115.1 GB Linux device-mapper #1 115.1 GB F ext3

Nu er det tid til at tildele monteringspunkter til diskenhederne og valgfrit ændre filsystemtyperne, hvis standarderne ikke passer dig.

<sup>&</sup>lt;sup>6</sup>Brug af en adgangsfrase som nøgle betyder i øjeblikket, at partitionen vil blive opsat under LUKS.

<span id="page-59-1"></span><span id="page-59-0"></span>⁷Det antages dog at fyrene fra institutionerne med tre bogstaver kan gendanne data selv efter flere overskrivninger af det magnetoptiske medie.

Vær opmærksom på identifikationerne i parentes (*sda2\_crypt* i dette tilfælde) og monteringspunkterne du tildelte til hver krypteret diskenhed. Du skal bruge denne information senere, når du opstarter det nye system. Forskellene mellem den ordinære opstartsproces og opstartsprocessen med kryptering involveret vil blive dækket senere i Afsnit 7.2.

Når du er tilfreds med partitionsplanen, så fortsæt med installationen.

# **6.3.5 Installation af basissystemet**

Selvo[m de](#page-68-0)tte trin er det mindst problematiske, så forbruger det en signifikant del af installationen fordi den henter, verificerer og udpakker hele basissystemet. Hvis du har en langsom computer eller netværksforbindelse, så kan det tage noget tid.

<span id="page-60-0"></span>Under installation af basissystemet bliver udpakning af pakkerne og opsætning af beskeder videresendt til **tty4**. Du kan tilgå denne terminal ved at trykke på Venstre Alt-F4; gå tilbage til installationsprocessen med Left Alt-F1.

Udpaknings- og opsætningsbeskederne oprettet under denne fase gemmes også i /var/log/syslog. Du kan kontrollere dem der, hvis installationen udføres over en seriel konsol.

Som en del af installationen vil en Linux-kerne blive installeret. På standardprioritet vil installationsprogrammet vælge en som bedst matcher dit udstyr. I lavere prioritetstilstande vil du kunne vælge fra en liste over tilgængelige kerner.

Når pakker installeres via pakkehåndteringssystemet, så vil det også som standard installere pakker som anbefales af disse pakker. Anbefalede pakker er ikke krævet for den grundlæggende funktionalitet for de valgte programmer, men de forbedrer de programmer og bør, ifølge pakkevedligeholderne, normalt installeres sammen med programmet.

#### ВЕΜӔRΚ

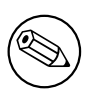

Af tekniske årsager bliver pakker installeret under installationen af grundsystemet installeret uden deres "Recommends". Regel ovenfor træder kun i kraft efter dette punkt i installationsprocessen.

## **6.3.6 Installation af yderligere programmer**

På dette tidspunkt har du et brugbart, men begrænset system. De fleste brugere ønsker at installere yderligere programmer på deres system, så det passer til deres behov, og installationsprogrammet giver dig mulighed for dette. Dette trin kan tage længere tid end installation af det grundlæggende system, hvis du har en langsom computer eller netværksforbindelse.

#### **6.3.6.1 Konfigurer apt**

Et af værktøjerne brugt til at installere pakker på et Debian GNU/Linux-system er programmet **apt**, fra pakken apt<sup>8</sup>. Andre brugerflader til pakkehåndtering, såsom **aptitude** og **synaptic**, er også i brug. Disse brugerflader anbefales for nye brugere, da de integerer nogle yderligere funktioner (pakkesøgning og statuskontrol) i en pæn brugerflade.

**apt** skal konfigureres så at den ved hvorfra den skal hente pakker. Resultaterne af denne konfiguration skrives til filen /etc/apt/sources.list. Du kan undersøge og redigere denne fil efter behag når installationen er færdi[g](#page-60-1).

Hvis du installerer med standardprioritet, så vil installationsprogrammet håndtere konfigurationen automatisk, baseret på installationsmetoden du anvender og muligvis andre valg foretaget tidligere i installationen. I de fleste tilfælde vil installationsprogrammet automatisk tilføje et sikkerhedsspejl og, hvis du installerer en stabil distribution, et spejl for tjenesten "stable-updates".

If you are installing at a lower priority (e.g. in expert mode), you will be able to make more decisions yourself. You can choose whether or not to use the security and/or stable-updates services, and you can choose to add packages from the "contrib", "non-free", and "non-free-firmware" sections of the archive.

#### **6.3.6.1.1 Installing from more than one DVD image**

If you are installing from a DVD image that is part of a larger set, the installer will ask if you want to scan additional installation media. If you have such additional media available, you probably want to do this so the installer can use the packages included on them.

<span id="page-60-1"></span>⁸Bemærk at programmet som rent faktisk installerer pakkerne kaldes **dpkg**. Dette program er dog et værktøj på lavt niveau. **apt** er et værktøj på et højere niveau, som vil igangsætte **dpkg** hvor det er passende. Det ved, hvordan pakker skal hentes fra dit installationsmedie, netværket eller andre steder. Det kan også automatisk installere andre pakker som er krævet for, at den pakke du ønsker installeret fungerer korrekt.

Hvis du ikke har yderligere installationsmedier, er det ikke et problem: Brug af dem er ikke et krav. Hvis du heller ikke anvender et netværksspejl (som forklaret i det næste afsnit), kan det betyde, at ikke alle pakker tilhørende opgaverne, du vælger i det næste trin af installationen, kan installeres.

#### ВЕΜӔRΚ

Packages are included on DVD images in the order of their popularity. This means that for most uses only the first image of a set is needed and that only very few people actually use any of the packages included on the last images of a set.

It also means that buying or downloading and burning a full DVD set is just a waste of money as you'll never use most of them. In most cases you are better off getting only the first 1 to 2 DVDs and installing any additional packages you may need from the Internet by using a mirror.

Hvis du skanner flere installationsmedier, så vil installationsprogrammet prompte dig for at udveksle dem, når det skal bruge pakker fra en anden end den aktuelle i drevet. Bemærk at kun diske, som tilhører det samme sæt bør skannes. Rækkefølgen de skannes betyder reelt ikke noget, men skanning af dem i fortløbende rækkefølge vil reducere risikoen for fejl.

#### **6.3.6.1.2 Brug af et netværksspejl**

Et spørgsmål som vil blive stillet under de fleste installationer er hvorvidt du ønsker at bruge et netværksspejl som kilde for pakker. I de fleste tilfælde bør standardsvaret være okay, men der er nogle undtagelser.

If you are *not* installing from a DVD image, you really should use a network mirror as otherwise you will end up with only a very minimal system. However, if you have a limited Internet connection it is best *not* to select the desktop task in the next step of the installation.

Hvis du installerer fra dvd, bør alle pakker krævet under installatonen være til stede på den første dvd. Brug af et netværksspejl er valgfrit.

One advantage of adding a network mirror is that updates, that have occurred since the DVD images were created and have been included in a point release, will become available for installation, thus extending the life of your DVD set without compromising the security or stability of the installed system.

Opsummeret: Valg af et netværksspejl er generelt en god ide, undtagen hvis du ikke har en god internetforbindelse. Hvis den nuværende version af en pakke er tilgængelig fra installationsmediet, så vil installationsprogrammet altid bruge den. Mængden af data som hentes, hvis du vælger et spejl, afhænger derfor af

- 1. opgaverne du vælger i det næste trin af installationen,
- 2. hvilke pakker der kræves for disse opgaver,
- 3. hvilke af disse pakker befinder sig på installationsmediet, du har skannet, og
- 4. om opdaterede versioner af pakkerne inkluderet på installationsmediet er tilgængelige fra et spejl (enten et normalt pakkespejl, eller et spejl for sikkerhed eller stable-updates).

Bemærk at det sidste punkt betyder at, selv hvis du vælger ikke at bruge et netværksspejl, nogle pakker stadig kan hentes fra internettet, hvis der er en sikkerhedsopdatering eller en opdatering fra stable-updates tilgængelig og disse tjenester er blevet konfigureret.

#### **6.3.6.1.3 Vælg et netværksspejl**

Med mindre at du har valgt ikke at bruge et netværksspejl, så vil du blive præsenteret med en liste over netværksspejl baseret på dit valg af land tidligere i installationsprocessen. Valg af den tilbudte standard er normalt fint.

Den tilbudte standard er deb.debian.org, der ikke i sig selv er et spejl, men vil omdirigere til et spejl, der bør være opdateret og hurtigt. Disse spejle understøtter TLS (https-protokol) og IPv6. Denne tjeneste er vedligeholdt af Debian System Administration-holdet (DSA).

Et spejl kan også angives manuelt ved at vælge "indtast information manuelt". Du kan så specificere et værtsnavn for spejlet og et valgfrit portnummer. Dette skal være en URL-basis, d.v.s. når der specificeres en IPv6-adresse, så skal der firkantede parenteser omkring, for eksempel "[2001:db8::1]".

Hvis din computer befinder sig på et netværk kun med IPv6 (hvilket sandsynligvis ikke er tilfældet for den største del af brugerne), vil brug af standardspejlet for dit land måske ikke fungere. Alle spejlene i listen kan nås via IPv4,

men kun nogle af dem kan bruges via IPv6. Da forbindelsen for individuelle spejl kan ændre sig over tid, er denne information ikke tilgængelig i installationsprogrammet. Hvis der ikke er IPv6-forbindelse for standardspejlet for dit land, så kan du enten prøve nogle af de andre spejl, du får tilbudt eller du kan vælge "indtast information manuelt". Du kan så angive "ftp.ipv6.debian.org" som spejlnavn, som er et alias for et spejl tilgængelig via IPv6, selvom det sandsynligvis ikke vil være det hurtigste.

#### **6.3.6.2 Valg af og installation af programmer**

Under installationsprocessen, får du mulighed for at vælge yderligere programmer, der skal installeres. Frem for at udvælge individuelle pakker fra 95821 tilgængelige pakker, fokuserer dette trin af installationsprocessen på at vælge og installere prædefinerede samlinger af programmer til hurtigt at opsætte din computer, så den kan udføre forskellige opgaver.

<span id="page-62-0"></span>Disse opgaver repræsenterer løst et antal forskellige job eller områder du ønsker at bruge din computer indenfor, såsom et "skrivebordsmiljø", "internetserver", eller "SSH-server"<sup>9</sup>. Afsnit D.2 viser pladskravet for de tilgængelige opgaver.

Nogle opgaver kan forhåndsvælges baseret på karakteristika i din computer, når du installerer. Hvis du er uening med disse valg, så kan du fravælge dem. Du kan også vælge slet ikke at installere nogle opgaver på dette tidspunkt.

#### VІΝΚ

स्श्रि

I standardbrugerfladen for installationsprogrammet, kan du bruge mellemrum til at skifte mellem valg af en opgave.

#### ВЕΜӔRΚ

Opgaven "skrivebordsmiljø" vil installere et grafisk skrivebordsmiljø.

Som standard installerer debian-installer skrivebordsmiløjet Gnome . Det er muligt interaktivt at vælge et andet skrivebordsmiljø under installationen. Det er også muligt at installere flere skriveborde, men nogle kombinationer af skriveborde fungerer måske ikke sammen.

Note that this will only work if the packages needed for the desired desktop environment are actually available. Installing any of the available desktop environments this way should work fine if you are using a DVD image or any other installation method with a network mirror.

De forskellige serveropgaver vil installere programmer omtrentlig således. internetserver: apache2; SSH-server: openssh.

The "Standard system utilities" task will install any package that has a priority "standard". This includes a lot of common utilities that are normally available on any Linux or Unix system. You should leave this task selected unless you know what you are doing and want a really minimal system.

Hvis der under sprogvalget blev valgt et andet sprog end "C", så vil **tasksel** kontrollere om der er oversættelsesopgaver defineret for det sprog og vil automatisk forsøge at installere relevante oversættelsespakker. Dette inkluderer for eksempel pakker, der indeholder ordlister eller specielle skrifttyper for dit sprog. Hvis et skrivebordsmiljø blev valgt, så vil de dertilhørende oversættelsespakker også blive installeret (hvis tilgængelige).

Når du har valgt dine opgaver, så vælg Continue. På dette tidspunkt, vil **apt** installere pakkerne, som er en del af de valgte opgaver. Hvis et bestemt program kræver yderligere information fra brugeren, vil programmet spørge brugeren under denne proces.

You should be aware that especially the Desktop task is very large. Especially when installing from a netinst CD image in combination with a mirror for packages not on the netinst, the installer may want to retrieve a lot of packages over the network. If you have a relatively slow Internet connection, this can take a long time. There is no option to cancel the installation of packages once it has started.

⁹Du bør vide, at for at præsentere denne liste så igangsætter installationsprogrammet programmet **tasksel**. Det kan køres på et senere tidspunkt efter installationen for at installere yderligere pakker (eller fjerne dem), eller du kan bruge et mere fintunet værktøj såsom **aptitude**. Hvis du er på udkig efter en specifik pakke, så kør **aptitude install** *pakke*, efter installationen, hvor *pakke* er navnet på pakken, du er på udkig efter.

Even when packages are included on the installation image, the installer may still retrieve them from the mirror if the version available on the mirror is more recent than the one included on the image. If you are installing the stable distribution, this can happen after a point release (an update of the original stable release); if you are installing the testing distribution this will happen if you are using an older image.

# **6.3.7 Sikring af at dit system kan startes op**

Hvis du installerer en diskløs arbejdsstation, er opstart fra den lokale disk af indlysende årsager ikke en meningsfuld valgmulighed, og dette trin vil blive udeladt.

## **6.3.7.1 Detektering af andre operativsystemer**

Før en opstartsindlæser installeres, vil installationsprogrammet forsøge at kigge efter andre operativsystemer, som er installeret på maskinen. Hvis det finder et understøttet operativsystem, vil du blive informeret om dette under opstartsindlæserens installationstrin, og computeren vil blive konfigureret til at starte disse andre operativsystmer udover Debian.

Bemærk at flere opstartende operativsystemer på en enkel maskine stadig er lidt af en magisk kunstart. Den automatiske understøttelse for detektering og opsætning af opstartsindlæsere til at starte andre operativsystemer varierer per arkitektur og selv per underarkitektur. Hvis det ikke fungerer bør du konsultere din opstartshåndterings dokumentation for yderligere information.

## **6.3.7.2 Installer opstartsindlæseren Grub på drevet**

i386-opstartsindlæseren kaldes for "grub". Grub er en fleksibel og robust opstartsindlæser og et godt standardvalg for nye brugere og selvfølgelig også gamle brugere.

Som standard vil grub blive installeret i UEFI-partitionen/Boot Record for det primære drev, hvor det vil tage fuld kontrol over opstartsprocessen. Hvis du foretrækker det, kan du installere grub et andet sted. Se grubs manual for information.

Hvis du ikke ønsker at installere grub, så brug knappen Go Back til at gå til hovedmenuen, og derfra vælges den opstartsindlæser du ønsker at bruge.

## **6.3.7.3 Fortsæt uden opstartsindlæser**

Denne valgmulighed kan bruges til at færdiggøre installationen selv når ingen opstartsindlæser skal installeres, enten fordi arkitekturen/underarkitekturen ikke tilbyder en, eller fordi ingen er ønsket (f.eks. hvis du vil bruge en eksisterende opstartsindlæser).

Hvis du planlægger manuelt at konfigurere din opstartsindlæser, så skal du kontrollere navnet for den installerede kerne i /target/boot. Du bør også kontrollere i mappen for tilstedeværelsen af en *initrd*; hvis en er til stede, så skal du sandsynligvis instruere din opstartsindlæser i at bruge den. Anden information du skal bruge er disken og partitionen du valgte for dit /-filsystem og, hvis du vælger at installere /boot på en separat partition, også dit /boot-filsystem.

# **6.3.8 Afslutning af installationen**

Dette er det sidste trin i Debian-installationsprocessen hvor installationsprogrammet udfører de sidste opgaver. De består hovedsagelig i at rydde op efter debian-installer.

## **6.3.8.1 Indstilling af systemuret**

Installationsprogrammet spørger dig måske om computerens ur er sat til UTC. Normalt undgås dette spørgsmål om muligt og installationsprogrammet forsøger at finde ud af om uret er sat til UTC baseret på f.eks. hvilke andre operativsystemer som er installeret.

In expert mode you will always be able to choose whether or not the clock is set to UTC. Systems that (also) run Windows are normally set to local time. If you want to dual-boot, select local time instead of UTC.

På dette tidspunkt vil debian-installer også forsøge at gemme den nuværende tid til systemets udstyrsur. Dette vil blive gjort i enten UTC eller lokal tid, afhængig af valget du lige har foretaget.

#### **6.3.8.2 Genstart systemet**

Du vil blive anmodt om at fjerne opstartsmediet (cd, USB-drev etc.), som du brugte til at starte installationsprogrammet op med. Derefter vil systemet blive genstartet i dit nye Debian-system.

# **6.3.9 Problemløsning**

Komponenterne i dette afsnit er normalt ikke involveret i installationsprocessen, men venter i baggrunden for at hjælpe brugeren i tilfælde af at noget går galt.

#### **6.3.9.1 Gemme installationsloggene**

Hvis installationen lykkedes, vil logfilerne oprettet under installationen automatisk blive gemt til /var/log/installer/ på dit nye Debian-system.

Valg af Gem fejlsøgningslogge fra hovedmenuen giver dig mulighed for at gemme logfilerne på et USB-drev, et netværk, en harddisk eller et andet medie. Dette kan være nyttigt, hvis du møder fatale problemer under installationen og ønsker at studere loggene på et andet system eller vedhæfte dem til en installationsrapport.

#### **6.3.9.2 Brug af skallen og visning af loggene**

Der er flere metoder, du kan anvende for at få en skal uden at køre en installation. På de fleste systemer, og hvis du ikke installerer over seriel konsol, er den nemmeste metode at skifte til den anden *virtuelle konsol* ved at trykke på Left Alt-F2<sup>10</sup> (på et Mac-tastatur, Option-F2). Brug Venstre Alt-F1 for at skifte tilbage til selve installationsprogrammet.

<span id="page-64-1"></span>For det grafiske installationsprogram, se også Afsnit 6.1.1.

Hvis du ikke kan skifte konsoller, så er der også et punkt Kør en skal på hovedmenuen, som kan bruges til at starte en skal. Du kan gå til hovedmenuen fra de fleste dialoger ved at bruge knappen Go Back en eller flere gange. Tast **exit** [fo](#page-64-0)r at lukke skallen og returnere til installationsprogrammet.

På dette tidspunkt er du startet op fra RAM-disk, o[g der e](#page-47-0)r et begrænset sæt af Unix-redskaber tilgængelige. Du kan se hvilke programmer, som er tilgængelige md kommandoen **ls /bin /sbin /usr/bin /usr/sbin** og ved at indtaste **help**. Skallen er en Bourne-skalklon kaldt **ash** og den har nogle gode funktioner såsom automatisk fuldførelse og historik.

For at redigere og vise filer bruges tekstredigeringsprogrammet **nano**. Logfiler for installationssystemet kan findes i mappen /var/log.

#### ВЕΜӔRΚ

Selvom du grundlæggende kan udføre alt i en skal, som de tilgængelige kommandoer tillader at du gør, så er muligheden for at bruge en skal der reelt kun i tilfælde at, at noget går galt og til at fejlsøge i.

Udførsel af ting manuelt fra skallen kan komme i konflikt med installationsprocessen og medføre fejl eller en ufuldstændig installation. Du skal specielt være opmærksom på at lade installationsprogrammet aktivere din swappartition og ikke selv gøre dette fra en skal.

## **6.3.10 Installation over network-console**

En af de mere interessante komponenter er *network-console*. Det gør, at du kan udføre en stor del af installationen over netværket via SSH. Med brugen af netværket underforstås at du skal udføre de første trin af installationen fra konsollen, i det mindste til punktet for opsætning af netværket. (Du kan dog automatisere denne del med Afsnit 4.6.)

Denne komponent indlæses ikke i hovedinstallationens menu som standard, så du skal eksplicit anmode om den. Hvis du installerer fra et optisk medie, så skal du starte op med mellem prioritet eller starte hovedinstallationens menu og vælge Indlæs installationsprogrammets komponenter fra installationsmedie og fra listen over yderligere komponenter vælge network-console: Fortsæt installation eksternt med brug af SSH. En succesfuld indlæsning indikeres [me](#page-31-0)d et nyt menupunkt kaldt Fortsæt installation eksternt med brug af SSH.

Efter valg af dette nye punkt, vil du blive anmodt om en ny adgangskode for forbindelsen til installationssystemet og for dets bekræftelse. Det er det hele. Nu bør du se en skærm, som instruerer dig i at logge ind eksternt som brugeren

<span id="page-64-0"></span>¹⁰Det vil sige: tryk på tasten **Alt** på den venstre side af **mellemrum** og funktionstasten **F2** på samme tid.

*installer* med adgangskoden du netop angav. En anden vigtig detalje at bemærke på denne skærm er fingeraftrykket for dette system. Du skal overføre fingeraftrykket sikkert til personen, som vil fortsætte installationen eksternt.

Skulle du beslutte at fortsætte med installationen lokalt, så kan du altid trykke **Enter**, som vil føre dig tilbage til hovedmenuen, hvor du kan vælge en anden komponent.

Skift nu til den anden side af linjen. Som et forhåndskrav skal du konfigurere din terminal for UTF-8-kodning, da det er hvad installationsssytemet anvender. Hvis du ikke gør dette, så vil ekstern installation stadig være mulig, men kan møde mærkelige skærmvisninger, såsom ødelagte dialogkanter eller ulæselige ikke-ascii tegn. Etablering af en forbindelse med installationssystemet er så simpel som at taste:

#### \$ **ssh -l installer** *install\_host*

hvor *install\_host* enten er navnet eller IP-adressen for computeren som der installeres på. Før det faktiske logind vil fingeraftrykket for det ekserne system blive vist og du skal bekræfte, at det er korrekt.

#### ВЕΜӔRΚ

Serveren **ssh** i installationsprogrammet bruger en standardkonfiguration, som ikke sender hold i live-pakker. I princippet bør en forbindelse til systemet der installeres holdes åben uendeligt. I nogle tilfælde — afhængig af din lokale netværksopsætning — kan forbindelsen blive tabt efter en periode med inaktivitet. Et ofte set tilfælde er, når der er en form for Network Address Translation (NAT) et sted mellem klienten og systemet der installeres. Afhængig af på hvilket tidspunkt i installationen forbindelsen blev tabt, vil du eventuelt kunne genoptage installationen efter ny tilslutning.

Du kan måske undgå at forbindelsen tabes ved at tilføje indstillingen **-o ServerAliveInterval=***value* når **ssh**-forbindelsen startes, eller ved at tilføje indstillingen i din **ssh**-konfigurationsfil. Bemærk dog at i nogle tilfælde vil tilføjelse af denne indstilling også *medføre* at forbindelsen bliver tabt (for eksempel hvis hold i live-pakker sendes under et kort netværksnedbrud, hvorfra **ssh** ellers ville have klaret skærene), så den bør kun bruges når krævet.

#### ВЕΜӔRΚ

Hvis du installerer flere computere efter hinanden og de har den samme IP-adresse eller værtsnavn, så vil **ssh** nægte at forbinde til sådanne værter. Årsagen er, at de vil have forskellige fingeraftryk, hvilket normalt er et tegn på et spoofing-angreb. Hvis du er sikker på, at dette ikke er tilfældet, så skal du slette den relevante linje fra ~/.ssh/known\_hosts*ᵃ* og prøv igen.

```
ᵃDen følgende kommando vil fjerne en eksisterende post for en vært: ssh-keygen -R
<værtsnavn|IP adresse>.
```
Efter logind vil du blive præsenteret med en opstartsskærm, hvor du har to muligheder kaldt Startmenu og Startskal. Den første fører dig til hovedmenuen for installationsprogrammet, hvor du kan fortsætte med installationen som normalt. Den følgende starter en skal hvorfra du kan fortsætte med installationen som normalt. Den sidste starter en skal, hvorfra du kan undersøge og eventuelt rette det eksterne system. Du bør kun starte en SSH-session for installationsmenuen, men kan starte flere sessioner for skaller.

#### **ADVARSEL**

Efter du har startet installationen eksternt over SSH, skal du ikke gå tilbage til installationssessionen, der kører på den lokale konsol. Det kan ødelægge databasen som indeholder konfigurationen for det nye system. Dette kan igen medføre en mislykket installation eller problemer med det installerede system.

# **6.4 Indlæsning af manglende firmware**

Som beskrevet i Afsnit 2.2 kræver nogle enheder at firmware indlæses. I de fleste tilfælde vil enheden ikke fungere overhovedet hvis firmwaren ikke er tilgængelig; undertiden er noget af den grundlæggende funktionalitet ikke svækket hvis den mangler og firmwaren er kun krævet for at aktivere yderligere funktioner.

<span id="page-66-0"></span>Starting with Debian GNU/Linux 12.0, following the 2022 General Resolution about non-free firmware, official installation images (like [neti](#page-17-0)nst) can include non-free firmware packages. Even with those firmware packages available, some firmware files might still be missing. Or one might be using netboot files, which don't include firmware packages.

Hvis en enhedsdriver anmoder om firmware som ikke er tilgængelig, så vil debian-installer vise en dialog som tilbyder at indlæse den manglende firmware. Hvis d[enne indstilling vælges vil](https://www.debian.org/vote/2022/vote_003) debian-installer skanne tilgængelige enheder for enten løse firmwarefiler eller pakker, der indeholder firmware. Hvis fundet vil firmwaren blive kopieret til den korrekte placering (/lib/firmware) og drivermodulet vil blive genindlæst.

#### ВЕΜӔRΚ

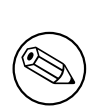

Hvilke enheder der skannes og hvilke filsystemer, der er understøttet afhænger af arkitekturen, installationsmetoden og stadiet for installationen. Specielt i de tidlige stadier af installationen vil indlæsning af firmwaren fra et FAT-formateret USB-drev have størst sandsynlighed for succes. På i386 og amd64 kan firmware også indlæses fra et MMC- eller SD-kort.

Bemærk at det er muligt at udelade indlæsning af firmwaren, hvis du ved at enheden også vil fungere uden den, eller hvis enheden ikke er krævet under installationen.

# **6.4.1 Forberedelse af et medie**

The most common method to load such firmware is from some removable medium such as a USB stick. To prepare a USB stick (or other medium like a hard drive partition), the firmware files or packages must be placed in either the root directory or a directory named  $/fi$  rmware of the file system on the medium. The recommended file system to use is FAT as that is most certain to be supported during the early stages of the installation.

Tarballs and zip files containing current packages for the most common firmware, and the associated metadata to ensure a proper detection by the installer (dep11 directory), are available from:

• https://cdimage.debian.org/cdimage/firmware/trixie/

Just download the tarball or zip file for the correct release and unpack it to the file system on the medium.

Det er også muligt at kopiere individuelle firmwarefiler til medieet. Løs firmware kan indehentes for eksempel fra et alle[rede installeret system eller fra en udstyrsleverandør.](https://cdimage.debian.org/cdimage/firmware/trixie/)

# **6.4.2 Firmware og det installerede system**

Any firmware loaded during the installation will be copied automatically to the installed system. In most cases this will ensure that the device that requires the firmware will also work correctly after the system is rebooted into the installed system. However, if the installed system runs a different kernel version than the installer, there is a slight chance that the firmware cannot be loaded due to version skew.

If the firmware was loaded from a firmware package, debian-installer will also install this package for the installed system and will automatically add the non-free-firmware section of the package archive in APT's sources. list. This has the advantage that the firmware should be updated automatically if a new version becomes available.

Hvis indlæsningen af firmwaren blev sprunget over under installationen, så vil den relevante enhed ikke fungere korrekt med det installerede system før firmwaren (pakke) er installeret manuelt.

#### ВЕΜӔRΚ

Hvis firmwaren blev indlæst fra uafhængige filer, så vil firmwaren kopieret til det installerede system ikke automatisk blive opdateret med mindre, at den tilsvarende firmawarepakke (hvis tilgængelig) installeres efter installationen er færdig.

# **6.4.3 Gør det installerede system færdigt**

Afhængig af hvordan installationen blev udført, så kan det være at behovet for noget firmware ikke blev registreret under installationen, at den relevante firmware ikke var tilgængelig, eller man valgte ikke at installere noget af firmwaren på det tidspunkt. I nogle tilfælde kan en succesfuld installation stadig ende op med en sort skærm eller en forvansket visning når der startes op i det installerede system. Når dette sker, så kan de følgende løsninger forsøges:

- Send tilvalget nomodeset på kernekommandolinjen. Dette kan måske hjælpe med at starte op i en "grafisk reservetilstand".
- Brug tastekombinationen Ctrl-Alt-F2 for at skifte til VT2, der kan tilbyde en funktionel logind-prompt.

# **6.5 Tilpasning**

Via brug af skallen (se Afsnit 6.3.9.2) kan installationsprocessen omhyggelig tilpasset til undtagelsestilfælde:

# **6.5.1 Installation af et alternativt opstartssystem**

Debian bruger systemd som si[t opstart](#page-64-1)ssystem. Der er dog andre opstartssystemer (såsom sysvinit og OpenRC) understøttet, og det tidligste tidspunkt at vælge et alternativt opstartssystem er under installationsprocessen. For detaljerede instruktioner om hvordan det gøres, se venligst Init-siden på Debians wiki.

# **Kapitel 7**

# **Start op i dit nye Debian-system**

# **7.1 Sandhedens øjeblik**

Dit systems første opstart på egen hånd er hvad teknikerne kalder for "den endelige test (»smoke test«)".

Hvis du udførte en standardinstallation, så bør den første ting du ser ved opstart af systemet være menuen for opstartsindlæseren grub. Det første valg i menuen vil være for dit nye Debian-system. Hvis du havde andre operativsystemer på din computer (såsom Windows), som blev registreret af installationssystemet, så vil disse blive vist længere nede i menuen.

Hvis systemet ikke starter korrekt op, så gå ikke i panik. Hvis installationen lykkedes, er der gode chancer for, at det kun er et mindre problem, som forhindrer systemet i at starte Debian op. I de fleste tilfælde kan sådanne problemer rettes uden at skulle gentage installationen. En mulig måde at rette opstartsproblemer på er at bruge installationsprogrammets indbyggede redningstilstand (se Afsnit 8.6).

Hvis du er ny til Debian og Linux, så har du måske brug for lidt hjælp fra mere erfarne brugere. For direkte hjælp via internettet kan du prøve i IRC-kanalerne #debian eller #debian-boot på OFTC-netværket. Alternativt kan du kontakte postlisten for debianbrugere. Du kan også indsende en installationsrapport som beskrevet i Afsnit 5.4.7. Vær sikker på at du beskriver dit problem tydeligt [og](#page-73-0) inkludere alle beskeder som vises og som kan hjælpe andre med at diagnosticere problemet.

Hvis du havde et andet operativsystem på din computer, som ikke blev registreret eller ikke registreret korrekt, så indsend venl[igst en installationsrapport.](https://www.debian.org/MailingLists/subscribe)

# **7.2 Montering af krypterede diskenheder**

Hvis du oprettede krypterede diskenheder under installationen og tildelte dem monteringspunkter, så vil du blive anmodt om en adgangsfrase for hver af disse diskenheder under opstarten.

<span id="page-68-0"></span>For partitioner krypteret med dm-crypt får du vist den følgende prompt under opstarten:

```
Starting early crypto disks... part_crypt(starting)
Enter LUKS passphrase:
```
I den første linje af prompten, er *part* navnet på den underliggende partition, f.eks. sda2 eller md0. Du undrer dig nu sikkert over *hvilken diskenhed* du reelt indtaster adgangsfrasen for. Drejer det sig om din /home? Eller til /var? Hvis du kun har en krypteret diskenhed er dette selvfølgelig nemt og du kan bare indtaste adgangsfrasen du brugte ved opsætning af denne diskenhed. Hvis du har opsat mere end en krypteret diskenhed under installationen, så er noterne du skrev ned som det sidste trin i Afsnit 6.3.4.6 rigtig gode nu. Hvis du ikke skrev opsætningen mellem *part*\_crypt og monteringspunkter før ned, så kan du stadig finde den i /etc/crypttab og /etc/fstab i dit nye system.

Prompten kan se noget anderledes ud når et krypteret rod-filsystem er monteret. Dette afhænger af hvilke initramfsgeneratorer der blev brugt til at oprette initrd'en brugt til at starte systemet op med. Eksemplet nedenfor er for en initrd oprettet med initramfs-tools:

```
Begin: Mounting root file system... ...
Begin: Running /scripts/local-top ...
Enter LUKS passphrase:
```
Ingen tegn (heller ikke stjerner) vil blive vist mens du indtaster adgangsfrasen. Hvis du indtaster forkert adgangsfrase, så har du to yderligere forsøg. Efter det tredje forsøg vil opstartsprocessen springe denne diskenhed over og fortsætte med at montere det næste filsystem. Se venligst Afsnit 7.2.1 for yderligere information.

Efter indtastning af alle adgangsfraser bør opstarten fortsætte som normalt.

# **7.2.1 Fejlsøgning**

Hvis nogle af de krypterede diskenheder ikke kunne monteres på grund af en forkert adgangsfrase, så skal du montere dem manuelt efter opstarten. Der er flere tilfælde.

- Det første tilfælde vedrører rodpartitionen. Når den ikke er monteret korrekt, så vil opstartsprocessen stoppe og du vil skulle genstarte computeren for at forsøge igen.
- Det nemmeste tilfælde er for krypterede diskenheder, der indeholder data som /home eller /srv. Du kan bare montere dem manuelt efter genstarten.

For dm-crypt er det en smule sværere. Først skal du registrere diskenhederne med device mapper ved at køre:

```
# /etc/init.d/cryptdisks start
```
Dette vil skanne alle diskenheder nævnt i /etc/crypttab og vil oprette passende enheder under mappen /dev efter indtastning af korrekt adgangsfrase. (Allerede registrerede diskenheder vil blive sprunget over, så du kan gentage denne kommando flere gange uden problemer). Efter succesfuld registrering kan du montere diskenhederne på den normale måde:

# **mount** */monteringspunkt*

• Hvis en diskenhed indeholdende ikkekritiske systemfiler ikke kunne monteres (/usr eller /var), bør systemet stadig kunne montere diskenhederne manuelt ligesom i det forrige tilfælde. Du skal dog også (gen)starte alle tienester der normalt kører i dit normale kørselsniveau, da det er meget sandsynligt, at de ikke blev startet. Den nemmeste måde er bare at genstarte computeren.

# **7.3 Log ind**

Når dit system starter op, vil du blive præsenteret for logind-prompten. Log ind med dit personlige logind og adgangskode, du valgte under installationsprocessen. Dit system er nu klar til brug.

Hvis du er en ny bruger, så kan du kigge i dokumentationen, som allerede er installeret på dit system, når du begynder at bruge det. Der er i øjeblikket flere dokumentationssystemer, arbejde er i gang med at integrere de forskellige typer af dokumentation. Her er nogle få udgangspunkter.

Dokumentation for programmer du har installeret kan findes i /usr/share/doc/ i en undermappe navngivet efter programmet (eller mere præcist, Debian-pakken som indeholder programmet). Mere omfattende dokumentation er ofte pakket for sig selv i specielle dokumentationspakker som normalt ikke installeres som standard. For eksempel kan dokumentationen for pakkehåndteringsværktøjet **apt** findes i pakkerne apt-doc eller apt-howto.

Derudover er der nogle specielle mapper i hierarkiet /usr/share/doc/. Linux-hjælp installeres i formatet *.gz* (komprimeret), i /usr/share/doc/HOWTO/en-txt/. Efter installation af dhelp, vil du kunne se et indeks for dokumentationen i /usr/share/doc/HTML/index.html.

En nem måde at vise disse dokumenter med en tekstbaseret browser er at indtaste de følgende kommandoer:

```
$ cd /usr/share/doc/
$ w3m .
```
Punktummet efter kommandoen **w3m** viser indholdet af den aktuelle mappe.

Hvis du har et grafisk skrivebordsmiljø installeret, så kan du også bruge dets internetbrowser. Start internetbrowseren fra programmenuen og indtast **/usr/share/doc/** i adresse adressefeltet.

Du kan også indtaste **info** *command* eller **man** *command* for at se dokumentationen for de fleste kommandoer tilgængelige på kommandoprompten. Tast **help** for at se hjælpeteksten for skalkommandoer. Og indtastning af en kommando efterfulgt af **--help** vil normalt vise et kort referat af kommandoens brug. Hvis resultatet for en kommando ruller forbi skærmen, så tast **| more** efter kommanden for at få resultatet til at stoppe før der rulles forbi skærmen. For at se en liste over alle tilgængelige kommandoer, som begynder med et bestemt bogstav, så tast bogstavet efterfulgt af to indryk (tabs).

# **Kapitel 8**

# **De næste trin og hvordan du kommer videre**

# **8.1 Nedlukning af systemet**

For at lukke et kørende Debian GNU/Linux-system ned, så må du ikke genstarte med slukknappen på fronten eller bagsiden af din computer, eller bare slukke for strømmen til computeren. Debian GNU/Linux bør lukkes ned på en kontrolleret måde, ellers kan filer gå tabt og/eller der kan ske skade på harddisken. Hvis du afvikler et skrivebordsmiljø, så er der normalt en indstilling til at "logge ud" i programmenuen, som gør, at du kan lukke ned (eller genstarte) systemet.

Alternativt kan du trykke på tastekombinationen Ctrl-Alt-Slet . Hvis tastekombinationerne ikke fungerer, er en sidste mulighed at logge ind som root og taste de nødvendige kommandoer. Brug **reboot** til at genstarte systemet. Brug **halt** til at stoppe systemet uden at slukke for det <sup>1</sup>. For at slukke for maskinen, så brug **poweroff** eller **shutdown -h now**. Systemd-opstartssystemet tilbyder yderligere kommandoer, som udfører de samme funktioner; for eksempel **systemctl reboot** eller **systemctl poweroff**.

# **8.2 Et kig mod Debian**

Debian er en smule anderledes end andre distributioner. Selv om du kender til Linux fra andre distributioner, er der nogle ting, du skal vide om Debian for at holde dit system i en god tilstand. Dette kapitel indeholder materiale, som kan hjælpe dig med at blive orienteret; det er ikke tænkt som en øvelse i hvordan Debian skal anvendes, men er alene en kort oversigt over systemet.

#### **8.2.1 Debian-pakkesystemet**

Det vigtigste koncept er Debian-pakkesystemet. Helt grundlæggende erstore dele af dit system under kontrol af pakkesystemet. Dette inkluderer:

- /usr (eksklusive /usr/local)
- /var (du kan lave /var/local og være sikker der)
- /bin
- /sbin
- $\bullet$  /lib

For eksempel, hvis du erstatter /usr/bin/perl, vil det fungere, men hvis du opgraderer din perlpakke, vil filen du placerer der blive erstattet. Eksperter kan omgå dette ved at placere pakke på "hold" i **aptitude**.

One of the best installation methods is apt. You can use the command line version of **apt** as well as tools like aptitude or synaptic (which are just graphical frontends for **apt**). Note that apt will also let you merge main, contrib, non-free, and non-free-firmware so you can have restricted packages (strictly speaking not belonging to Debian) as well as packages from Debian GNU/Linux at the same time.

<sup>&</sup>lt;sup>1</sup>Under SysV-opstartssystemet havde halt den samme effekt som poweroff, men med systemd som opstartssystem (standarden siden jessie) er deres effekt anderledes.

# **8.2.2 Yderligere programmer tilgængelige for Debian**

Der er officielle og uofficielle programarkvier, som ikke er aktiveret som standard i Debians installation. Disse indeholder programmer, som mange synes er vigtige og forventer at have installeret. Information om disse yderligere arkiver kan findes på wikisiden for Debian under titlen The Software Available for Debian's Stable Release.

# **8.2.3 Håndtering af programversion**

Alternative versioner af programmerne håndteres af up[date-alternatives. Hvis du vedligeholder flere version](https://wiki.debian.org/DebianSoftware)er af dine programmer, så læse manualsiden for update-alternatives.

# **8.2.4 Håndtering af cronjob**

Alle job under systemadministratorens ansvar skal placeres i /etc, da de er konfigurationsfiler. Hvis du har et rootcronjob for daglig, ugentlig eller måndelige kørsler, så placer dem i /etc/cron. {daily, weekly, monthly}. disse startes fra /etc/crontab, og vil blive afviklet i alfabetisk rækkefølge, hvilket serialiserer dem.

På den anden side, hvis du har et cronjob som (a) kræver at blive afviklet via en speciel bruger, eller (b) kræver at blive afviklet på et specielt tidspunkt eller frekvens, så kan du bruge enten /etc/crontab, eller, endnu bedre, /etc/cron.d/whatever. Disse bestemte filer har også et ekstra felt som giver mulighed for at fastsætte brugerkontoen hvorunder cornjobbet afvikles.

I begge tilfælde kan du bare redigere filerne og cron vil automatisk bemærke dem. Der er ikke behov for at køre en speciel kommando. For yderligere information se cron(8), crontab(5) og /usr/share/doc/cron/README. Debian.

# **8.3 Yderligere læsning og information**

Debians hjemmeside indeholder en stor mængde dokumentation om Debian. Vigtist er Debian GNU/Linux OSS og Debianreferencen. Et indeks med yderligere Debian-dokumentation er tilgængelig fra Debians dokumentationsprojekt. Debians fællesskab er selvunderstøttende; for at abonnere på en eller flere af Debians postlister, se siden for Postlisteabonnement. Sidste, men ikke mindst, indeholder Debians postlistearkiv en rigdom af information om [Debian.](http://www.debian.org/)

[Hvis du har brug](http://www.debian.org/doc/user-manuals#quick-reference) for information om et bestemt program, så skal du først prøve **man** *[program](http://www.debian.org/doc/ddp)*, eller **[info](http://www.debian.org/doc/FAQ/)** *[progra](http://www.debian.org/doc/ddp)m*.

[Der er også en mass](http://www.debian.org/MailingLists/subscribe)e nyttig dokumentation i /usr/share/doc[. Specielt](http://lists.debian.org/) /usr/share/doc/HOWTO og /usr/share/doc/FAQ indeholder en masse interessant information. For at indsende fejlrapporter, tag et kig på /usr/share/doc/debian/bug\*. For at læse om Debian-specifikke probelmstillinger for bestemte programmer, så kig på/usr/share/doc/(pakkenavn)/README.Debian.

En generel kilde til information om GNU/Linux er Dokumentationsprojektet for Linux. Der kan du finde manualer og referencer til anden meget værdifuld information om dele af et GNU/Linux-system.

Linux er en implementering af Unix. Linux Documentation Project (LDP) indsamler et antal manualer og internetbøger relaterende til Linux.

Hvis du er ny i brugen af Unix, så bør du gå ud o[g købe nogle bøger og læse lidt om](http://www.tldp.org/) det. Denne liste over Unix OSS'er indeholder et antal af UseNet-dokumenter, som tilbyder en god historisk reference.

# **8.4 Opsætning af dit system så du kan bruge e-post**

[I dag er](http://www.faqs.org/faqs/unix-faq/) e-post en vigtig del af mangae folks liv. Da der er mange muligheder for opsætning, og da en korrekt opsætning er vigtig for mange af Debians redskaber, så vil vi prøve at dække det grundlæggende i dette afsnit.

Der er tre hovedfunktioner, som udgør et e-postsystem. Først er der *Postbrugeragenten* (MUA), som er programmet en bruger anvender til at lave og læse post. Så er der *Postoverførselsagenten* (MTA) som håndterer overførslen af beskeder fra en computer til den næste. Og sidst er der *Postleveringsagenten* (MDA), som håndterer leverancen af indgående post til brugerens indboks.

Disse tre funktioner kan udføres af separate programmer, men de kan også kombineres i et eller to programmer. Det er også muligt at have forskellige programmer til at håndtere disse funktioner for forskellige typer af post.

På Linux- og Unixsystemer er **mutt** historisk en meget populær MUA. Som de fleste traditionelle Linuxprogrammer er programmet tekstbaseret. Det bruges ofte i kombination med **exim** eller **sendmail** som MTA og **procmail** som MDA.
Med den stigende popularitet indenfor grafiske skrivebordssystemer er brugen af grafiske e-postprogrammer så som GNOMEs **evolution**, KDE's **kmail** eller Mozillas **thunderbird** blevet mere populære. Disse programmer kombinerer funktionen hos en MUA, MTA og MDA, men kan — og er ofte — brugt i kombination med traditionelle Linuxværktøjer.

#### **8.4.1 Standard e-postkonfiguration**

Selv om du planlægger at bruge et grafisk postprogram, er det nyttigt, at en traditionel MTA/MDA også er installeret og korrekt opsat på dit Debian GNU/Linux-system. Årsagen er at diverse redskaber der kører på systemet² kan sende vigtige beskeder via e-post for at informere systemadministratoren om (potentielle) problemer eller ændringer.

For dette kan du installere pakkerne exim4 og mutt med **apt install exim4 mutt**. exim4 er en kombineret MTA/MDA, som er relativ lille men meget fleksibel. Som standard vil programmet blive konfigureret til kun at håndtere e-post lokalt for selve systemet og e-post adresseret til systemadministratoren (root-konto) vil blive le[ve](#page-72-0)ret til den normale brugerkonto oprettet under installationen<sup>3</sup>.

Når system-e-post leveres tilføjes den til en fil i /var/mail/*account\_name*. Den leverde e-post kan læses via **mutt**.

#### **8.4.2 Sende e-post udenfor systemet**

Som nævnt tidligere, så er det installerede Debian-system kun opsat til at håndtere e-post lokalt for systemet, ikke til at sende post til andre eller modtage post fra andre.

Hvis du ønsker at exim4 skal håndtere ekstern e-post, så kig i det næste underafsnit for de grundlæggende tilgængelige konfigurationsindstillinger. Sikr dig ved test at post kan sendes og modtages korrekt.

Hvis du forventer at bruge et grafisk postprogram og en postserver fra din internetleverandør (ISP) eller dit firma, så er der reelt ingen grund til at konfigurere exim4 til at håndtere ekstern e-post. Bare konfigurer dit grafiske favoritprogram til at bruge de korrekte servere til at sende og modtage e-post (hvordan er uden for denne manuals område).

I det tilfælde hvor du skal konfigurere individuelle redskaber til korrekt at sende e-post er et sådant redskab f.eks. **reportbug**, et program som håndterer indsendelse af fejlrapporter omhandlende Debian-pakker. Som standard forventer det at kunne bruge exim4 til at indsende fejlrapporter.

For at sætte **reportbug** korrekt op til at bruge en ekstern postserver, så kør venligst kommandoen **reportbug --configure** og svar "no" til spørgsmålet om en MTA er tilgængelig. Du vil så blive spurgt om SMTP-serveren, der skal bruges til at indsende fejlrapporter.

## **8.4.3 Konfiguration af Exim4-posttransportagenten**

Hvis du ønsker, at dit system også skal håndtere ekstern e-post, så skal du konfigurere pakken  $\exp(4)$ :

```
# dpkg-reconfigure exim4-config
```
Efter indtastning af den kommando (som root), så vil du blive spurgt, om du ønsker at opdele konfigurationen i små filer. Hvis du er usikker, så vælg standardindstillingen.

Herefter vil du blive præsenteret for flere gængse postscenarier. Vælg den som er tættest på dine behov.

- **internetside** Dit system er forbundet til et netværk og din post sendes og modtages direkte via SMTP. På de følgende skærmbilleder får du nogle får grundlæggende spørgsmål, såsom din maskines postnavn, eller en liste over domæner hvorfra du accepterer eller videresender post.
- **post sendt af smarthost** I dette scenarie sendes din udgående post til en anden maskine, kaldt "smarthost", som håndterer afsendelsen af beskeden videre til sin destination. Smarthost'en lagrer normalt også indgående post adresseret til din computer, så du ikke skal være permanent på nettet. Det betyder så også, at du skal hente din post fra smarthost'en via programmer såsom fetchmail.

I mange tilfælde vil smarthost'en være din ISP's postserver, hvilket gør denne indstilling meget velegnet for opkaldsbrugere. Det kan også være et firmas server eller et andet sytsem på dit eget netværk.

²Eksempler er: **cron**, **quota**, **logcheck**, **aide**, …

³Omdirigering af post for root til den normale brugerkonto konfigureres i /etc/aliases. Hvis ingen brugerkonto blev oprettet, så vil posten selvfølgelig blive leveret til root-kontoen.

<span id="page-72-0"></span>⁴Du kan selvfølgelig også fjerne exim4 og erstatte den med en alternativ MTA/MDA.

**post sendt af smarthost; ingen lokal post** Denne indstilling er grundlæggende den samme som den forrige, med undtagelse af, at systemet ikke vil blive opsat til at håndtere post for et lokalt e-postdomæne. Post på selve systemet (f.eks. for systemadministratoren) vil stadig blive håndteret.

**kun lokal levering** Dette er valget dit system er konfigureret til som standard.

**ingen konfiguration på dette tidspunkt** Vælg denne hvis du er absolut overbevist om, hvad du gør. Dette vil efterlade dig med et postsystem der ikke er konfigureret — indtil du konfigurerer det, vil du ikke kunne sende eller modtage post og du mister måske nogle vigtige beskeder fra dine systemredskaber.

Hvis ingen af disse scenarier passer til dine behov, eller hvis du skal bruge en mere detaljeret opsætning, så skal du redigere konfigurationsfilerne under mappen /etc/exim4, efter at installationen er færdig. Yderligere information om exim4 kan findes under /usr/share/doc/exim4; filen README.Debian.gz har yderligere detaljer om konfiguration af exim4 og forklarer hvor yderligere dokumentation kan findes.

Bemærk at afsendelse af post direkte til internettet, når du ikke har et officielt domænenavn kan medføre, at din post bliver afvist på grund af metoder til at stoppe spam på de modtagende servere. Brug af din ISP's postserver foretrækkes. Hvis du stadig ikke ønsker at sende post direkte, kan du foretrække at bruge en anden e-postadresse end standarden. Hvis du bruger exim4 som din MTA, er dette muligt ved at tilføje et punkt i /etc/email-addresses.

# **8.5 Kompilering af en ny kerne**

Hvorfor ønsker nogle at kompilere en ny kerne? Det er sandsynligvis ikke nødvendigt da standardkernen indeholdt med Debian håndterer næsten alle konfigurationer.

Hvis du alligevel ønsker at kompilere din egen kerne, så er dette selvfølgelig muligt og vi anbefaler brugen af målet "make deb-pkg". For yderligere information så læs Debian Linux Kernel Handbook.

# **8.6 Gendannelse af et ødelagt system**

Nogle gange går det galt og systemet, du så omhygg[eligt har installeret, kan ikke læng](https://kernel-team.pages.debian.net/kernel-handbook/)ere starte op. Måske gik opstartsindlæserens konfiguration i stykker under en ændring eller måske vil en ny installeret kerne ikke starte, eller måske har kosmiske stråler ramt din disk og rodet lidt rundt i /sbin/init. Uanset årsagen, så skal du bruge et system at arbejde fra, mens du retter, og en redningstilstand kan være nyttig til dette formål.

For at tilgå redningstilstand så vælg **rescue** fra opstartsmenuen, tast **rescue** ved boot:-prompten, eller start med **rescue/enable=true**-opstartsparameteren. Du får vist de første få skærmbilleder af installationsprogrammet, med en bemærkning i hjørnet af skærmen, som indikerer at det er redningstilstand, ikke en fuld installation. Du skal ikke være nervøs, dit system er ikke ved at blive overskrevet! Redningstilstand bruger bare udstyrets registreringfunktioner, som er tilgængelige i installationsprogrammet for at sikre at dine diske, netværksenheder, og så videre er tilgængelige for dig, mens du reparerer dit system.

I stedet for partitioneringsværktøjet bør du nu blive præsenteret for en liste med partitionerne på dit system, og bedt om at vælge en af dem. Normalt skal du vælge partitionen indeholdende root-filsystemet, som du skal reparere. Du kan vælge partitioner på RAID- og LVM-enheder samt dem oprettet direkte på diske.

Hvis muligt vil installationsprogrammet nu præsentere dig for en skalprompt i det valgte filsystem, som du kan bruge til at udføre nødvendige reparationer. for eksepel, hvis du skal geninstallere GRUB-opstartsindlæseren i master boot record for den første harddisk, kan du indtaste kommandoen **grub-install '(hd0)'**.

Hvis installationsprogrammet ikke kan afvikle en brugbar skal i root-filsystemet, du valgte, på grund af at filsystemet er ødelagt, så vil det udstede en advarsel og tilbyde at give dig en skal i installationsmiljøet i stedet for. Du har måske ikke så mange værktøjer tilgængelige i dette miljø, men de vil ofte være nok til at reparere dit system alligevel. Root-filsystemet du valgte vil blive monteret på mappen /target.

I begge tilfælde, efter du afslutter skallen, vil systemet genstarte.

Endelig, bemærk at reparation af ødelagte systemer kan være svært, og denne manual forsøger ikke at dække alle de problemstillinger, der kan gå galt eller hvordan de skal rettes. Hvis du har problemer, så spørg en ekspert.

# **Bilag A**

# **Installationsmanual**

Dette dokument beskriver hvordan du installerer Debian GNU/Linux trixie for 32-bit PC ("i386") med den nye debian-installer. det er en hurtig gennemgang af installationsprocessen, som bør indeholde al den information du skal bruge for de fleste detaljer. Når mere information kan være nyttig vil vi henvise til en mere detaljeret forklaring i andre dele af dette dokument.

## **A.1 Forudsætninger**

If you encounter bugs during your install, please refer to Afsnit 5.4.7 for instructions on how to report them. If you have questions which cannot be answered by this document, please direct them to the debian-boot mailing list (debianboot@lists.debian.org) or ask on IRC (#debian-boot on the OFTC network).

## **A.2 Opstart af installationsprogramme[t](#page-44-0)**

For nogle hurtige henvisninger til installationsaftryk, se venligst debian-installer-hjemmesiden. Debian-cdholdet tilbyder bygninger af installationsaftryk der bruger debian-installer på Debians cd/dvd-side. For yderligere information om hvor du kan få installationsaftryk, se Afsnit 4.1.

Nogle installationsmetoder kræver andre aftryk end optiske medier. debian-installer-hjemmesiden har henvisninger til andre aftryk. Afsnit 4.2.1 forklarer hvordan du [finder aftryk på Debian-spejl.](https://www.debian.org/devel/debian-installer/)

Underafsnittene nedenfor vil have detaljer om hvilke aftryk, du bør hente for mul[ige måde at installere](https://www.debian.org/CD/) på.

#### **A.2.1 Optisk disk**

The netinst CD image is a populari[mage](#page-27-0) which can be used to install trixie with the debian-installer. This installation method is intended to boot from the image and install additional packages over a network; hence the name "netinst". The image has the software components needed to run the installer and the base packages to provide a minimal trixie system. If you'd rather, you can get a DVD image which will not need the network to install. You only need the first image of such set.

Hent den type du foretrækker og brænd den til en optisk disk. For at starte disken op, skal du eventuelt ændre din BIOS-konfiguration, som forklaret i Afsnit 3.6.1.

#### **A.2.2 USB-hukommelsesdrev**

Det er også muligt at installere fra ekstern[e USB](#page-25-0)-lagerenheder. For eksempel kan et USB-nøgledrev lave et smart Debian-installationsmedie, som du kan medtage overalt.

Den nemmeste måde at forberede dit USB-hukommelsesdrev er at hente et cd- eller dvd-aftryk for Debian, som størrelsesmæssigt passer på drevet, og så skrive aftrykket direkte til hukommelsesdrevet. Selvfølgelig vil dette ødelægge alt allerede på hukommelsesdrevet. Det fungerer fordi Debians cd/dvd-aftryk er »isohybrid«-aftryk, som kan starte op både fra optiske drev og fra USB-drev.

There are other, more flexible ways to set up a memory stick to use the debian-installer, and it's possible to get it to work with smaller memory sticks. For details, see our wiki.

Selvom opstart fra et USB-lager er ret normalt på UEFI-systemer, så er det noget anderledes i den ældre BIOSverden. Nogle BIOS'er kan starte op fra USB-lageret direkte, og nogle kan ikke. Du skal måske konfiguere din BIOS/UEFI til at aktivere "USB legacy support". Menuen for valg af opstartsenhed skal vise "eksternt drev" eller "USB-HDD" for at kunne starte op fra USB-drevet. For hjælp og detaljer se Afsnit 5.1.1.

## **A.2.3 Opstart fra netværk**

Det er også muligt at starte debian-installer alene fra nettet. De forskellige [metod](#page-33-0)er til netopstart afhænger af din arkitektur og opsætning af netopstarten. Filerne i netboot/ kan bruges til at netopstarte debian-installer.

Den nemmeste måde at opsætte er sandsynligvis PXE-netopstart. Pak filen ud med tar fra netboot/pxeboot. tar.gz til /srv/tftp eller et andet passende sted for din tftp-server. Opsæt din DHCP-server til at sende filnavnet pxelinux.0 til klienterne og med lidt held vil alt bare virke. For detaljerede instruktioner se Afsnit 4.5.

## **A.2.4 Opstart fra harddisk**

It's possible to boot the installer using no removable media, but just an existing hard disk, which can h[ave a](#page-29-0) different OS on it. Download hd-media/initrd.gz, hd-media/vmlinuz, and a Debian DVD image to the top-level directory of the hard disk. Make sure that the image has a filename ending in . iso. Now it's just a matter of booting linux with the initrd. Afsnit 5.1.3 explains one way to do it.

# **A.3 Installation**

Når installationsprogramme[t start](#page-34-0)er, så mødes du med en opstartsskærm. Tryk **Enter** for at starte, eller læs instruktionerne for andre opstartsmetoder og parametre (se Afsnit 5.3).

Efter et stykke tid vil du blive spurgt om at vælge sprog. Brug piletasterne til at vælge et land og tryk på**Enter** for at fortsætte. Så vil du blive spurgt om at vælge dit land, med valgmuligheder der inkluderer lande hvor dit sprog tales. Hvis det ikke er på den korte liste, er en længere liste med alle landene i verden også tilgængelig.

Du bliver måske spurgt om at bekræfte dit tastaturlayou[t. V](#page-38-0)ælg standarden med mindre ud ved bedre.

Læn dig nu tilbage mens Debians installationsprogram registrerer dit udstyr, og indlæser resten af installationsaftrykket.

Nu vil installationsprogrammet prøve at detektere dit netværksudstyr og opsætte netværk med DHCP. Hvis du ikke er på et netværk eller ikke har DHCP, så vil du få mulighed for at konfigurere netværket manuelt.

Oprettelsen af netværket efterfølges af oprettelsen af brugerkonti. Som standard bliver du spurgt om at angive en adgangskode for administratoren "root" og information nødvendig for at oprette en normal brugerkonto. Hvis du ikke angiver en adgangskode for brugeren "root" vil denne konto blive deaktiveret, men pakken **sudo** vil blive installeret senere for at aktivere at administrative opgaver kan udføres på det nye system. Som standard vil den første bruger oprettet på systemet få lov til at bruge kommandoen **sudo** til at blive administrator (root).

Det næste trin er at indstille dit ur og tidszone. Installationsprogrammet vil forsøge at kontakte en tidserver på internetet for at sikre at uret er indstillet korrekt. Tidszonen er baseret på dit landevalg tidligere og installationsprogrammet vil kun spørge hvis et land har flere zoner.

Nu er det tid til at partitionere dine diske. Først får du mulighed for automatisk at partitionere enten et helt drev eller tilgængelig ledig plads på et drev (se Afsnit 6.3.4.2). Hvis anbefales for nye brugere eller alle som har travlt. Hvis du ikke ønsker at bruge automatisk partitionering så vælg Manual fra menuen.

If you have an existing Windows partition that you want to preserve, be very careful with automatic partitioning. If you choose manual partitioning, you can use the installer to resize existing FAT or NTFS partitions to create room for the Debian install: simply select the partitio[n and sp](#page-53-0)ecify its new size.

På den næste skærm vil du se din partitionstabel, hvordan partitionerne vil blive formateret, og hvor de vil blive monteret. Vælg en partition for at ændre eller slette den. Hvis du udførte automatisk partitionering, så bør du være i stand til at vælge Fuldfør partitionering og skriv ændringer til disk fra menuen for at bruge opsætningen. Husk at tildele mindst en partition til swapplads og at montere en partition på /. For yderligere detaljeret information om hvordan partitionsprogrammet anvendes så se Afsnit 6.3.4; appendikset Appendiks C har mere generel information om partitionering.

Nu formaterer debian-installer dine partitioner og starter med at installere basissystemet, hvilket kan tage lidt tid. Dette følges af installationen af en kerne.

The base system that was installed earlier is a wo[rking,](#page-52-0) but very minimal install[ati](#page-95-0)on. To make the system more functional the next step allows you to install additional packages by selecting tasks. Before packages can be installed apt needs to be configured as that defines from where the packages will be retrieved. The "Standard system utilities" task will be selected by default and should normally be installed. Select the "Desktop environment" task if you would like to have a graphical desktop after the installation. See Afsnit 6.3.6.2 for additional information about this step.

Det sidste trin er at installere en opstartsindlæser. Hvis installationsprogrammet registrerer andre operativsystemer på din computer, så vil de blive tilføjet til opstartsmenuen og du får besked. Som standard bliver GRUB installeret på UEFI partition/boot-posten i den første harddisk, hvilket generelt er et godt valg. Du får mulighed for at omgå det valg og installere den et andet sted.

debian-installer vil nu fortælle dig, at installationen er færdig. Fjern cd-rommen eller et andet opstartsmedie og tryk på **Enter** for at genstarte maskinen. Den bør starte op i det netop installerede system og give dig mulighed for at logge ind. Dette er forklaret i Kapitel 7.

Hvis du har brug for yderligere information om installationsprocesse, så se Kapitel 6.

# **A.4 Send os en installationsrapp[or](#page-68-0)t**

Hvis du med succes foretog en installation med debian-installer, så brug ve[nl](#page-46-0)igst lidt tid på at give os en rapport. Den simpleste måde er at installere pakken reportbug (**apt install reportbug**), konfigurer reportbug som forklaret i Afsnit 8.4.2, og kør **reportbug installation-reports**.

Hvis du ikke fuldførte installationen, så har du sandsynligvis fundet en fejl i installationsprogrammet. For at forbedre installationsprogrammet er det nødvendigt at vi kender til fejlene, så brug venligst lidt tid på at rapportere dem. Du kan bruge en installationsrapport til at rapportere problemer med; hvis installationen slet ikke fungerer, så se Afsnit 5.4.6.

# **A.5 Og endelig…**

Vi håb[er at d](#page-44-1)in Debian-installation bliver fornøjelig og at du finder Debian nyttig. Du kan eventuelt også læse Kapitel 8.

# **Bilag B**

# **Automatisering af installationen med preseeding (forhåndskonfiguration)**

Dette appendiks forklarer hvordan du forhåndskonfigurerer svar på spørgsmål i debian-installer, så installationen bliver automatisk.

Konfigurationsfragmenterne brugt i dette appendiks er også tilgængelige som et eksempel på en forhåndskonfigureret fil fra ../example-preseed.txt.

## **B.1 Introduktion**

Forhåndsk[onfiguration tilbyder en måde at an](../example-preseed.txt)give svar på spørgsmål, der stilles under installationsprocessen, uden at skulle indtaste dem manuelt, mens installationen er i gang. Dette gør det muligt at automatisere de fleste typer af installationer og endda tilbyde nogle funktioner, som ikke er tilgængelige under normale installationer.

Forhåndskonfiguration er ikke krævet. Hvis du bruger en tom fil til forhåndskonfiguration, så vil installationsprogrammet opføre sig som under en normal manuel installation. Hvert spørgsmål du angiver i forhåndskonfigurationen vil (hvis du har gjort det korrekt) ændre installationen på en eller anden måde.

#### **B.1.1 Metoder til forhåndskonfiguration**

Der er tre metoder, som kan bruges til forhåndskonfiguration: *initrd*, *file* og *network*. Initrd-forhåndskonfiguration vil fungere med alle installationsmetoder og understøtte forhåndskonfiguration for mange områder, men den kræver mest forberedelse. Fil- og netværksforhåndskonfiguration kan bruges med forskellige installationsmetoder.

Den følgende tabel viser hvilke metoder for forhåndskonfiguration, der kan bruges med hvilke installationsmetoder.

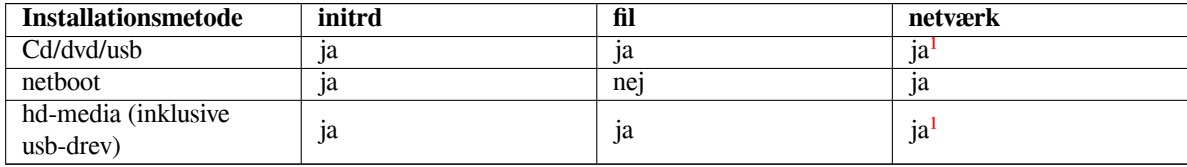

En vigtig forskel mellem metoderne til forhåndskonfiguration er punktet hvor filen til forhåndskonfiguration indlæses og behandles. For initrd-forhåndskonfiguration er dette lige ved starten af installatione[n,](#page-77-0) før det første spørgsmål. Forhåndskonfiguration fra kernekommandolinjen sker lige efter. Det er derfor muligt at overskrive konfiguration angivet i initrd ved at redigere kernekommandolinjen (enten i opstartsindlæserens konfiguration eller manuelt på opstartstidspunktet for opstartsindlæsere som tillader dette). For filforhåndskonfiguration er dette efter installationsaftrykket er blevet indlæst. For netværksforhåndskonfiguration er det lige efter at netværket er blevet konfigureret.

<span id="page-77-0"></span> $\frac{1}{2}$ men kun hvis du har netværksadgang og angiver preseed/url på passende vis

#### VIGTIGT

Obviously, any questions that have been processed before the preconfiguration file is loaded cannot be preseeded (this will include questions that are only displayed at medium or low priority, like the first hardware detection run). A not so convenient way to avoid these questions from being asked is to preseed them through the boot parameters, as described in Afsnit B.2.2.

For nemt at undgå spørgsmålene som normalt ville fremkomme før forhåndskonfigurationen udføres, så kan du starte installationsprogrammet i "auto" tilstand. Dette forsinker spørgsmål, som normalt ville blive stillet for forhåndskonfiguration (f.eks. sprog, land og tastaturvalg) indtil [efter n](#page-79-0)etværket er oppe og køre, så de kan forhåndskonfigureres. Tilstanden afvikler også installationen som en kritisk prioritet, hvilket undgår mange uvigtige spørgsmål. Se Afsnit B.2.3 for detaljer.

## **B.1.2 Begrænsninger**

Selvom de fleste spørgsmål brugt af debian-installer kan indstilles på forhånd via denne metode, så er der nogle undtagelser, der er værd at bemærke. Du skal (re)partionere en hel disk eller bruge tilgængelig ledig plads på en disk; det er ikke muligt at bruge eksisterende partitioner.

# **B.2 Brug af forhåndskonfiguration**

Du skal først oprette en prækonfigurationsfil og placere den samme sted, hvor du ønsker at bruge den. Oprettelse af prækonfigurationsfilen er dækket senere i dette appendiks. Placering af den det korrekte sted er ret nemt for forhåndskonfiguration via netværket, eller hvis du ønsker at læse filen fra et usb-drev. Hvis du ønsker at inkludere filen i et ISO-installationsaftryk, så skal du ændre aftrykket. Hvordan du får prækonfigurationsfilen inkluderet i initrd er uden for dette dokuments område; se venligst udviklerens dokumentation for debian-installer.

Et eksempel på en prækonfigurationsfil, du kan bruge som grundlag for din egen prækonfiguraitonsfil er tilgængelig fra ../example-preseed.txt. Denne fil er baseret på konfigurationsfragmenter inkluderet i dette appendiks.

## **B.2.1 Indlæsning af filen til forhåndskonfiguration**

Hv[is du bruger initrd-forhåndskonfiug](../example-preseed.txt)ration, så skal du kun sikre at en fil navngivet preseed.cfg er inkluderet i rodmappen for initrd. Installationsprogramemt vil automatisk kontrollere om denne fil er til stede og indlæse den.

For the other preseeding methods you need to tell the installer what file to use when you boot it. This is normally done by passing the kernel a boot parameter, either manually at boot time or by editing the bootloader configuration file (e.g.  $syslinux.cfg$ ) and adding the parameter to the end of the append line(s) for the kernel.

If you do specify the preconfiguration file in the bootloader configuration, you might change the configuration so you don't need to hit enter to boot the installer. For syslinux this means setting the timeout to 1 in syslinux.cfg.

For at sikre at installationsprogrammet får fat i den korrekte prækonfigurationsfil, så kan du valgfrit angive en kontrolsum for filen. I øjeblikket skal det være en md5sum og hvis angivet, så skal den matche prækonfigurationsfilen ellers vil installationsprogrammet afvise at bruge den.

```
Opstartsparametre at angive:
- hvis du bruger opstart for nettet:
 preseed/url=http://host/path/to/preseed.cfg
 preseed/url/checksum=5da499872becccfeda2c4872f9171c3d
- or
  preseed/url=tftp://host/path/to/preseed.cfg
  preseed/url/checksum=5da499872becccfeda2c4872f9171c3d
- hvis du starter op fra et remastered installationsaftryk:
  preseed/file=/cdrom/preseed.cfg
 preseed/file/checksum=5da499872becccfeda2c4872f9171c3d
- hvis du installerer fra USB-medie (placer prækonfigurationsfilen i
 den øverste mappe af USB-drevet):
```

```
preseed/file=/hd-media/preseed.cfg
preseed/file/checksum=5da499872becccfeda2c4872f9171c3d
```
Bemærk at preseed/url kan forkortes til bare url, preseed/file til bare file og preseed/file/ checksum til bare preseed-md5, når de sendes som opstartsparametre.

## **B.2.2 Brug af opstartsparametre til at forhåndskonfigurere spørgsmål**

Hvis en forhåndskonfigurationsfil ikke kan bruges til at forhåndskonfigurere nogle trin, så kan installationen stadig automatiseres, da du kan sende forhåndskonfigurerede værdier på kommandolinjen når installationsprogrammet startes op.

<span id="page-79-0"></span>Opstartsparametere kan også bruges hvis du ikke reelt ønsker at bruge forhåndskonfiguration, men bare ønsker at tilbyder et svar på et specifikt spørgsmål. Nogle eksempler hvor dette kan være nyttigt er dokumenteret et andet sted i denne manual.

For at angive en værdi til brug inden i debian-installer, så send bare *sti/til/variabel***=***værdi* for enhver af variablerne vist i eksemplet i dette appendiks. hvis en værdi skal bruges til at konfigure pakker for målsystemet, så skal du foranstille *ejeren*² af variablen som i *ejer***:***sti/til/variabel***=***værdi*. Hvis du ikke angiver ejeren, vil værdien for variablen ikke blive kopieret til debconf-databasen i målsystemet og forbliver dermed ubrugt under konfiguration af den relevante pakke.

Normalt vil forhåndskonfiguration af et spørgsmål på den måde betyde, at spørgsmålet ikke vil blive stillet. For at angive en specifik standardværd[i](#page-79-1) for et spørgsmål, men stadig få spørgsmålet, så brug "?=" i stedet for "=" som operatør. Se også Afsnit B.5.2.

Bemærk at nogle variabler som ofte angives ved opstartsprompten har et kortere alias. Hvis et alias er tilgængelig, så bruges det i eksemplerne i dette appendiks i stedet for den fulde variabel. Variablen preseed/url har for eksempel et alias som url. Et andet eksempel er aliasset tasks, som oversættes til tasksel:tasksel/first.

Et "---" i opstartstilv[alget h](#page-94-0)ar speciel betydning. Kerneparametre som fremgår efter det sidste "---" kan kopieres til opstartsindlæserens konfiguration for det installerede system (hvis understøttet af installationsprogrammet for opstartsindlæseren). Installationsprogrammet vil automatisk filtrere tilvalg væk (såsom forhåndskonfigurerede tilvalg), som den genkender.

#### ВЕΜӔRΚ

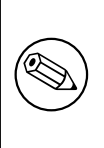

Nuværnede Linuxkerner (2.6.9 og senere) accepterer et maksimum på 32 kommandolinjetilvalg og 32 miljøtilvalg, inklusive eventuelle tilvalg tilføjet som standard for installationsprogrammet. Hvis der anvendes højere antal, vil kernen gå i panik (nedbrud). (For tidligere kerner er disse antal lavere).

For de fleste installationer kan nogle af standardtilvalgene i opstartsindlæserens konfigurationsfil, såsom vga=normal, fjernes uden problemer, hvilket giver mulighed for at tilføje flere tilvalg for forhåndskonfigurationen.

#### ВЕΜӔRΚ

Det er ikke altid muligt at specificere værdier med mellemrum for opstartsparametre, selv ikke hvis du afgrænser dem med citationstegn.

## **B.2.3 Auto-tilstand**

Der er flere funktioner i Debian-installationsprogrammet, som kombineret medfører at ret så simple kommandolinjer på opstartsprompten medfører arbitrære og komplekse tilpassede automatiske installationer.

<span id="page-79-2"></span>Dette aktiveres ved at bruge opstartsvalget Automatiseret installation, også kaldt auto for nogle arkitekturer eller opstartsmetoder. I dette afsnit, er auto derfor ikke en parameter, det betyder valg af opstartindstillingen, og tilføjelse af den efterfølgende opstartsparameter på opstartsprompten. Se Afsnit 5.1.5 for information om hvordan en opstartsparameter tilføjes.

<span id="page-79-1"></span>²Ejeren af en debconf-variabel (eller skabelon) er normalt navnet på pakken, der indeholder den tilsvarende debconf-skabelon. For variabler brugt i selve installationsprogrammet er ejeren "d-i". Skabeloner og variabler kan have mere end en ejer, hvilket hjælper med at bestemme om de kan fjernes fra debconf-databasen, hvis pakken fjernes.

For at illustrere dette er her nogle eksempler, som kan bruges ved opstartsprompten:

auto url=autoserver

Dette afhænger af, at der er en DHCP-server, som vil få maskinen til det punkt hvor autoserver kan slås op via DNS, måske efter tilføjelse af det lokale domæne, hvis det blev angivet af DHCP. Hvis dette blev gjort et sted hvor domænet er eksempel.com, og de har en fornuftig DHCP-opsætning, vil det medføre at filen med forhåndskonfigurationen hentes fra http://autoserver.eksempel.com/d-i/trixie/./preseed.cfg.

Den sidste del af den adresse (d-i/trixie/./preseed.cfg) tages fra auto-install/defaultroot. Som standard inkluderer dette at mappen  $t$ rixie tillader fremtidige versioner at angive deres eget kodenavn og lade folk migrere videre på en kontrolleret måde. Delen /./ bruges til at indikere en rod, relativ til hvilke efterfølgende stier kan forankres (for brug i preseed/include og pressed/run). Dette gør det muligt at filer angives enten som fulde adresser, stier startende med / som dermed forankres eller endda stier relative til stedet hvor den sidste fil til forhåndskonfiguration blev fundet. Dette kan bruges til at konstruere mere flytbare skripter, hvor et helt hierarki af skripter kan flyttes til en ny placering uden at blive ødelagt, for eksempel kopiere filerne ned på et USB-drev, når de startede på en internetserver. I dette eksempel, hvis filen til forhåndskonfiguration indstiller preseed/run til /scripts/late\_command.sh så vil filen blive hentet fra http://autoserver.eksempel.com/d-i/trixie/./scr.

Hvis der ingen lokal DHCP- eller DNS-infrastruktur er, eller hvis du ikke ønsker at bruge standardstien til preseed.cfg, så kan du stadig bruge en eksplicit adresse, og hvis du ikke bruger /./-elementet, så vil det blive forankret til begyndelsen af stien (dvs. den tredje / i adressen). Her er et eksempel, der kræver minimal understøttelse fra den lokale netværksinfrastruktur:

auto url=*http://192.168.1.2/path/to/mypreseed.file*

Måden dette fungerer på er:

- hvis adressen mangler en protokol, så anvendes http,
- hvis værtsnavnafsnittet ikke indeholder punktummer, så bliver domænet afledt fra HDCP tilføjet til det, og
- hvis der ikke er nogle / efter værtsnavnet, så tilføjes standardstien.

Udover at angive adressen, så kan du også angive indstillinger, som ikke har en direkte påvirkning på opførelsen hos selve debian-installer, men som kan sendes videre igennem til skripter angivet via preseed/run i den indlæste fil til forhåndskonfiguration. I øjeblikket er det eneste eksempel på dette auto-install/classes, der har et alias classes. Dette kan bruges således:

auto url=*example.com* classes=*class\_A;class\_B*

Klasserne kan for eksempel betegne typen af system til installation, eller oversættelsen.

Det er selvfølgelig muligt at udvide dette koncept, og hvis du gør det, er det fornuftigt at bruge det automatisk installerede navnerum til dette formål. Så man kan have noget ala dette auto-install/style, som så bruges i dine skripter. Hvis du har brug for dette, så nævn det på postlisten debian-boot@lists.debian.org, så vi kan undgå navnerumskonflikter, og måske tilføje et alias for parameteren for dig.

Opstartsvalget auto er ikke defineret på alle arkitekturer. Den samme effekt kan opnås ved at tilføje de to parametre auto=true priority=critical til kernens kommandolinje. Kerneparameteren auto er et alias for auto-install/enable og angivelse af den til true forsinker s[pørgsmålene om sprog og tasta](mailto:debian-boot@lists.debian.org)tur indtil efter, at der har været en mulighed for at forhåndskonfigurere dem, mens priority er et alias for debconf/priority og angivelse af den til critical stopper alle spørgsmål med en lavere prioritet i at blive stillet.

Yderligere indstililnger som kan have interesse under forsøget på at automatisere en installation mens DHCP anvendes: interface=auto netcfg/dhcp\_timeout=60 som får maskinen til at vælge den første levedygtige NIC og være tålmodig med at få et svar til dets DHCP-forespørgsel.

VІΝΚ

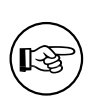

Et omfattende eksempel på hvordan denne ramme anvendes, inklusive eksemplskripter og klasser, kan findes på hjemmesiden for udvikleren. Eksemplerne der viser også mange andre gode effekter, som kan opnås ved kreativ brug af forhåndskonfiguration.

## **B.2.4 Aliassser nyttig under forhåndskonfiguration**

De følgende aliasser kan være nyttige når forhåndskonfiguration (auto-tilstand) anvendes. Bemærk at dette er simple korte aliasser for spørgsmålnavne, og at du altid også skal specificere en værdi: For eksempel, auto=true eller interface=eth0.

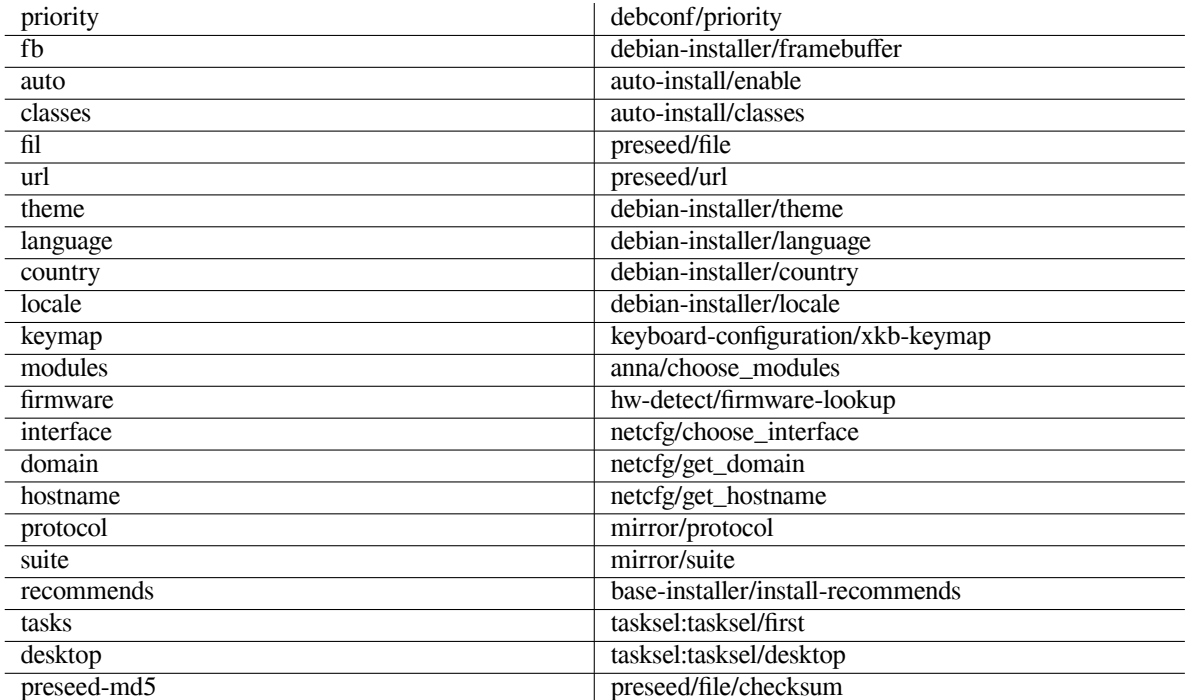

## **B.2.5 Eksempler på forhåndskonfiguration af opstart via prompten**

Her er nogle eksempler på hvordan opstartsprompten kan se ud (du skal tilpasse dette til dine behov; se også Afsnit 5.1.5).

```
# Fransk som sprog og Frankrig som land:
/install.amd/vmlinuz vga=788 initrd=/install.amd/gtk/initrd.gz language=fr ←-
   country=FR --- quiet
# Engelsk som sprog og Tyskland som land, og brug en et tysk tastaturlayout:
/install.amd/vmlinuz vga=788 initrd=/install.amd/gtk/initrd.gz language=en ←-
   country=DE locale=en_US.UTF-8 keymap=de --- quiet
# Installation af MATE-skrivebordet:
/install.amd/vmlinuz vga=788 initrd=/install.amd/gtk/initrd.gz desktop=mate- ←-
   desktop --- quiet
# Installaiton af opgaven web-server:
/install.amd/vmlinuz initrd=/install.amd/initrd.gz tasksel:tasksel/first=web- ←-
   server ---
```
## **B.2.6 Brug af en DHCP-server til at specificere forhåndskonfigurationsfiler**

Det er også muligt at bruge DHCP til at specificere en prækonfigurationsfil, der skal hentes via netværket. DHCP gør det muligt at specificere et filnavn. Normalt er dette en fil til netboot, men hvis det fremstår som en adresse (URL), så vil intallationsmediet, der understøtter netværksforhåndskonfiguration, hente filen fra adressen og bruge den som en prækonfigurationsfil. Her er et eksemepl på hvordan det opsættes i dhcpd.conf for version 3 af ISC DHCP-serveren (Debian-pakken isc-dhcp-server).

```
if substring (option vendor-class-identifier, 0, 3) = "d-i" {
    filename "http://host/preseed.cfg";
}
```
Bemærk at det ovenstående eksempel begrænser dette filnavn til DHCP-klineter, som identificerer sig selv som "d-i", så det vil ikke påvirke normale DHCP-klienter, men kun installationsprogrammet. Du kan også placere teksten i en stanza for en bestemt vært for at undgå forhåndskonfiguration af alle installationer på dit netværk.

En god måde at bruge DHCP-forhåndskonfiguration er kun at forhåndskonfigurere værdier specifikke for dit netværk, såsom Debian-spejlet. Med denne metode vil installationer på dit netværk automatisk få et godt spejl valgt, mens resten af installationen kan udføres interaktivt. Brug af DHCP-forhåndskonfiguration til helt automatiserede Debian-installationer bør kun udføres med omhyggelighed.

# **B.3 Oprettelse af en forhåndskonfigurationsfil**

Den forhåndskonfigurerede fil er i et format brugt af kommandoen **debconf-set-selections**. Det generelle format for en linje i en forhåndskonfigureret fil er:

<ejer> <spørgsmålsnavn> <spørgsmålstype> <værdi>

Filen skal starte med #\_preseed\_V1

Der er nogle få regler at huske, når en forhåndskonfigurationsfil skrives.

- Placer kun et enkelt mellemrum eller indryk mellem type og værdi: Eventuelle yderligere mellemrum vil blive fortolket som tilhørende værdien.
- En linje kan opdeles i flere linjer ved at tilføje en skråstreg ("\") som linjens fortsættelseskarakter. Et godt sted at opdele en linje er efter spørgsmålnavnet; et dårligt sted er mellem type og værdi. Opdelte linjer vil blive sammensat til en enkel linje med alle foranstillede/efterfølgende mellemrum samlet til et enkelt mellemrum.
- For debconf-værdier (skabeloner) brugt alene i selve installationsprogrammet, bør ejeren angives til "d-i"; for at forhåndskonfigurere variabler brugt i det installerede system, skal pakkenavnet der indeholder den tilsvarende debconf-skabelon bruges. Kun variabler der har deres ejer angivet som noget andet end "d-i" vil blive overført til debconf-databasen for det installerede system.
- De fleste spørgsmål skal forhåndskonfigureres via værdierne gyldige i engelsk ikke de oversatte værdier. Der er dog nogle spørgsmål (for eksempel i partman) hvor de oversatte værdier skal bruges.
- Nogle spørgsmål bruger en kode som værdi i stedet for den engelske tekst som vises under installationen.
- Start med #\_preseed\_V1
- En kommentar består af en linje, der *starter* med en havelåge ("#") og udvides op til længden af den linje.

Den nemmeste måde at oprette en fil for forhåndskonfigurationen er at bruge eksempelfilen i Afsnit B.4 som udgangpsunkt og arbejde ud fra den.

En alternativ metode er at udføre en manuel installation og så, efter genstart at bruge **debconf-get-selections** fra pakken debconf-utils til at dumpe både debconf-databsen og installationsprogrammets cdebconf-database til en enkel fil:

```
$ echo "#_preseed_V1" > file
$ debconf-get-selections --installer >> file
$ debconf-get-selections >> file
```
En fil oprettet på denne måde vil dog have nogle elementer, som ikke skal forhåndskonfigureres og eksempelfilen er et bedre udgangspunkt for de fleste brugere.

#### ВЕΜӔRΚ

Denne metode afhænger af det faktum, at i slutningen af installationen, gemmes installationsprogrammets cdebconf-database til det installerede system i /var/log/ installer/cdebconf. Da databasen kan indeholde sensitiv information, så kan filerne som standard kun læses af root (administrator).

Mappen /var/log/installer og alle filer i den vil blive slettet fra dit system, hvis du fjerner pakken installation-report.

For at kontrollere mulige værdier for spørgsmål, så kan du bruge **nano** for at undersøge filerne i /var/lib/ cdebconf mens en installation er i gang. Vis templates.dat for de rå skabeloner og questions.dat for de nuværende værdier og for værdierne tildelt variabler.

For at kontrollere om formatet for forhåndskonfigurationfilen er gyldig før udføresel af en installation, så kan du bruge kommandoen **debconf-set-selections -c** *preseed.cfg*.

# **B.4 Indhold af forhåndskonfigurationsfilen (for trixie)**

Konfigurationsfragmenterne brugt i dette appendiks er også tilgængelige som et eksempel på en forhåndskonfigureret fil fra ../example-preseed.txt.

Bemærk at dette eksempel er baseret på en installation for Intel x86-arkitekturen. Hvis du installerer en anden arkitektur, så kan nogle af eksemplerne (såsom tastatturvalg og installation af opstartsindlæser) være irrelevante og skal erstattes af debconf-indstillinger passende for din arkitektur.

D[etaljer om hvordan forskellige kom](../example-preseed.txt)ponenter for Debians installationsprogram fungerer kan findes i Afsnit 6.3.

#### **B.4.1 Opsætning af sted**

Under en normal installation vil spørgsmål om sted blive spurgt først, så disse værdier kan kun forhåndskonfigu[rere](#page-48-0)s via metoderne hos initrd- eller kerneopstartsparametre. Automatisk tilstand (Afsnit B.2.3) inkluderer indstillingen auto-install/enable=true (normalt via aliasset for forhåndskonfiguration auto). Dette forsinker spørgsmålene om sted, så de kan forhåndskonfigureres med enhver metode.

Stedet kan bruges til at specificere både sprog og land og kan være enhver kombination af et sprog understøttet af debian-installer og et anerkendt land. Hvis kombinationen ikke udgør et [gyldigt](#page-79-2) sted, så vil installationsprogrammet automatisk vælge et sted, som er gyldig for det valgte sprog. For at specificere stedet som en opstartsparametre, så brug **locale=***en\_US.UTF-8*.

Selvom denne metode er meget nem at bruge, så tillader den ikke forhåndskonfiguration af alle mulige kombinationer af sprog, land og sted<sup>3</sup>. Så alternativt kan værdierne forhåndskonfigureres individuelt. Sprog og land kan også angives som opstartsparametre.

```
# Forhåndskonfiguration af sted angiver sprog, land og sted..
d-i debian-installer/locale string en_US.UTF-8
# Værdierne kan også forhåndskonfigureres individuelt for større fleksibilitet.
#d-i debian-installer/language string en
#d-i debian-installer/country string NL
#d-i debian-installer/locale string en_GB.UTF-8
# Valgfrit kan yderligere steder angives for oprettelse.
#d-i localechooser/supported-locales multiselect en_US.UTF-8, nl_NL.UTF-8
```
Tastaturkonfiguration består af valg af et tastaturkort og (for andre end latinske tastaturkort) en ændringstast til at skifte mellem det amerikanske tastaturkort og andre ikke latinske tastaturkort. Kun grundlæggende tastaturkortvarianter er tilgængelige under installation. Avancerede varianter er kun tilgængelige i det installerede system, via **dpkg-reconfigure keyboard-configuration**.

```
# Tastaturvalg.
d-i keyboard-configuration/xkb-keymap select us
# d-i keyboard-configuration/toggle select No toggling
```
For at undlade tastaturkonfiguration, forhåndskonfigureres keymap med **skip-config**. Dette vil medføre, at kernens tastaturkort forbliver aktiv.

#### **B.4.2 Netværkskonfiguration**

Selvfølgelig vil forhåndskonfiguration af netværkskonfigurationen ikke fungere, hvis du indlæser din prækonfigurationsfil fra netværket. Men det er glimrende, når du starter op fra optiske diske eller USB-drev. Hvis du indlæser prækonfigurationsfiler fra netværket, så kan du sende parametrene for netværkskonfiguration ved at bruge parametre for kerneopstart.

Hvis du skal vælge en bestemt grænseflade under netopstart før indlæsning af en forhåndskonfigurationsfil fra netværket, så brug en opstartsparameter såsom **interface=***eth1*.

Selvom forhåndskonfiguration for netværkskonfiguration normalt er muligt, når der bruges netværksforhåndskonfiguration (via "preseed/url"), så kan du bruge det følgende hack til at arbejde omkring dette, for eksempel hvis du ønsker at angive en statisk adresse for netværksgrænsefladen. Hack'et er for at tvinge netværkskonfigurationen til afvikling igen efter at prækonfigurationsfilen er blevet indlæst, ved at oprette et "preseed/run"-skript indeholdende de følgende kommandoer:

kill-all-dhcp; netcfg

<span id="page-83-0"></span>³Forhåndskonfiguration af locale til **en\_NL** vil for eksempel medføre en\_US.UTF-8 som standardsted for det installerede system. Hvis f.eks. en\_GB.UTF-8 foretrækkes i stedet for, så skal værdierne forhåndskonfigureres individuelt.

De følgende debconf-variabler er relevante for netværkskonfiguration.

```
# Disable network configuration entirely. This is useful for cdrom
# installations on non-networked devices where the network questions,
# warning and long timeouts are a nuisance.
#d-i netcfg/enable boolean false
# netcfg will choose an interface that has link if possible. This makes it
# skip displaying a list if there is more than one interface.
d-i netcfg/choose_interface select auto
# To pick a particular interface instead:
#d-i netcfg/choose_interface select eth1
# To set a different link detection timeout (default is 3 seconds).
# Values are interpreted as seconds.
#d-i netcfg/link_wait_timeout string 10
# If you have a slow dhcp server and the installer times out waiting for
# it, this might be useful.
#d-i netcfg/dhcp_timeout string 60
#d-i netcfg/dhcpv6_timeout string 60
# Automatic network configuration is the default.
# If you prefer to configure the network manually, uncomment this line and
# the static network configuration below.
#d-i netcfg/disable_autoconfig boolean true
# If you want the preconfiguration file to work on systems both with and
# without a dhcp server, uncomment these lines and the static network
# configuration below.
#d-i netcfg/dhcp_failed note
#d-i netcfg/dhcp_options select Configure network manually
# Static network configuration.
#
# IPv4 example
#d-i netcfg/get_ipaddress string 192.168.1.42
#d-i netcfg/get_netmask string 255.255.255.0
#d-i netcfg/get_gateway string 192.168.1.1
#d-i netcfg/get_nameservers string 192.168.1.1
#d-i netcfg/confirm_static boolean true
#
# IPv6 example
#d-i netcfg/get_ipaddress string fc00::2
#d-i netcfg/get_netmask string ffff:ffff:ffff:ffff::
#d-i netcfg/get_gateway string fc00::1
#d-i netcfg/get_nameservers string fc00::1
#d-i netcfg/confirm_static boolean true
# Any hostname and domain names assigned from dhcp take precedence over
# values set here. However, setting the values still prevents the questions
# from being shown, even if values come from dhcp.
d-i netcfg/get_hostname string unassigned-hostname
d-i netcfg/get_domain string unassigned-domain
# If you want to force a hostname, regardless of what either the DHCP
# server returns or what the reverse DNS entry for the IP is, uncomment
# and adjust the following line.
#d-i netcfg/hostname string somehost
# Disable that annoying WEP key dialog.
d-i netcfg/wireless_wep string
# The wacky dhcp hostname that some ISPs use as a password of sorts.
```
# If you want to completely disable firmware lookup (i.e. not use firmware # files or packages that might be available on installation images): #d-i hw-detect/firmware-lookup string never # If non-free firmware is needed for the network or other hardware, you can # configure the installer to always try to load it, without prompting. Or # change to false to disable asking. #d-i hw-detect/load\_firmware boolean true

Bemærk venligst at **netcfg** automatisk vil bestemme netmasken hvis netcfg/get\_netmask ikke er forhåndskonfigureret. I dette tilfælde skal variablen markeres som set for automatiske installationer. Tilsvarende vil **netcfg** vælge en passende adresse hvis netcfg/get\_gateway ikke er angivet. Som et speciel tilfælde så kan du sætte netcfg/get\_gateway til "none" for at specificere at intet adgangspunkt skal bruges.

## **B.4.3 Netværkskonsol**

#d-i netcfg/dhcp\_hostname string radish

```
# Brug de følgende indstillinger, hvis du ønsker at gøre brug af komponenten
# network-console for ekstern installation over SSH. Dette giver kun mening
# hvis du forventer at udføre den resterende installation manuelt.
#d-i anna/choose_modules string network-console
#d-i network-console/authorized_keys_url string http://10.0.0.1/openssh-key
#d-i network-console/password password r00tme
#d-i network-console/password-again password r00tme
```
Yderligere information relateret til network-console kan findes i Afsnit 6.3.10.

## **B.4.4 Spejlindstillinger**

Afhængig af installationsmetoden du anvender, kan et spejl bruges til at [hente y](#page-64-0)derligere komponenter for installationsprogrammet, for at installere det grundlæggende system og opsætte /etc/apt/sources.list for det installerede system.

Parameteren mirror/suite bestemmer programpakken for det installerede system.

Parameteren mirror/udeb/suite bestemmer programpakken for yderligere komponenter for installationsprogrammet. Den er kun nyttigt at angive denne, hvis komponenterne faktisk hentes over netværket og skal matche programpakken, som blev brugt til at bygge initrd'en for installationsmetoden brugt for installationen. Normalt vil installationsprogrammet automatisk brug den korrekte værdi og der bør derfor ikke være behov for at angive denne.

```
# Spejlprotokol:
# Hvis du vælger ftp, så skal spejl/land-strengen ikke være angivet.
#d-i mirror/protocol string ftp
d-i mirror/country string manual
d-i mirror/http/hostname string http.us.debian.org
d-i mirror/http/directory string /debian
d-i mirror/http/proxy string
# Programpakke at installere.
#d-i mirror/suite string testing
# Programpakke for indlæsning af installationsprogrammets komponenter
# (valgfri).
#d-i mirror/udeb/suite string testing
```
## **B.4.5 Kontoopsætning**

Adgangskoden for root-kontoen og navn og adgangskode for den første normale brugers konto kan forhåndskonfigureres. For adgangskoderne kan du enten bruge rene tekstværdier eller crypt(3)-*hasher*.

#### АDVАRЅЕL

Vær opmærksom på at forhåndskonfiguration af adgangskoder ikke er fuldstændig sikker da alle med adgang til den forhåndskonfigurerede fil vil have viden om disse adgangskoder. Lagring af hashede adgangskoder anses for at være sikker medmindre at en svag hashingalgoritme såsom DES eller MD5 bruges; de giver mulighed for »bruteforce«-angreb. Anbefalede hashingalgoritmer for adgangskoder er SHA-256 og SHA512.

```
# Udelad oprettelsen af en root-konto (normal brugerkonto vil kunne
# anvende sudo).
#d-i passwd/root-login boolean false
# Alternativet, for at undlade oprettelsen af en normal brugerkonto.
#d-i passwd/make-user boolean false
# Root-adgangskode, enten i klar tekst
#d-i passwd/root-password password r00tme
#d-i passwd/root-password-again password r00tme
# eller krypteret via en crypt(3)-hash.
#d-i passwd/root-password-crypted password [crypt(3) hash]
# For at oprette en normal brugerkonto.
#d-i passwd/user-fullname string Debian User
#d-i passwd/username string debian
# Normal brugers adgangskode, enten i klar tekst
#d-i passwd/user-password password insecure
#d-i passwd/user-password-again password insecure
# eller krypteret via en crypt(3)-hash.
#d-i passwd/user-password-crypted password [crypt(3) hash]
# Opret den første bruger med den specificerde UID i stedet for standarden.
#d-i passwd/user-uid string 1010
# Brugerkontoen vil blive tilføjet til nogle opstartsgrupper. For at
# omgå dette, så brug følgende.
#d-i passwd/user-default-groups string audio cdrom video
```
Variablerne passwd/root-password-crypted og passwd/user-password-crypted kan også forhåndskonfigureres med "!" som deres værdi. I det tilfælde, bliver den tilsvarende konto deaktiveret. Dette kan være nyttigt for root-kontoen, selvfølgelig såfremt en alternativ metode er opsat til at tillade administrative aktiviteter eller root-logind (for eksempel ved at bruge SSH-nøglegodkendelse eller **sudo**).

Den følgende kommando (tilgængelig fra pakken whois) kan bruges til at oprette en SHA-512-baseret crypt(3) hash for en adgangskode:

mkpasswd -m sha-512

#### **B.4.6 Ur- og tidszoneopsætning**

```
# Kontrollerer om udstyrets ur er sat til UTC.
d-i clock-setup/utc boolean true
# Du kan sætte dette til enhver gyldig indstilling for $TZ; se indholdet af
# /usr/share/zoneinfo/ for gyldige værdier.
d-i time/zone string US/Eastern
# Kontrollerer om NTP skal bruges til at sætte uret under installationen
d-i clock-setup/ntp boolean true
# NTP-server at bruge. Standarden er næsten altid fin her.
#d-i clock-setup/ntp-server string ntp.example.com
```
#### **B.4.7 Partitionering**

Brug af forhåndskonfiguration til at partitionere harddisken er begrænset til det som partman-auto understøtter. Du kan vælge at partitionere enten eksisterende fri plads på en disk eller en hel disk. Layouttet på disken kan bestemmes ved at bruge en på forhånd defineret opskrift, en brugeropskrift fra en opskriftsfil eller en opskrift inkluderet i forhåndskonfigurationsfilen.

Forhåndskonfiguration af avancerede partitionsopsætninger via brug af RAID, LVM og kryptering er understøttet, men ikke med den fulde fleksibilitet under partitionering under en installation uden forhåndskonfiguration.

Eksemplerne nedenfor viser kun grundlæggende information vedrørende brugen af opskrifter. Se filerne partman-auto-recipe. txt og partman-auto-raid-recipe.txt inkluderet i pakken debian-installer for alle detaljer. Begge filer er også tilgængelig fra debian-installer kildearkivet. Bemærk at den understøttede funktionalitet kan ændre sig mellem udgivelser.

#### **ADVARSEL**

Identifikationen af dis[ke er afhængige af rækkefølgen, s](https://salsa.debian.org/installer-team/debian-installer/tree/master/doc/devel)om deres drivere indlæses i. Hvis der er flere diske i systemet, så sikr dig, at den korrekte vil blive valgt, før forhåndskonfiguration anvendes.

#### **B.4.7.1 Partitioneringseksempel**

```
# If the system has free space you can choose to only partition that space.
# This is only honoured if partman-auto/method (below) is not set.
#d-i partman-auto/init_automatically_partition select biggest_free
# Alternatively, you may specify a disk to partition. If the system has only
# one disk the installer will default to using that, but otherwise the device
# name must be given in traditional, non-devfs format (so e.g. /dev/sda
# and not e.g. /dev/discs/disc0/disc).
# For example, to use the first SCSI/SATA hard disk:
#d-i partman-auto/disk string /dev/sda
# In addition, you'll need to specify the method to use.
# The presently available methods are:
# - regular: use the usual partition types for your architecture
# - lvm: use LVM to partition the disk
# - crypto: use LVM within an encrypted partition
d-i partman-auto/method string lvm
# You can define the amount of space that will be used for the LVM volume
# group. It can either be a size with its unit (eg. 20 GB), a percentage of
# free space or the 'max' keyword.
d-i partman-auto-lvm/guided_size string max
# If one of the disks that are going to be automatically partitioned
# contains an old LVM configuration, the user will normally receive a
# warning. This can be preseeded away...
d-i partman-lvm/device_remove_lvm boolean true
# The same applies to pre-existing software RAID array:
d-i partman-md/device_remove_md boolean true
# And the same goes for the confirmation to write the lvm partitions.
d-i partman-lvm/confirm boolean true
d-i partman-lvm/confirm_nooverwrite boolean true
# You can choose one of the three predefined partitioning recipes:
# - atomic: all files in one partition
# - home: separate /home partition
# - multi: separate /home, /var, and /tmp partitions
d-i partman-auto/choose_recipe select atomic
# Or provide a recipe of your own...
```

```
# If you have a way to get a recipe file into the d-i environment, you can
# just point at it.
#d-i partman-auto/expert_recipe_file string /hd-media/recipe
# If not, you can put an entire recipe into the preconfiguration file in one
# (logical) line. This example creates a small /boot partition, suitable
# swap, and uses the rest of the space for the root partition:
#d-i partman-auto/expert_recipe string \
     boot-root ::
             40 50 100 ext3
# $primary{ } $bootable{ } \
# method{ format } format{ } \
# use_filesystem{ } filesystem{ ext3 } \
# mountpoint{ /boot } \
\qquad \qquad +# 500 10000 1000000000 ext3 \
# method{ format } format{ }
# use_filesystem{ } filesystem{ ext3 } \
# mountpoint{ / } \
\qquad \qquad +# 64 512 300% linux-swap \
# method{ swap } format{ } \
\# . The set of the set of the set of the set of the set of the set of the set of the set of the set of the set of the set of the set of the set of the set of the set of the set of the set of the set of the set of the s
# The full recipe format is documented in the file partman-auto-recipe.txt
# included in the 'debian-installer' package or available from D-I source
# repository. This also documents how to specify settings such as file
# system labels, volume group names and which physical devices to include
# in a volume group.
## Partitioning for EFI
# If your system needs an EFI partition you could add something like
# this to the recipe above, as the first element in the recipe:
              538 538 1075 free
# $iflabel{ gpt } \
                    $reusemethod{ }\mathsf{method} \{ \; \; \mathsf{efi} \; \}\qquad \qquad \qquad format{ }
# . \
#
# The fragment above is for the amd64 architecture; the details may be
# different on other architectures. The 'partman-auto' package in the
# D-I source repository may have an example you can follow.
# This makes partman automatically partition without confirmation, provided
# that you told it what to do using one of the methods above.
d-i partman-partitioning/confirm_write_new_label boolean true
d-i partman/choose_partition select finish
d-i partman/confirm boolean true
d-i partman/confirm_nooverwrite boolean true
# Force UEFI booting ('BIOS compatibility' will be lost). Default: false.
#d-i partman-efi/non_efi_system boolean true
# Ensure the partition table is GPT - this is required for EFI
#d-i partman-partitioning/choose_label select gpt
#d-i partman-partitioning/default_label string gpt
# When disk encryption is enabled, skip wiping the partitions beforehand.
```

```
#d-i partman-auto-crypto/erase_disks boolean false
```
#### **B.4.7.2 Partitionering med brug af RAID**

Du kan også bruge forhåndskonfiguration til at opsætte partitioner på program-RAID-arrayer. Understøttet er RAIDniveauerne 0, 1, 5, 6 og 10, der opretter degraded arrayer og specificerer ledige enheder.

Hvis du bruger RAID 1, så kan du forhåndskonfigurere grub til at installere alle enheder brugt i tabellen; se Afsnit B.4.11.

АDVАRЅЕL

[De](#page-92-0)nne type af automatiseret partitionering er nem at få gjort forkert. Det er også funktionalitet som modtager forholdsvis lidt test fra udviklerens side hos debian-installer. Ansvaret for at de forskellige opskrifter er korrekte (så de giver mening og ikke er i konflikt) ligger hos brugeren. Kontroller /var/log/syslog hvis du får problemer.

```
# Metoden skal være »raid«.
#d-i partman-auto/method string raid
# Specificer diskene der skal partitioneres. De får alle samme layout,
# så dette vil kun fungere hvis diskene er af samme størrelse.
#d-i partman-auto/disk string /dev/sda /dev/sdb
# Derefter skal du angive de fysiske partitioner.
#d-i partman-auto/expert_recipe string \
\qquad \qquad \qquad \qquad multiraid ::
# 1000 5000 4000 raid \
# $primary{ } method{ raid } \
\# . The contract of the contract of the contract of the contract of the contract of the contract of the contract of the contract of the contract of the contract of the contract of the contract of the contract of the co
# 64 512 300% raid \
# method{ raid } \
\# . The contract of the contract of the contract of the contract of the contract of the contract of the contract of the contract of the contract of the contract of the contract of the contract of the contract of the co
# 500 10000 1000000000 raid \
# method{ raid } \
\# . The set of the set of the set of the set of the set of the set of the set of the set of the set of the set of the set of the set of the set of the set of the set of the set of the set of the set of the set of the s
# Til sidst skal du angive hvordan de tidligere definerede partionerer skal
# bruges i RAID-opsætningen. Husk at bruge de korrekte partitionsnumre
# for logiske partitioner. RAID-niveauerne 0, 1, 5, 6 og 10 er understøttet;
# enheder adskilles med »#«.
# Parametre er:
# <raidtype> <devcount> <sparecount> <fstype> <mountpoint> \
               <devices> <sparedevices>
#d-i partman-auto-raid/recipe string \
# 1 2 0 ext3 / \
# /dev/sda1#/dev/sdb1 \
\# . The contract of the contract of the contract of the contract of the contract of the contract of the contract of the contract of the contract of the contract of the contract of the contract of the contract of the co
    1 \t2 \t0 \tswap -/dev/sda5#/dev/sdb5
\# . The contract of the contract of the contract of the contract of the contract of the contract of the contract of the contract of the contract of the contract of the contract of the contract of the contract of the co
# 0 2 0 ext3 /home \
# /dev/sda6#/dev/sdb6 \
# .
# Se filen partman-auto-raid-recipe.txt for yderligere information
# inkluderet i pakken »debian-installer« eller tilgængelig fra D-I-
# kildearkivet.
# Denne opsætning får partman til automatisk at partitionere uden bekræftelse.
d-i partman-md/confirm boolean true
d-i partman-partitioning/confirm_write_new_label boolean true
d-i partman/choose_partition select finish
d-i partman/confirm boolean true
```
d-i partman/confirm\_nooverwrite boolean true

#### **B.4.7.3 Kontrol af hvordan partitionerne monteres**

Normally, filesystems are mounted using a universally unique identifier (UUID) as a key; this allows them to be mounted properly even if their device name changes. UUIDs are long and difficult to read, so, if you prefer, the installer can mount filesystems based on the traditional device names, or based on a label you assign. If you ask the installer to mount by label, any filesystems without a label will be mounted using a UUID instead.

Enheder med stabile navne, såsom LVM logiske diskenehder, vil fortsætte med at bruge deres traditionelle navne frem for UUID'er.

АDVАRЅЕL

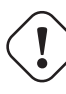

Traditionelle enhedsnavne kan ændre sig baseret på rækkefølgen hvormed kernen registrerer enheder ved opstart, hvilket kan medføre at det forkerte filsystem monteres. Tilsvarende vil etikettter ramle sammen, hvis vi tilslutter en ny disk eller et USB-drev og hvis det sker, vil dit systems opførsel, når startet, være tilfældigt.

```
# Standarden er at montere efter UUID, men du kan også vælge »traditional«
# brug traditionelle enhedsnavne, eller »label« for at prøve filsystemetiketter
# af før der faldes tilbage til UUID'er.
#d-i partman/mount_style select uuid
```
#### **B.4.8 Installation af det grundlæggende system**

Der er faktisk ikke meget som kan forhåndskonfigureres på dette trin af installationen. De eneste spørgsmål, der stilles, vedrører installationen af kernen.

```
# Konfigurer APT til ikke at installere anbefalede pakker som standard. Brug
# af denne indstilling medføre et ufuldstændigt system og bør kun bruges af
# meget erfarne brugere.
#d-i base-installer/install-recommends boolean false
# (Meta)pakken for kerneaftryk at installere; »none« kan bruges hvis ingen
# kerne skal installeres.
#d-i base-installer/kernel/image string linux-image-686
```
#### **B.4.9 Apt-opsætning**

Opsætning af /etc/apt/sources.list og grundlæggende konfigurationsindstillinger er fuldt automatiseret baseret på din installationsmetode og svarer til tidligere spørgsmål. Du kan valgfrit tilføje andre (lokale) arkiver.

```
# Choose, if you want to scan additional installation media
# (default: false).
d-i apt-setup/cdrom/set-first boolean false
# You can choose to install non-free firmware.
#d-i apt-setup/non-free-firmware boolean true
# You can choose to install non-free and contrib software.
#d-i apt-setup/non-free boolean true
#d-i apt-setup/contrib boolean true
# Uncomment the following line, if you don't want to have the sources.list
# entry for a DVD/BD installation image active in the installed system
# (entries for netinst or CD images will be disabled anyway, regardless of
# this setting).
#d-i apt-setup/disable-cdrom-entries boolean true
# Uncomment this if you don't want to use a network mirror.
#d-i apt-setup/use_mirror boolean false
# Select which update services to use; define the mirrors to be used.
# Values shown below are the normal defaults.
```

```
#d-i apt-setup/services-select multiselect security, updates
#d-i apt-setup/security_host string security.debian.org
# Additional repositories, local[0-9] available
#d-i apt-setup/local0/repository string \
       http://local.server/debian stable main
#d-i apt-setup/local0/comment string local server
# Enable deb-src lines
#d-i apt-setup/local0/source boolean true
# URL to the public key of the local repository; you must provide a key or
# apt will complain about the unauthenticated repository and so the
# sources.list line will be left commented out.
#d-i apt-setup/local0/key string http://local.server/key
# or one can provide it in-line by base64 encoding the contents of the
# key file (with 'base64 -w0') and specifying it thus:
#d-i apt-setup/local0/key string base64:// ←-
   LS0tLS1CRUdJTiBQR1AgUFVCTElDIEtFWSBCTE9DSy0tLS0tCi4uLgo=
# The content of the key file is checked to see if it appears to be ASCII- ←-
   armoured.
# If so it will be saved with an ".asc" extension, otherwise it gets a '.gpg' ←-
   extension.
# "keybox database" format is currently not supported. (see generators/60local in ←-
    apt-setup's source)
# By default the installer requires that repositories be authenticated
# using a known gpg key. This setting can be used to disable that
# authentication. Warning: Insecure, not recommended.
#d-i debian-installer/allow_unauthenticated boolean true
# Uncomment this to add multiarch configuration for i386
#d-i apt-setup/multiarch string i386
```
#### **B.4.10 Pakkevalg**

Du kan vælge at installere enhver kombination af opgaver, som er tilgængelige. Tilgængelige opgaver, da dette skrives, inkluderer:

- **standard** (standardværktøjer)
- **desktop** (grafisk skrivebord)
- **gnome-desktop** (GNOME-skrivebord)
- **xfce-desktop** (XFCE-skrivebord)
- **kde-desktop** (KDE Plasma-skrivebord)
- **cinnamon-desktop** (Cinnamonskrivebord)
- **mate-desktop** (MATE-skrivebord)
- **lxde-desktop** (LXDE-skrivebord)
- **web-server** (netserver)
- **ssh-server** (SSH-server)

Du kan også vælge ikke at installere opgaver og tvinge installationen af et sæt af pakke igennem på en anden måde. Vi anbefaler altid inkludering af **standardopgaven**.

Or if you don't want the tasksel dialog to be shown at all, preseed pkgsel/run\_tasksel (no packages are installed via tasksel in that case).

Hvis du ønsker at installere nogle individuelle pakker udover pakkerne installeret af tasks, så kan du bruge parameteren pkgsel/include. Værdien for denne parameter kan være en liste af pakker adskilt af enten kommaer eller mellemrum, som gør at den kan nemt kan bruges på kernes kommandolinje.

```
#tasksel tasksel/first multiselect standard, web-server, kde-desktop
# Or choose to not get the tasksel dialog displayed at all (and don't install
# any packages):
#d-i pkgsel/run_tasksel boolean false
# Individual additional packages to install
#d-i pkgsel/include string openssh-server build-essential
# Whether to upgrade packages after debootstrap.
# Allowed values: none, safe-upgrade, full-upgrade
#d-i pkgsel/upgrade select none
# You can choose, if your system will report back on what software you have
# installed, and what software you use. The default is not to report back,
# but sending reports helps the project determine what software is most
# popular and should be included on the first DVD.
#popularity-contest popularity-contest/participate boolean false
```
# **B.4.11 Installation af opstartsindlæseren**

```
# Grub is the boot loader (for x86).
# This is fairly safe to set, it makes grub install automatically to the UEFI
# partition/boot record if no other operating system is detected on the machine.
d-i grub-installer/only_debian boolean true
# This one makes grub-installer install to the UEFI partition/boot record, if
# it also finds some other OS, which is less safe as it might not be able to
# boot that other OS.
d-i grub-installer/with_other_os boolean true
# Due notably to potential USB sticks, the location of the primary drive can
# not be determined safely in general, so this needs to be specified:
#d-i grub-installer/bootdev string /dev/sda
# To install to the primary device (assuming it is not a USB stick):
#d-i grub-installer/bootdev string default
# Alternatively, if you want to install to a location other than the UEFI
# parition/boot record, uncomment and edit these lines:
#d-i grub-installer/only_debian boolean false
#d-i grub-installer/with_other_os boolean false
#d-i grub-installer/bootdev string (hd0,1)
# To install grub to multiple disks:
#d-i grub-installer/bootdev string (hd0,1) (hd1,1) (hd2,1)
# Optional password for grub, either in clear text
#d-i grub-installer/password password r00tme
#d-i grub-installer/password-again password r00tme
# or encrypted using an MD5 hash, see grub-md5-crypt(8).
#d-i grub-installer/password-crypted password [MD5 hash]
# Use the following option to add additional boot parameters for the
# installed system (if supported by the bootloader installer).
# Note: options passed to the installer will be added automatically.
#d-i debian-installer/add-kernel-opts string nousb
```
En MD5-hash for en adgangskode til grub kan oprettes via **grub-md5-crypt**, eller via kommandoen fra eksemplet i Afsnit B.4.5.

#### **B.4.12 Afslutning af installationen**

```
# During installations from serial console, the regular virtual consoles
# (VT1-VT6) are normally disabled in /etc/inittab. Uncomment the next
# line to prevent this.
#d-i finish-install/keep-consoles boolean true
# Avoid that last message about the install being complete.
d-i finish-install/reboot_in_progress note
# This will prevent the installer from ejecting the disc during the reboot,
# which is useful in some situations.
#d-i cdrom-detect/eject boolean false
# This is how to make the installer shutdown when finished, but not
# reboot into the installed system.
#d-i debian-installer/exit/halt boolean true
# This will power off the machine instead of just halting it.
#d-i debian-installer/exit/poweroff boolean true
```
#### **B.4.13 Forhåndskonfiguration af andre pakker**

```
# Afhængig af hvilke programmer du vælger at installere, eller hvis noget
# går galt under installationsprocessen, så er det muligt at andre spørgsmål
# kan stilles. Du kan selvfølgelig også forhåndskonfigurere disse. For en liste
# over alle de mulige spørgsmål, der kan stilles under en installation, udføres
# en installation, og disse kommandoer afvikles:
   debconf-get-selections --installer > file
  debconf-get-selections >> file
```
# **B.5 Avancerede indstillinger**

#### **B.5.1 Kørsel af tilpassede kommandoer under installationen**

En meget funktionsrig og fleksibel valgmulighed tilbudt af værktøjerne til forhåndskonfiguration er muligheden for at afvikle kommandoer eller skripter på bestemte steder under installationen.

When the filesystem of the target system is mounted, it is available in  $/\text{target}$ . If an installation CD/DVD is used, when it is mounted it is available in /cdrom.

```
# d-i preseeding is inherently not secure. Nothing in the installer checks
# for attempts at buffer overflows or other exploits of the values of a
# preconfiguration file like this one. Only use preconfiguration files from
# trusted locations! To drive that home, and because it's generally useful,
# here's a way to run any shell command you'd like inside the installer,
# automatically.
# This first command is run as early as possible, just after
# preseeding is read.
#d-i preseed/early_command string anna-install some-udeb
# This command is run immediately before the partitioner starts. It may be
# useful to apply dynamic partitioner preseeding that depends on the state
# of the disks (which may not be visible when preseed/early_command runs).
#d-i partman/early_command \
       string debconf-set partman-auto/disk "$(list-devices disk | head -n1)"
# This command is run just before the install finishes, but when there is
# still a usable /target directory. You can chroot to /target and use it
# directly, or use the apt-install and in-target commands to easily install
# packages and run commands in the target system.
#d-i preseed/late_command string apt-install zsh; in-target chsh -s /bin/zsh
```
## **B.5.2 Brug af forhåndskonfiguration til at ændre standardværdier**

It is possible to use preseeding to change the default answer for a question, but still have the question asked. To do this the *seen* flag must be reset to "false" after setting the value for a question.

```
d-i foo/bar string value
d-i foo/bar seen false
```
The same effect can be achieved for *all* questions by setting the parameter preseed/interactive=true at the boot prompt. This can also be useful for testing or debugging your preconfiguration file.

Note that the "d-i" owner should only be used for variables used in the installer itself. For variables belonging to packages installed on the target system, you should use the name of that package instead. See the footnote to Afsnit B.2.2.

If you are preseeding using boot parameters, you can make the installer ask the corresponding question by using the "?=" operator, i.e. *foo***/***bar***?=***value* (or *owner***:***foo/bar***?=***value*). This will of course only have effect for parameters that correspond to questions that are actually displayed during an installation and not for "internal" parameters.

Fo[r yder](#page-79-0)ligere fejlsøgningsinformation bruges opstarstparameteren DEBCONF\_DEBUG=5. Dette vil medføre at debconf udskriver langt flere detaljer om den nuværende opsætning af hver variabel og om dens status igennem hver pakkes installationsskripter.

## **B.5.3 Kædeindlæsning af forhåndskonfigurerede filer**

Det er muligt at inkludere andre forhåndskonfigurationsfiler fra en forhåndskonfigurationsfil. Enhver indstilling i disse filer vil overskrive eksisterende indstillinger fra filer indlæst tidligere. Dette gør det muligt at placere, for eksempel, generelle netværksindstililnger for din placering i en fil og mere specifikke indstillinger for bestemte konfigurationer i andre filer.

```
# Mere end en fil kan angives, adskilt af mellemrum; alle vil blive
# indlæst. De inkluderede filer kan have egne preseed/include-direktiver.
# Bemærk at hvis filnavne er relative, så tages de fra den samme mappe
# som forhåndskonfigurationsfilen, som inkluderer dem.
#d-i preseed/include string x.cfg
# Installationsprogrammet kan valgfrit verificere kontrolsummer for filer
# til forhåndskonfiguration. I øjeblikket er kun md5sums understøttet, angiv
# md5sums i den samme rækkefølge som listen med filer til inklusion.
#d-i preseed/include/checksum string 5da499872becccfeda2c4872f9171c3d
# Mere fleksibelt, så afvikler dette en skalkommando og hvis den viser navnene
# på forhåndskonfigurationsfiler, så inkluder disse filer.
#d-i preseed/include_command \
      string if [ "'hostname'" = bob ]; then echo bob.cfg; fi
# Mest fleksibelt, så hentes her et program der afvikles. Programmet
# kan bruge kommandoer såsom debconf-set til at manipulere debconf-databasen.
# Mere end et skript kan angives, adskilt af mellemrum. Bemærk at hvis
# filnavnene er relative, så tages de fra den samme mappe som
# forhåndskonfigurationsfilen, som afvikler dem.
#d-i preseed/run string foo.sh
```
Det er også muligt at kædeindlæse (chainload) fra initrd- eller filforhåndskonfigurationsfasen, til netværksforhåndskonfiguration ved at angive preseed/url i de tidligere filer. Dette vil medføre at netværksforhåndskonfiguration udføres når netværket startes op. Du skal være omhyggelig når dette udføres, da der vil være to distinkte kørsler ved forhåndskonfiguration, hvilket for eksempel betyder at du får en anden chance for at afvikle kommandoen preseed/early, den anden sker efter at netværket er oppe.

# <span id="page-95-0"></span>**Bilag C**

# **Partitionering for Debian**

## **C.1 Opsætning af partitioner og størrelser for Debian**

Som minimum kræver GNU/Linux en partition for sig selv. Du kan have en enkel partition, der indeholder hele operativsystemet, programmer og dine personlige filer. Manage mener også at en separat swap-partition er nødvendig, selvom det ikke helt er korrekt. "Swap" er midlertidig plads for et operativsystem, hvor systemet kan bruge disklageret som "virtuel hukommelse". Ved at placere swap på en separat partition kan Linux gøre mere effektiv brug af den. Det er mulgit at tvinge Linux til at bruge en normal fil som swap, men det anbefales ikke.

De fleste vælger dog at give GNU/Linux mere end det minimale antal partitioner. Der er to årsager til at du måske ønsker at bryde filsystemet op i et antal mindre partitioner. Den første er sikkerhed. Hvis der sker noget, der ødelægger filsystemet, så bliver kun en partition påvirket. Du kan derfor erstattte (fra sikkerhedskopier som du omhyggeligt har opbevaret) en del af dit system. Som minimum bør du overveje at oprette hvad der kaldes for en "rodpartition". Denne indeholder de væsentligste komponenter for dit system. Hvis andre partitioner bliver ødelagt, så kan du stadig starte op i GNU/Linux for at rette systemet. Dette kan spare dig for problemerne ved at skulle geninstallere systemet fra bunden af.

Den anden årsag er generelt mere vigtigt i en forretningsmæssig opsætning, men afhænger reelt af din brug af maskinen. For eksempel, kan en postserver der spammes med e-post nemt fylde en partition op. Hvis du har gjort /var/mail til en separat partition på postserveren, så vil de meste af systemet stadig fungere, selv om du bliver spammet.

Den eneste ulempe ved at bruge flere partitioner er, at det ofte er svært at vide på forhånd, hvad dine behov bliver. Hvis du laver en partiion for lille, så skal du enten geninstallere systemet eller du må konstant flytte rundt på filer for at gøre plads ledig på den for lille partition. På den anden side, hvis du gør partitionen for stor, så spilder du plads, som kunne bruges andre steder. Diskplads er billig nu om dage, men hvorfor spilde sine penge?

# **C.2 Mappetræet**

Debian GNU/Linux overholder Filesystem Hierarchy Standard for mappe- og filnavngivning. Denne standard giver brugere og programmer mulighed for at forudsige placeringen af filer og mapper. Rodniveaumappen er repræsenteret af skråstreg /. På rodniveau inkluderer alle Debian-systemer disse mapper:

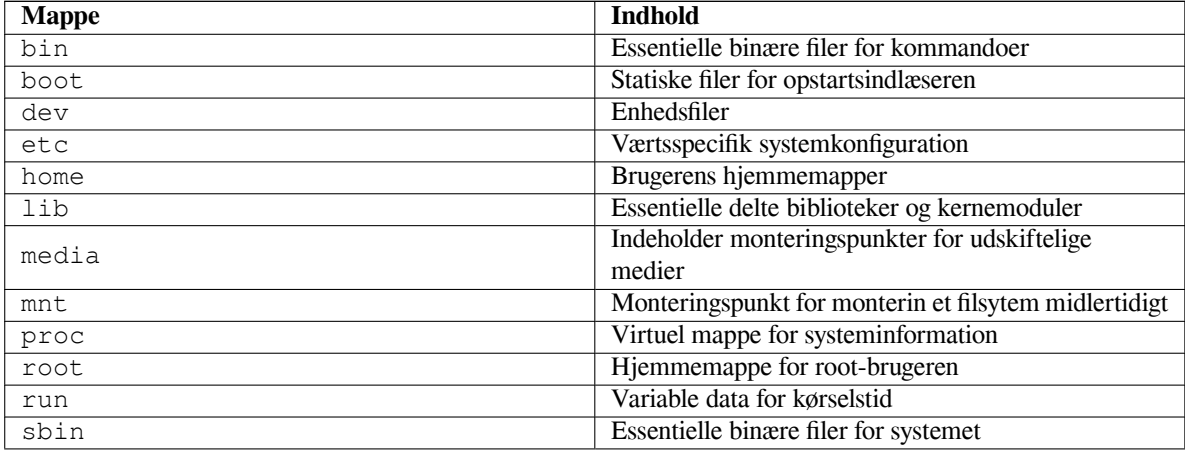

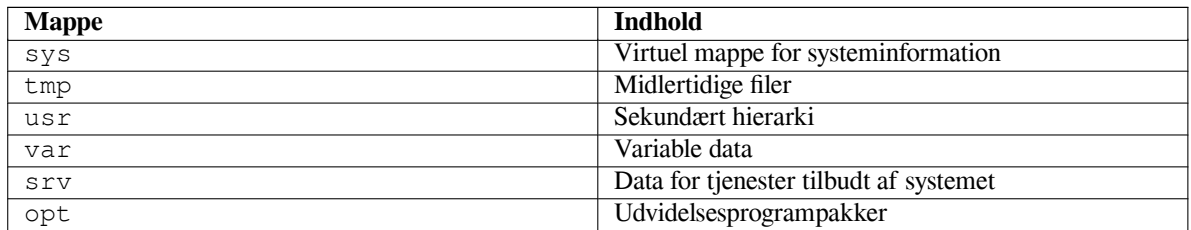

Det følgende er en list over vigtigte overvejesler jævnfør mapper og partitioner. Bemærk at diskforbruget varierer meget med systemkonfiguration og specifikke brugsmønstre. Anbefalingerne her er generelle vejledninger og tilbyder et udgangspunkt for partitionering.

- The root partition / must always physically contain /etc, /bin, /sbin, /lib, /dev and /usr, otherwise you won't be able to boot. This means that you should provide at least 600–750MB of disk space for the root partition including  $\sqrt{usr}$ , or 5–6GB for a workstation or a server installation.
- /var: variable data såsom nyhedsartikler, e-post, netsider, databaser, pakkesystemets mellemlager etc. vil blive placeret under denne mappe. Størrelsen af denne mappe afhænger i høj grad på brugen af dit system, men for de fleste være dikteret af pakkehåndteringens ekstra forbrug. Hvis du udfører en fuld installation af så godt som alt Debian kan tilbyde, i en session, bør 2-3 GB plads for /var være tilstrækkelig. Hvis du installerer stykvist (det vil sige, installere tjenester og redskaber efterfulgt tekststumper, så X, ...), så kan du nøjes med 300–500 MB. Hvis harddiskplads er dyrt og du planlægger at udføre væsentlige systemopdateringer, så kan du nøjes med så lidst som 30 eller 40 MB.
- /tmp: midlertidige data oprettet af programmer vil højst sandsynlig blive placeret i denne mappe. 40–100 MB bør normalt være nok. Nogle programmer — inkluderer arkivmanipulatorer, cd/dvd-værktøjer og multimedieprogrammer — kan bruge /tmp til at lagre store billedfiler. Hvis du planlægger at bruge sådanne programmer, så skal du justere den tilgængelige plads i /tmp jævnfør dette.
- /home: Hver bruger vil placere sine personlige data i en undermappe i denne mappe. Dens størrelse afhænger af hvor mange brugere som skal bruge systemet og hvilke filer deres lagres i deres mapper. Afhængig af din planlagte brug, skal du reservere omkring 100 MB for hver bruger, men tilpas denne værdi til dine behov. Reserver en masse plads, hvis du planlægger at gemme en masse multimediefiler (billeder, mp3, film) i din hjemmemappe.

# **C.3 Anbefalet partitioneringsskema**

For nye brugere, personlige Debian-bokse, hjemmesystemer og andre enkel bruger-systemer, er en enkel /-partition (plus swap) sandsynligvis den simpleste måde at gå i gang. Den anbefalede partitionstype er ext4.

For systemer med flere brugere eller systemer med en masse displads, er det bedst at placere /var, /tmp, og /home på hver deres partition adskilt fra partitionen / partition.

Du skal måske bruge en separat partition /usr/local, hvis du planlægger at installere mange programmer, som ikke er en del af Debian-distributionen. Hvis din maskine skal være en postserver, så kan det være en god ide at gøre /var/mail til en separat partition. Hvis du opsætter en server med en masse brugerkonti, er det generelt en god ide at have en adskilt, stor partition for /home. Generelt er den ideelle partitionering forskellig fra computer til computer afhængig af computerens brug.

For meget komplekse systemer, bør du se Multi Disk-manualen. Denne indeholder dybdegående information, hovedsagelig af interesse for ISP'er og folk som opsætter servere.

Med respekt for problemstillingen for swappartitionens størrelse, så er der mange meninger. En tommelfingerregel som fungerer godt er at bruge så meget swap som du har systemhukommelse. Den bør, i de fleste tilfælde, ikke være mindre end 512 MB. Selvfølgelig er der undtag[elser til denne regel.](http://www.tldp.org/HOWTO/Multi-Disk-HOWTO.html)

Som et eksempel, kan en gammel maskine have 512 MB ram og et 20 GB SATA-drev på /dev/sda. Der er måske en 8 GB partition for et andet operativsystem på/dev/sda1, en 512 MB swappartition på/dev/sda3 og omkring 11,4 GB på/dev/sda2 som Linuxpartitionen.

For en cirka estimering af den forbrugte plads, efter at din systeminstallation er færdig, for opgaver du er interesseret i, så se Afsnit D.2.

# **C.4 Enhedsnavne i Linux**

Linuxdiske og partitionsnavne kan være forskellige fra andre operativsystemer. Du skal kende navnene som Linux bruger, når du opretter og monterer partitioner. Her er det grundlæggende navneskema:

- Den første harddisk registreret er navngivet /dev/sda.
- Den anden harddisk er navngivet /dev/sdb, og så videre.
- Den første SCSI-cd-rom er navngivet /dev/scd0, også kendt som /dev/sr0.

Partitionerne på hver disk er repræsenteret ved at tilføje et decimaltal til disknavnet: sda1 og sda2 repræsenterer de første og anden partitioner for det første SCSI-diskdrev i dit system.

Her er et eksempel fra det virkelige liv. Lad os antage, at du har et system med 2 SCSI-diske, en på SCSI-adresse 2 og den anden på SCSI-adresse 4. Den første disk (på adresse 2) er så navngivet sda, og den anden sdb. Hvis drevet sda har 3 partitioner, så vil de blive navngivet sda1, sda2 og sda3. Det samme gælder for disken sdb og dens partitioner.

Bemærk, at hvis du har to SCSI-værtsbusadaptere (dvs. controllere), så kan rækkefølgen for drevene blive forstyrret. Den bedste løsning i dette tilfælde er at kigge på opstartsbeskederen, hvis vi antager, at du kender drevmodellerne og/eller kapaciteten.

Linux repræsenterer de primære partitioner som drevnavn, plus tallene 1 til 4. For eksempel, er den første primære partition på det første drev /dev/sda1. De logiske partitioner er nummereret startende med 5, så den første logiske partition på det samme drev er /dev/sda5. Husk at den udvidede partition, det vil sige den primære partition som indeholder de logiske partitioner, ikke kan bruges for sig selv.

# **C.5 Debian - partitioneringsprogrammer**

Flere variationer af partitioneringsprogrammer er blevet tilpasset af Debian-udviklere til at fungere på forskellige typer af harddiske og computerarkitekturer. Her følger en liste over programmer, som er egnede for din arkitektur.

**partman** Anbefalet partitioneringsværktøj i Debian. Denne schweitzerkniv kan også ændre størrelse på partitioner, oprette filsystemer ("formatere" i Windows speak) og tildele dem til monteringspunkter.

**fdisk** Det originale Linux-diskpartitioneringsprogram, godt for guruer.

Vær forsigtig hvis du har eksisterende FreeBSD-partitioner på din maskine. Installationskernerne inkluderer understøttelse for disse partitioner, men den måde som **fdisk** repræsenterer dem (eller ej) kan gøre at enhedsnavnene er forskellige. Se Linux+FreeBSD HOWTO.

**cfdisk** Et simpelt fuldskærms diskpartitioneringsprogram for resten af os.

Bemærk at **cfdisk** overhovedet ikke forstår FreeBSD-partitioner, og, igen, enhedsnavne kan være forskellige som et resultat heraf.

Et af disse programmer vil blive kørt som standard når du vælger Partitionsdiske (eller lignende). Det kan være muligt at bruge et andet partitioneringsværktøj fra kommandolinjen på VT2, men dette anbefales ikke.

Husk at markere din opstartspartition som "Bootable".

## **C.5.1 Partitionering for 32-bit PC**

Hvis du bruger en ny harddisk (eller ønsker at rydde hele partitionstabellen for din disk), så skal en ny partitionstabel oprettes. Den "Guidede partitionering" gør dette automatisk, men under manuel partitionering, flyt markeringen på topniveau-elementet for disken og tryk på**Enter**. Det vil oprette en ny partitionstabel på den disk. I eksperttilstand, vil du blive spurgt om partitionstabellens type. Standarden for UEFI-baserede systemer er "gpt", mens standardværdien i den ældre BIOS-verden er "msdos". I en installation med standardprioritet vil disse standarder blive anvendt automatisk.

#### ВЕΜӔRΚ

Når en partitionstabel med typen "gpt" blev valgt (standarden for UEFI-systemer), vil 1 MB ledig plads automatisk blive oprettet i begyndelsen af disken. Dette er med vilje og krævet for at indlejre GRUB2-opstartsindlæseren.

If you have an existing other operating system such as Windows and you want to preserve that operating system while installing Debian, you may need to resize its partition to free up space for the Debian installation. The installer supports resizing of both FAT and NTFS filesystems; when you get to the installer's partitioning step, select the option Manual and then simply select an existing partition and change its size.

While modern UEFI systems don't have such limitations as listed below, the old PC BIOS generally adds additional constraints for disk partitioning. There is a limit to how many "primary" and "logical" partitions a drive can contain.

On such old PC BIOS system, "primary" partitions are the original partitioning scheme for PC disks. However, there can only be four of them. To get past this limitation, "extended" and "logical" partitions were invented. By setting one of your primary partitions as an extended partition, you can subdivide all the space allocated to that partition into logical partitions. You can create up to 60 logical partitions per extended partition; however, you can only have one extended partition per drive.

# **Bilag D**

# **Diverse forklaringer**

## **D.1 Linux-enheder**

I Linux kan diverse specielle filer findes i mappen /dev. Disse filer kaldes for enhedsfiler og opfører sig som ordinære filer. De mest gængse typer af enhedsfiler er for blokenehder og tegnenheder. disse filer er en grænseflade til den faktiske driver (del af Linux-kernen) som igen tilgår udstyret. En anden, mindre udbredt, type enhedsfil er navngivet *pipe*. De vigtigste enhedsfiler er vist i tabellerne nedenfor.

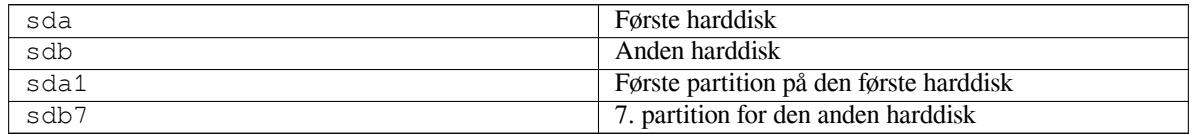

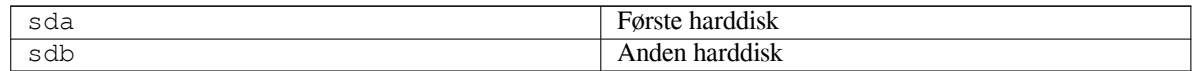

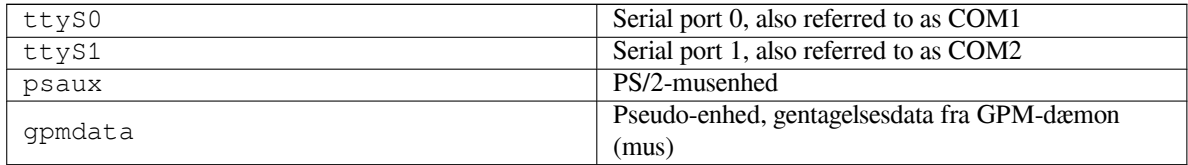

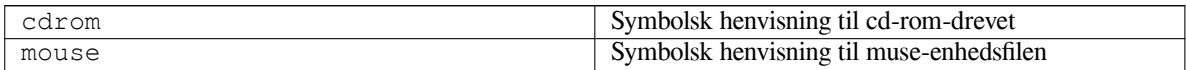

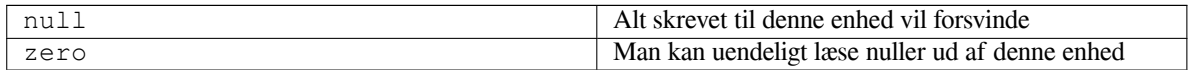

#### **D.1.1 Opsætning af din mus**

Musen kan bruges i både Linux-konsollen (med gpm) og X-vinduesmiljøet. Normalt sker dette ved installation af gpm og selve X-serveren. Begge skal konfigureres til at bruge /dev/input/mice som museenhed. Den korrekte museprotokol er navngivet **exps2** i gpm, og **ExplorerPS/2** i X. De respektive konfigurationsfiler er /etc/ gpm.conf og /etc/X11/xorg.conf.

Bestemte kernemoduler skal indlæses for at din mus fungerer. I de fleste tilfælde detekteres de korrekte moduler automatisk, men ikke altid for ældre serielle mus samt bus-mus<sup>1</sup>, som er ret så sjældne undtaget på meget gamle computere. Overblik over Linux-kernemoduler krævet for forskellige musetyper:

<span id="page-99-0"></span><sup>&</sup>lt;sup>1</sup>Serielle mus har normalt et 9-huls D-formet stik; men mus ar et 8-pi[nd](#page-99-0)s rundt stik, som ikke skal forveksles med det 6-pinds runde stik for en PS/2-mus eller det 4-pinds runde stik for en ADB-mus.

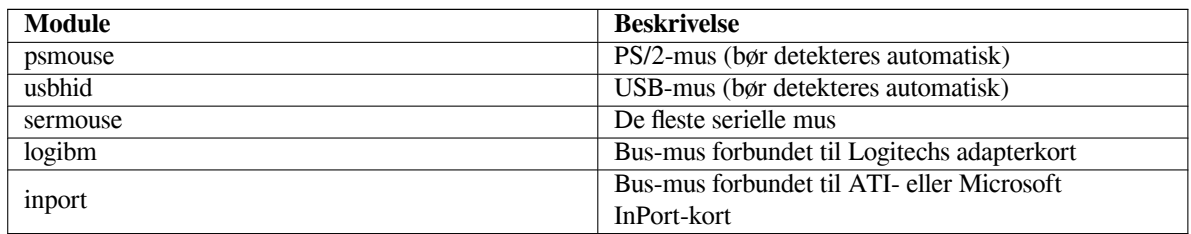

For at indlæse et musedrivermodul, så kan du bruge kommandoen **modconf** (fra pakken med det samme navn) og se i kategorien **kernel/drivers/input/mouse**.

# **D.2 Diskpladskrævet for opgaver**

A standard installation for the amd64 architecture, including all standard packages and using the default kernel, takes up 1242MB of disk space. A minimal base installation, without the "Standard system utilities" task selected, will take 1012MB.

#### VIGTIGT

I begge tilfælde er dette det faktiske diskforbrug brugt efter installationen er færidg og eventuelle midlertidige filer er slettet. Tallene medtager heller ikke pladsbehov for filsystemet, for eksempel for journalfiler. Dette betyder at signifikant mere diskplads er krævet både under installationen og under normal brug.

Den følgende tabel viser størrelser rapporteret af aptitude for opgaverne vist i tasksel. Bemærk at nogle opgaver har overlappende bestanddele, så at den samlede installerede størrelse for to opgaver sammenlagt kan være mindre end det samlede beløb indhentet ved at lægge tallene sammen.

Som standard vil installationsprogrammet intallere GNOME-skrivebordsmiljøet, men alternative skrivebordsmiljøer kan vælges ved enten at bruge en af de specielle installationsaftryk eller ved at specificere det ønskede skrivebordsmiljø når installationsprogrammet startes op (se Afsnit 6.3.6.2).

Bemærk at du skal tilføje størrelserne vist i tabellen til størrelsen for standardinstallationen når du skal bestemme størrelsen for partitionerne. Det meste af den angivne størrelse vist som "Installeret størrelse" vil blive lagt i /usr og i /lib; størrelsen vist som "Overført størrelse" er (midlertidigt) krævet i /var.

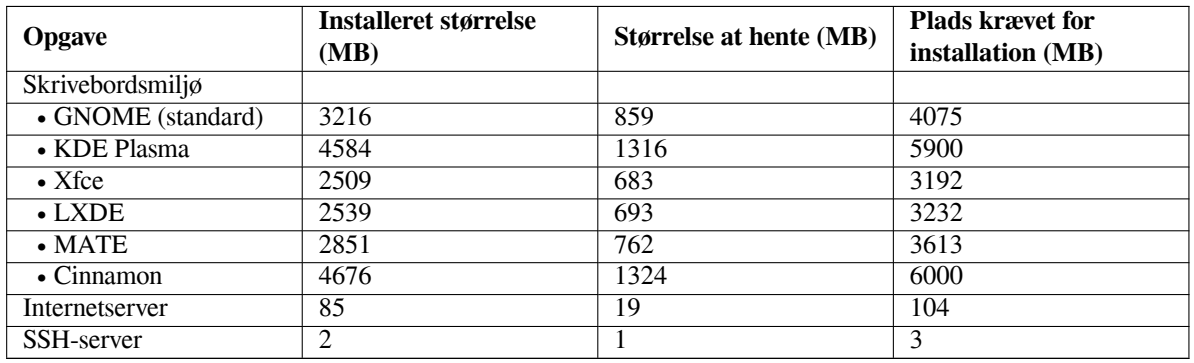

Hvis du installerer på et sprog forskellig fra engelsk, kan **tasksel**selv installere en *oversættelsesopgave*, hvis en sådan findes for dit sprog. Pladskravet er forskelligt per sprog; du skal forvente op til 350 MB samlet set for overførslen og installationen.

# **D.3 Installation af Debian GNU/Linux fra et Unix/Linux-system**

Dette afsnit forklarer hvordan Debian GNU/Linux installeres fra et eksisterende Unix- eller Linuxsystem, uden brug af det menudrevne installationsprogram, som beskrevet i resten af manualen. Denne "cross-install"-manual er ønsket af brugere, der skifter til Debian GNU/Linux fra Red Hat, Mandriva og SUSE. I dette afsnit antages det at du kender til indtastning af \*nix-kommandoer og navigering i filsystemet. I dette afsnit symboliserer \$ en kommando til indtastning i brugerens nuværende system, mens # refererer til en kommando indtastet i Debian-chrooten.

Når du har fået dit nye Debian-system konfigureret efter dine præferencer, så kan du migrere dine eksisterende data (hvis der er nogle) til det, og rulle videre. Der er derfor "nul nedetid" for Debian GNU/Linux-installationen. Det er også en smart måde at håndtere udstyr, som ellers ikke fungerer ordentligt med diverse opstarts- eller installationsmedier.

#### ВЕΜӔRΚ

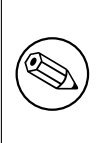

Da dette hovedsagelig er en manuel procedure, så skal du huske, at du skal udføre en masse grundlæggende konfiguration af systemet selv, hvilket også vil kræve viden om Debian og om Linux Du kan ikke forvente at denne procedure vil medføre et system, som er identisk med et system fra en gængs installation. Du skal også huske, at denne procedure kun viser de grundlæggende trin for opsætning af et system. Yderligere installation og/eller konfigurationstrin kan være krævet.

## **D.3.1 Kom i gang**

Med dine nuværende \*nix-partitioneringsværktøjer, så ændr partition på harddisken efter behov, opret mindst et filsystem samt swap. Du skal have omkring 1012MB tilgængelig for en konsolinstallation, eller omkring 2539MB hvis du planlægger at installere X (mere hvis du installerer skrivebordsmiljøer som GNOME eller KDE).

Opret nu filsystemer på partitionerne. For eksempel, for at oprette et ext3-filsystem på partition /dev/sda6 (det er vores eksempels root-partition):

# mke2fs -j /dev/*sda6*

For at oprette et ext2-filsystem i stedet for så udelad **-j**.

Initialiser og aktiver swap (erstat partitionsnummeret for din Debian-swappartition):

```
# mkswap /dev/sda5
# sync
# swapon /dev/sda5
```
Monter en partition som /mnt/debinst (installationspunktet, til at være root (/)-filsystemet på dit nye system). Monteringspunktets navn er strengt arbitrært, der bliver refereret til det senere nedenfor.

```
# mkdir /mnt/debinst
# mount /dev/sda6 /mnt/debinst
```
#### ВЕΜӔRΚ

Hvis du ønsker at dele af dit filsystem (f.eks. /usr) monteret på separate partitioner, så skal du oprette og montere disse mapper manuelt, før du fortsætter med næste trin.

## **D.3.2 Installer debootstrap**

Redskabet brugt af Debian-installationsprogrammet og genkendt som den officielle måde at installere et Debianbasissystem, er **debootstrap**. Programmet bruger **wget** og **ar**, men afhænger ellers af /bin/sh og grundlæggende Unix/Linux-værktøjer². Installer **wget** og **ar** hvis de ikke allerede er på dit nuværende system, hent så og installer **debootstrap**.

Eller, du kan bruge den følgende procedure til at installere den manuelt. Lav en arbejdsmappe til udtrækning af .deb:

```
# mkdir work
# cd work
```
²Disse inkluderer GNU core-redskaber og kommandoer såsom **sed**, **grep**, **tar** og **gzip**.

Den binære fil for **debootstrap** er placeret i Debian-arkivet (vær sikker på at vælge den korrekte fil for din arkitektur). Hent **debootstrap** .deb fra poolen, kopier pakken til arbejdsmappen, og udtræk filerne fra den.Du skal have administratorprivilegier (root) for at installere filerne.

```
# ar -x debootstrap_0.X.X_all.deb
# cd /
# zcat /full-path-to-work/work/data.tar.gz | tar xv
```
#### **D.3.3 Kør debootstrap**

**debootstrap** kan hente de krævede filer direkte fra arkivet når programmet køres. Du kan erstatte ethvert Debianarkivspejl for **http.us.debian.org/debian** i kommandoeksemplet nedenfor, helst et spejl tæt på dig netværksmæssigt. Spejle er vist påhttp://www.debian.org/mirror/list.

Hvis du har et trixie Debian GNU/Linux-installationsaftryk monteret på/cdrom, så skal du erstatte en filadresse i stedet for http-adressen: **file:/cdrom/debian/**

Erstat en af de følgende for *ARCH* i **debootstrap** kommando: **amd64**, **arm64**, **armel**, **armhf**, **i386**, **mips64el**, **mipsel**, **ppc64el**, **s390x**.

```
# /usr/sbin/debootstrap --arch ARCH trixie \
    /mnt/debinst http://ftp.us.debian.org/debian
```
Hvis målarkitekturen er forskellig fra værten, skal du tilføje tilvalget **--foreign**.

#### **D.3.4 Konfigurer basissystemet**

Nu har du et reelt Debian-system, omend noget magert, på disk. **chroot** til det:

# LANG=C.UTF-8 chroot /mnt/debinst /bin/bash

Hvis målarkitekturen er anderledes end værten, så skal du første kopiere qemu-user-static til den nye vært:

```
# cp /usr/bin/qemu-ARCH-static /mnt/debinst/usr/bin
# LANG=C.UTF-8 chroot /mnt/debinst qemu-ARCH-static /bin/bash
```
Efter chrooting skal du måske opsætte terminaldefinitionen til at være kompatibel med Debians basissystem, for eksempel:

# export TERM=*xterm-color*

Afhængig af værdien for TERM, skal du måske installere pakken ncurses-term for at få understøttelse for den. Hvis målarkitekturen er forskellig fra værten, så skal du afslutte multi-satge boot-strap'en:

/debootstrap/debootstrap --second-stage

#### **D.3.4.1 Opret enhedsfiler**

På dette tidspunkt indeholder /dev/ kun meget grundlæggende enhedsfiler. For de næste trin af installationen kan yderligere enhedsfiler være krævet. Der er forskellige måder for dette og hvilken metode du bør bruge afhænger af værtssystemet du bruger for installationen, om du forventer at bruge en modulær kerne eller ej, og om du forventer at bruge dynamisk (f.eks. brug af udev) eller statiske enhedsfiler for det nye system.

Nogle få af de tilgængelige indstillinger:

• installer pakken makedev, og opret et standardsæt af statiske enhedsfiler der bruger (efter chrooting)

```
# apt install makedev
# mount none /proc -t proc
# cd /dev
# MAKEDEV generic
```
- manuelt opret kun specifikke enhedsfiler der bruger **MAKEDEV**
- bind montering /dev fra dit værtssystem oven på /dev i målsystemet; bemærk at postinst-skripterne for nogle pakker kan forsøge at oprette enhedsfiler, så dette tilvalg skal bruges med omhu

#### **D.3.4.2 Monter partitioner**

Du skal oprette /etc/fstab.

# editor /etc/fstab

Her er et eksempel, du kan tilpasse dine behov:

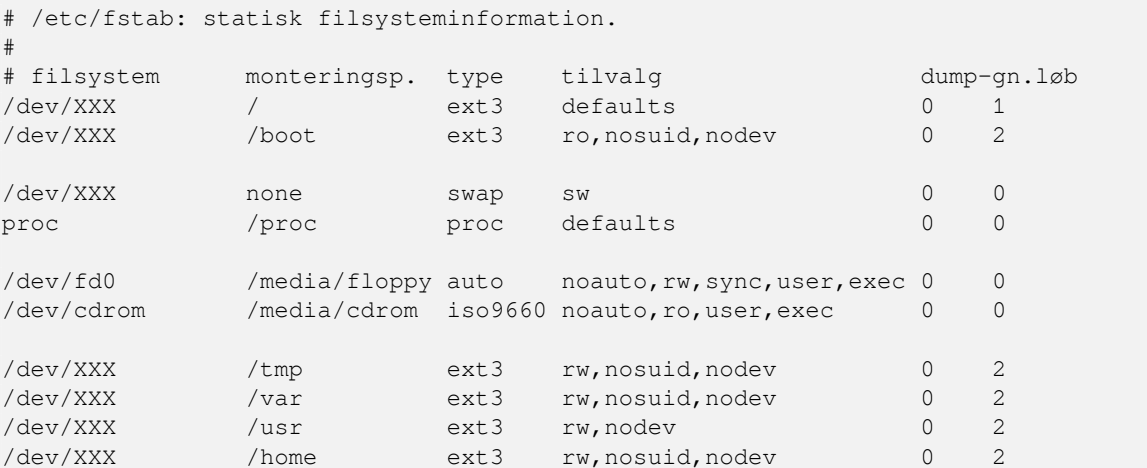

Brug **mount** -a til at montere filsystemerne du har angivet i din /etc/fstab, eller, for at montere filsystemerne individuelt, brug:

# mount /sti # f.eks.: mount /usr

Nuværende Debian-systemer har monteringspunkter for eksterne medier under /media, men bevarer symbolske kompabilitetshenvisninger i /. Opret disse efter behov, for eksempel:

```
# cd /media
# mkdir cdrom0
# ln -s cdrom0 cdrom
# cd /
# ln -s media/cdrom
```
Du kan montere proc-filsystemet flere gange og til arbitrære placeringer, /proc kan dog tilpasses. Hvis du ikke brugte **mount -a**, så vær sikker på at montere proc før du fortsætter:

```
# mount -t proc proc /proc
```
Kommandoen **ls /proc** bør nu vise en mappe med indhold. Hvis dette fejler, så kan du måske montere proc uden for chroot'en:

# mount -t proc proc /mnt/debinst/proc

#### **D.3.4.3 Indstilling af tidszone**

Angivelse af den tredje linje i filen /etc/adjtime til "UTC" eller "LOCAL" bestemmer om systemet vil fortolke udstyrets ur som værende sat til UTC respektiv lokal tid. Den følgende kommando giver mulighed for at angive dette.

```
# editor /etc/adjtime
```
Her er et eksempel:

0.0 0 0.0  $\cap$ UTC

Den følgende kommando gør at du kan vælge din tidszone.

```
# dpkg-reconfigure tzdata
```
#### **D.3.4.4 Konfigurer netværk**

For at konfigurere netværk, rediger /etc/network/interfaces, /etc/resolv.conf, /etc/hostname og /etc/hosts.

# editor /etc/network/interfaces

Her er nogle simple eksempler fra /usr/share/doc/ifupdown/examples:

```
######################################################################
# /etc/network/interfaces - konfigurationsfil for ifup(8), ifdown(8)
# Se manualsiden interfaces(5) for information om hvilket tilvalg der er
# tilgængelige.
######################################################################
# Loopback-grænsefladen er ikke længere krævet, men kan bruges hvis.
ønsket.
#
auto lo
iface lo inet loopback
# For at bruge dhcp:
#
# auto eth0
# iface eth0 inet dhcp
# Et eksempel på en statisk IP-opsætning: (netværk, broadcast og adgangspunkt er ←-
   valgfri)
#
# auto eth0
# iface eth0 inet static
# address 192.168.0.42
# network 192.168.0.0
# netmask 255.255.255.0
    broadcast 192.168.0.255
     gateway 192.168.0.1
```
Indtast dine navneservere og søgedirektiver i /etc/resolv.conf:

# editor /etc/resolv.conf

Et simpelt eksempel /etc/resolv.conf:

search hqdom.local nameserver 10.1.1.36 nameserver 192.168.9.100

Indtast dit systems værtsnavn (2 til 63 characters):

# echo DebianHostName > /etc/hostname

Og en grundlæggende /etc/hosts med IPv6-understøttelse:

```
127.0.0.1 localhost
127.0.1.1 DebianHostName
# De følgende linjer er ønskværdige for IPv6-egnede værter
::1 ip6-localhost ip6-loopback
fe00::0 ip6-localnet
ff00::0 ip6-mcastprefix
ff02::1 ip6-allnodes
ff02::2 ip6-allrouters
ff02::3 ip6-allhosts
```
Hvis du har flere netværkskort, så skal du arrangere navnene for drivermoduler i filen /etc/modules i den ønskede rækkefølge. Når under opstart, så vil hvert kort blive associeret med grænsefladenavnet (eth0, eth1, etc.), du forventer.

#### **D.3.4.5 Konfigurer Apt**

Debootstrap vil have oprettet en meget grundlæggende /etc/apt/sources.list, som vil tillader installation af yderligere pakker. Du vil dog måske ønske at tilføje nogle yderligere kilder, for eksempel for kildepakker og sikkerhedsopdateringer:

```
deb-src http://ftp.us.debian.org/debian trixie main
```
deb http://security.debian.org/ trixie-security main deb-src http://security.debian.org/ trixie-security main

Husk at køre **apt update** efter at du har lavet ændringer til kildelisten (sources).

#### **D.3.4.6 Konfigurer steder og tastatur**

For at konfigurere dine lokale indstillinger til et andet sprog end engelsk, så installer støttepakken locales og konfigurer den. I øjeblikket anbefales brugeaf UTF-8 locales.

```
# apt install locales
# dpkg-reconfigure locales
```
For at konfigurere dit tastatur (hvis krævet):

```
# apt install console-setup
# dpkg-reconfigure keyboard-configuration
```
Bemærk at tastaturet ikke kan angives mens i en chroot, men at det vil blive konfigureret i den næste genstart.

#### **D.3.5 Installer en kerne**

Hvis du skal starte op fra dette system, så skal du bruge en Linux-kerne og en opstartsindlæser. Identificer tilgængelige forhåndspakkede kerner med:

```
# apt search linux-image
```
Installer så kernepakken efter dit valg via dets pakkenavn.

```
# apt install linux-image-arch-etc
```
## **D.3.6 Opsætning af opstartsindlæseren**

For at gøre dit Debian GNU/Linux-system opstartsparat, så opsæt din opstartsindlæser til at indlæse den installerede kerne med din nye root-partition. Bemærk at **debootstrap** ikke installerer en opstartsindlæser, men du kan bruges **apt** i din Debian-chroot til dette formål.

Kontroller **info grub** for instruktioner vedrørende opsætning af opstartsindlæseren. Hvis du beholder systemet du installerede med Debian, så tilføjes bare et punkt for Debian-installationen til din eksisterende grub2 grub.cfg.

Installation og opsætning af grub2 er nemt:

```
# apt install grub-pc
# grub-install /dev/sda
# update-grub
```
Den anden kommando vil installere **grub2** (i dette tilfælde i MBR'en for sda). Den sidste kommando vil oprette en fornuftig og fungerende /boot/grub/grub.cfg.

Bemærk at dette antager at en /dev/sda-enhedsfil er blevet oprettet. Der er alternative metoder til at installere **grub2**, men de er uden for dette appendisk omfang.

#### **D.3.7 Ekstern adgang: Installation af SSH og opsætning af adgang**

I tilfælde af, at du kan logge ind på systemet via konsollen, så kan du springe dette afsnit over. Hvis systemet skal være tilgængeligt via netværket senere, så skal du installere SSH og opsætte adgang.

```
# apt install ssh
```
Log ind som root med adgangskode er deaktiveret som standard, så opsætning af adgang kan gøres ved at angive en adgangskode og genaktivere login for root med adgangskode:

```
# passwd
# editor /etc/ssh/sshd_config
```
Dette er indstillingen der skal aktiveres:

PermitRootLogin yes

Adgang kan også sættes op ved at tilføje en ssh-nøgle til root-kontoen:

```
# mkdir /root/.ssh
# cat << EOF > /root/.ssh/authorized_keys
ssh-rsa ....
EOF
```
Sidst kan adgang sættes op ved at tilføje en ikke-root bruger og angive en adgangskode:

```
# adduser joe
# passwd joe
```
## **D.3.8 Afsluttende indstillinger**

Som nævnt tidligere, vil det installerede system være meget grundlæggende. Hvis du ønsker at gøre systemet en smule mere modent til brug, så er der en nem metode til at installere alle pakker med prioriteten "standard":

```
# tasksel install standard
```
Selvfølgelig kan du også bare bruge **apt** til at installere pakker individuelt.

Efter installationen vil der være en masse hentede pakker i /var/cache/apt/archives/. Du kan frigive diskplads ved at køre:

# apt clean

# **D.4 Installation af Debian GNU/Linux over Parallel Line IP (PLIP)**

Dette afsnit forklarer hvordan Debian GNU/Linux installeres på en computer uden et Ethernetkort, men kun via en ekstern adgangspunktcomputer tilkoblet via et Null-Modem-kabel (også kaldt for Null-Printer-kabel). Adgangspunktcomputeren skal være forbundet til et netværk, som har et Debian-spejl (f.eks. til internettet).

I eksemplet i dette appendiks vil vi opsætte en PLIP-forbindelse via et adgangspunkt forbundet til internettet over en opkaldsforbindelse (ppp0). Vi vil bruge IP-adressen 192.168.0.1 og 192.168.0.2 for PLIP-grænsefladerne på målsystemet og kildesystemet respektivt (disse adresser skal være ubrugte indenfor dit netværks adresserum).

PLIP-forbindelsen opsat under installationen vil også være tilgængelig efter genstarten i det installerede system (se Kapitel 7).

Før du begynder, så skal du kontorllere BIOS-konfigurationen (IO-baseadresse og IRQ) for de parallelle porte for både kilde- og målsystemerne. De mest udbredte værdier er  $i = 0 \times 378$ ,  $i = 7$ .

## **D.4.1 [Kr](#page-68-0)av**

- En målcomputer, kaldet *mål*, hvor Debian vil blive installeret.
- Systeminstallationsmedie; se Afsnit 2.4.
- En anden computer forbundet til internettet, kaldt *kilde*, som vil fungere som adgangspunkt.
- Et DB-25 Null-Modem-kabel. Se P[LIP](#page-18-0)-Install-HOWTO for yderligere information om dette kabel og instruktioner om hvordan du laver dit eget.

## **D.4.2 Opsætning af kilde**

Det følgende skalskript er et simpelt eksempel på hvordan kildecomputeren kan konfigureres som et adgangspunkt til internettet via ppp0.

```
#!/bin/sh
# Vi fjerner kørende moduler fra kernen for at undgå konflikter og for at
# konfigurere dem om manuelt.
modprobe -r lp parport_pc
modprobe parport_pc io=0x378 irq=7
modprobe plip
# Konfigurer plip-grænsefladen (plip0 for mig, se dmesg | grep plip)
ifconfig plip0 192.168.0.2 pointopoint 192.168.0.1 netmask 255.255.255.255 up
# Konfigurer adgangspunkt
modprobe iptable_nat
iptables -t nat -A POSTROUTING -o ppp0 -j MASQUERADE
echo 1 > /proc/sys/net/ipv4/ip_forward
```
# **D.4.3 Installation af mål**

Start installationsmediet op. Installationen skal køres i eksperttilstand; indtast **expert** ved opstartsprompten. Hvis du skal angive parametre for kernemoduler, så skal du også gøre dette ved opstartsprompten. For eksempel, for at starte installationsprogrammet op og angive værdier for indstillingerne "io" og "irq" for parport\_pc-modulet, så indtast følgende ved opstartsprompten:

```
expert parport_pc.io=0x378 parport_pc.irq=7
```
Nedenfor er svarene, som skal angives under diverse trin af installationen.

1. Indlæs installationskomponenter fra installationsmedie

Vælg indstillingen **plip-modules** fra listen; dette vil gøre PLIP-drivere tilgængelige for installationssystemet.

- 2. Detekt netværksudstyr
	- Hvis målet *ikke* har et netværkskort, så vil en liste med drivermoduler for registrerede kort blive vist. Hvis du ønsker at tvinge debian-installer til at bruge plip i stedet for, så skal du fravælge alle vist drivermoduler. Indlysende nok, hvis målet ikke har et netværkskort, så vil installationsprogrammet ikke vise denne liste.
	- Da intet netværkskort blev detekteret/valgt tidligere, vil installationsprogrammet anmode dig om at vælge et modul for netværksdriveren fra en liste. Vælg modulet **plip**.
- 3. KOnfigurer netværket
	- Automatisk konfiguration af netværk med HDCP: Nej
	- IP-adresse: *192.168.0.1*
	- Punkti til punkt-adresse: *192.168.0.2*
	- Navneserveradresser: Du kan indtaste de samme adresser brugt på kilde (se /etc/resolv.conf)

# **D.5 Installation af Debian GNU/Linux med brug af PPP over Ethernet (PPPoE)**

I nogle lande er PPP over Ethernet (PPPoE) en udbredt protokol for bredbåndsforbindelser (ADSL eller kabel) til en Internetleverandør. Opsætning af en netværksforbindelse der bruger PPPoE er ikke understøttet som standard i installationsprogrammet, men kan komme til at fungere ret så simpelt. Dette afsnit forklarer hvordan.

PPPoE-forbindelsesopsætningen under installationen vil også være tilgængelig efter genstarten i det installerede system (se Kapitel 7).
For at have muligheden for at opsætte og bruge PPPoE under installationen, så skal du installere med en af de cd-rom/dvd-aftryk, som er tilgængelige. Der er ikke understøttelse for andre installationsmetoder (f.eks. netboot).

Installation over PPPoE er hovedsagelig det samme som enhver anden installation. De følgende trin forklarer forskellene.

- Start installationsprogrammet med opstartsparameteren **modules=ppp-udeb**<sup>3</sup>. Dette vil sikre, at komponenten ansvarlig for opsætningen af PPPoE (ppp-udeb) vil blive indlæst og kørt automatisk.
- Følg de normale første trin af installationen (sprog, land og valg af tastatur; indlæsning af yderligere installationskomponenter<sup>4</sup>).
- Det næste trin er registrering af netværksudstyr, for at identificere eventuelle Ethernet-kort i systemet.
- Efter dette startes den faktiske opsætning af PPPoE. Instalationsprogrammet vil forespørge alle de registrerede Ethernetgrænsefla[d](#page-108-0)er i et forsøg på at finde en PPPoE-concentrator (en servertype som håndterer PPPoEforbindelser).

Det er muligt at concentratoren ikke vil blive fundte i det første forsøg. Dette kan ske på langsomme eller overbelastede netværk eller med fejlbehæftede servere. I de fleste tilfælde vil endnu et forsøg på at registrere concentratoren lykkes; for at prøve igen, vælg Konfigurer og starte en PPPoE-forbindelse fra hovedmenuen i installationsprogrammet.

- Når en concentrator er fundet, vil brugeren blive anmodt om at indtaste logindinformationen (PPPoE-brugernavn og adgangskode).
- På dette tidspunkt vil installationsprogrammet bruge den tilbudte information til at etablere PPPoE-forbindelsen. Hvis den korrekte information blev leveret bør PPPoE-forbindelsen være konfigureret installationsprogrammet bør kunne bruge den til at forbinde til internettet og hente pakker over nettet (hvis krævet). Hvis logindinformationen ikke er korrekt eller nogle fejl opstår, vil installationsprogrammet stoppe, men konfigurationen kan forsøges igen ved at vælge menupunktet Konfigurer og start en PPPoE-forbindelse.

<sup>&</sup>lt;sup>3</sup>Se Afsnit 5.1.5 for information om hvordan en opstartsparameter tilføjes.

<span id="page-108-0"></span>⁴Komponenten ppp-udeb indlæses som en af de yderligere komponenter i dette trin. Hvis du ønsker at installere på mellem eller lav prioritet (ekspert-tilstand), så kan du også manuelt vælge ppp-udeb i stedet for at indtaste "modules"-parameteren ved opstartsprompten.

## **Bilag E**

# **Administrivia**

### **E.1 Om dette dokument**

Den her manual blev oprettet for Sarges debian-installationsprogram og blev baseret på installationsmanualen for Woody for oppstartsdisketter, som var baseret på tidligere installationsmanualer og på Progeny-distributionsmanualen, som blev udgivet under GPL i 2003.

Det her dokument er skrevet i DocBook XML. Det endelige format oprettes af forskellige programmer med information fra pakkerne docbook-xml og docbook-xsl.

For at forbedre vedligeholdelsen af dette dokument, så bruger vi et antal XML-funktioner såsom entities og profilattributter. Disse spiller en rolle som er beslægtet med variabler og vilkår i programmeringssprog. XML-kilden for dette dokument indeholder information om hver arkitektur og profilattributter, som anvendes for at isolere visse dele af teksten som arkitekturspecifik.

### **E.2 Bidrag til det her dokument**

Hvis du har problemer eller forslag angående det her dokument, bør du endelig indsende en fejlrapport mod pakken installation-guide. Se pakken reportbug eller læs dokumentationen på nettet for Debians fejlrapporteringssystem. Det vil blive værdsat, hvis du kontrollerer åbne fejl mod pakken debian-installer-manual for at se om dit problem allerede er blevet rapporteret. Hvis det er tilfældet, kan du angive yderligere bekræftelse på problemet eller være behjælpelig med ekstra information til *XXXX*@bugs.debian.org hvor *XXXX* er nummeret på den allerede åbnede fejlrapport.

[Endnu b](https://bugs.debian.org/)edre, skaf en kopi af DocBook-kilden for [det her dokument og lav rettelser \(patches\). D](https://bugs.debian.org/installation-guide)[ocBook-kilden](https://bugs.debian.org/) kan findes påinstallation-guide project on salsa. Hvis du ikke kender til DocBook, så skal du ikke være nervøs, der er et enkelt snydeark i manualmappen, der [hjælper dig i gang. Det](mailto:XXXX@bugs.debian.org) ligner html, men er rettet mere mod meningen i teksten fremfor præsentationen. Rettelser indsendt til postlisten debian-boot (se nedenfor) er meget velkomne. For instruktioner om hvordan du henter kilden via SVN, se README i kildens rodmappe.

Kontakt venligst *ikke* [forfatteren af det her do](https://salsa.debian.org/installer-team/installation-guide)kument direkte. Der er også en diskussionsliste for debian-installer som inkluderer diskussioner om den her manual. Postlisten er debian-boot@lists.debian.org. Instruktioner for abonnement på denne liste kan findes på siden Debian Mailing List Subscription eller også kan du bladre i Debian Mailing List Archives på nettet.

### **E.3 De største bidragyde[re](https://www.debian.org/MailingLists/subscribe)**

[Dette dokume](https://lists.debian.org/)nt blev oprindelig skrevet af Bruce Perens, Sven Rudolph, Igor Grobman, James Treacy og Adam Di Carlo. Sebastian Ley skrev installationshjælpen.

Miroslav Kuře har dokumenteret meget af den nye funktionalitet i debian-installationsprogrammet for Sarge. Frans Pop var hovedredaktør og udgivningsansvarlig for udgaverne Etch, Lenny og Squeeze.

Rigtig mange Debian-brugere og -udviklere har bidraget til det her dokument. Specielt tak til Michael Schmitz (m68k-understøttelse), Frank Neumann (originalforfatter af installationsmanualen for Amiga), Arto Astala, Eric Delaunay/Ben Collins (SPARC-information), Tapio Lehtonen og Stéphane Bortzmeyer for utallige redigeringer og tekst. Pascal Le Bail takkes for nyttig information om opstart fra USB-drev.

En stor hjælp og information blev fundet i Jim Minthas HOWTO for opstart via netværk (ingen URL tilgængelig), Debian OSS, Linux/m68k OSS, Linux for SPARC-processorer OSS, [Linux/Alpha OSS](http://www.informatik.uni-oldenburg.de/~amigo/debian_inst.html) blandt andre. Ansvarlige for disse frit tilgængelige og rige kilder af information takkes hermed.

Afsnittet om chrootede installationer i den her manual (Afsnit D.3) blev afledt delvist fra dokumenter som har ophavsret af Karsten M. Self.

Afsnittet for installationer over plip i den her manual (Afsnit D.4) blev baseret på PLIP-Install-HOWTO af Gilles Lamiral.

## **E.4 Varemærker**

Alle varemærker tilhører deres respektive ejere.

# **Bilag F**

# **GNU General Public License**

Version 2, June 1991

Copyright (C) 1989, 1991 Free Software Foundation, Inc. 51 Franklin St, Fifth Floor, Boston, MA 02110-1301, USA.

Everyone is permitted to copy and distribute verbatim copies of this license document, but changing it is not allowed.

### **F.1 Preamble**

The licenses for most software are designed to take away your freedom to share and change it. By contrast, the gnu General Public License is intended to guarantee your freedom to share and change free software — to make sure the software is free for all its users. This General Public License applies to most of the Free Software Foundation's software and to any other program whose authors commit to using it. (Some other Free Software Foundation software is covered by the gnu Library General Public License instead.) You can apply it to your programs, too.

When we speak of free software, we are referring to freedom, not price. Our General Public Licenses are designed to make sure that you have the freedom to distribute copies of free software (and charge for this service if you wish), that you receive source code or can get it if you want it, that you can change the software or use pieces of it in new free programs; and that you know you can do these things.

To protect your rights, we need to make restrictions that forbid anyone to deny you these rights or to ask you to surrender the rights. These restrictions translate to certain responsibilities for you if you distribute copies of the software, or if you modify it.

For example, if you distribute copies of such a program, whether gratis or for a fee, you must give the recipients all the rights that you have. You must make sure that they, too, receive or can get the source code. And you must show them these terms so they know their rights.

We protect your rights with two steps: (1) copyright the software, and (2) offer you this license which gives you legal permission to copy, distribute and/or modify the software.

Also, for each author's protection and ours, we want to make certain that everyone understands that there is no warranty for this free software. If the software is modified by someone else and passed on, we want its recipients to know that what they have is not the original, so that any problems introduced by others will not reflect on the original authors' reputations.

Finally, any free program is threatened constantly by software patents. We wish to avoid the danger that redistributors of a free program will individually obtain patent licenses, in effect making the program proprietary. To prevent this, we have made it clear that any patent must be licensed for everyone's free use or not licensed at all.

The precise terms and conditions for copying, distribution and modification follow.

### **F.2 GNU GENERAL PUBLIC LICENSE**

#### **TERMS AND CONDITIONS FOR COPYING, DISTRIBUTION AND MODIFICATION**

**0.** This License applies to any program or other work which contains a notice placed by the copyright holder saying it may be distributed under the terms of this General Public License. The "Program", below, refers to any such program or work, and a "work based on the Program" means either the Program or any derivative work under copyright law: that is to say, a work containing the Program or a portion of it, either verbatim or with modifications and/or translated into

another language. (Hereinafter, translation is included without limitation in the term "modification".) Each licensee is addressed as "you".

Activities other than copying, distribution and modification are not covered by this License; they are outside its scope. The act of running the Program is not restricted, and the output from the Program is covered only if its contents constitute a work based on the Program (independent of having been made by running the Program). Whether that is true depends on what the Program does.

**1.** You may copy and distribute verbatim copies of the Program's source code as you receive it, in any medium, provided that you conspicuously and appropriately publish on each copy an appropriate copyright notice and disclaimer of warranty; keep intact all the notices that refer to this License and to the absence of any warranty; and give any other recipients of the Program a copy of this License along with the Program.

You may charge a fee for the physical act of transferring a copy, and you may at your option offer warranty protection in exchange for a fee.

**2.** You may modify your copy or copies of the Program or any portion of it, thus forming a work based on the Program, and copy and distribute such modifications or work under the terms of Section 1 above, provided that you also meet all of these conditions:

- a. You must cause the modified files to carry prominent notices stating that you changed the files and the date of any change.
- b. You must cause any work that you distribute or publish, that in whole or in part contains or is derived from the Program or any part thereof, to be licensed as a whole at no charge to all third parties under the terms of this License.
- c. If the modified program normally reads commands interactively when run, you must cause it, when started running for such interactive use in the most ordinary way, to print or display an announcement including an appropriate copyright notice and a notice that there is no warranty (or else, saying that you provide a warranty) and that users may redistribute the program under these conditions, and telling the user how to view a copy of this License. (Exception: if the Program itself is interactive but does not normally print such an announcement, your work based on the Program is not required to print an announcement.)

These requirements apply to the modified work as a whole. If identifiable sections of that work are not derived from the Program, and can be reasonably considered independent and separate works in themselves, then this License, and its terms, do not apply to those sections when you distribute them as separate works. But when you distribute the same sections as part of a whole which is a work based on the Program, the distribution of the whole must be on the terms of this License, whose permissions for other licensees extend to the entire whole, and thus to each and every part regardless of who wrote it.

Thus, it is not the intent of this section to claim rights or contest your rights to work written entirely by you; rather, the intent is to exercise the right to control the distribution of derivative or collective works based on the Program.

In addition, mere aggregation of another work not based on the Program with the Program (or with a work based on the Program) on a volume of a storage or distribution medium does not bring the other work under the scope of this License.

**3.** You may copy and distribute the Program (or a work based on it, under Section 2) in object code or executable form under the terms of Sections 1 and 2 above provided that you also do one of the following:

- a. Accompany it with the complete corresponding machine-readable source code, which must be distributed under the terms of Sections 1 and 2 above on a medium customarily used for software interchange; or,
- b. Accompany it with a written offer, valid for at least three years, to give any third party, for a charge no more than your cost of physically performing source distribution, a complete machine-readable copy of the corresponding source code, to be distributed under the terms of Sections 1 and 2 above on a medium customarily used for software interchange; or,
- c. Accompany it with the information you received as to the offer to distribute corresponding source code. (This alternative is allowed only for noncommercial distribution and only if you received the program in object code or executable form with such an offer, in accord with Subsection b above.)

The source code for a work means the preferred form of the work for making modifications to it. For an executable work, complete source code means all the source code for all modules it contains, plus any associated interface definition files, plus the scripts used to control compilation and installation of the executable. However, as a special exception, the source code distributed need not include anything that is normally distributed (in either source or binary form) with the major components (compiler, kernel, and so on) of the operating system on which the executable runs, unless that component itself accompanies the executable.

If distribution of executable or object code is made by offering access to copy from a designated place, then offering equivalent access to copy the source code from the same place counts as distribution of the source code, even though third parties are not compelled to copy the source along with the object code.

**4.** You may not copy, modify, sublicense, or distribute the Program except as expressly provided under this License. Any attempt otherwise to copy, modify, sublicense or distribute the Program is void, and will automatically terminate your rights under this License. However, parties who have received copies, or rights, from you under this License will not have their licenses terminated so long as such parties remain in full compliance.

**5.** You are not required to accept this License, since you have not signed it. However, nothing else grants you permission to modify or distribute the Program or its derivative works. These actions are prohibited by law if you do not accept this License. Therefore, by modifying or distributing the Program (or any work based on the Program), you indicate your acceptance of this License to do so, and all its terms and conditions for copying, distributing or modifying the Program or works based on it.

**6.** Each time you redistribute the Program (or any work based on the Program), the recipient automatically receives a license from the original licensor to copy, distribute or modify the Program subject to these terms and conditions. You may not impose any further restrictions on the recipients' exercise of the rights granted herein. You are not responsible for enforcing compliance by third parties to this License.

**7.** If, as a consequence of a court judgment or allegation of patent infringement or for any other reason (not limited to patent issues), conditions are imposed on you (whether by court order, agreement or otherwise) that contradict the conditions of this License, they do not excuse you from the conditions of this License. If you cannot distribute so as to satisfy simultaneously your obligations under this License and any other pertinent obligations, then as a consequence you may not distribute the Program at all. For example, if a patent license would not permit royalty-free redistribution of the Program by all those who receive copies directly or indirectly through you, then the only way you could satisfy both it and this License would be to refrain entirely from distribution of the Program.

If any portion of this section is held invalid or unenforceable under any particular circumstance, the balance of the section is intended to apply and the section as a whole is intended to apply in other circumstances.

It is not the purpose of this section to induce you to infringe any patents or other property right claims or to contest validity of any such claims; this section has the sole purpose of protecting the integrity of the free software distribution system, which is implemented by public license practices. Many people have made generous contributions to the wide range of software distributed through that system in reliance on consistent application of that system; it is up to the author/donor to decide if he or she is willing to distribute software through any other system and a licensee cannot impose that choice.

This section is intended to make thoroughly clear what is believed to be a consequence of the rest of this License.

**8.** If the distribution and/or use of the Program is restricted in certain countries either by patents or by copyrighted interfaces, the original copyright holder who places the Program under this License may add an explicit geographical distribution limitation excluding those countries, so that distribution is permitted only in or among countries not thus excluded. In such case, this License incorporates the limitation as if written in the body of this License.

**9.** The Free Software Foundation may publish revised and/or new versions of the General Public License from time to time. Such new versions will be similar in spirit to the present version, but may differ in detail to address new problems or concerns. Each version is given a distinguishing version number. If the Program specifies a version number of this License which applies to it and "any later version", you have the option of following the terms and conditions either of that version or of any later version published by the Free Software Foundation. If the Program does not specify a version number of this License, you may choose any version ever published by the Free Software Foundation.

**10.** If you wish to incorporate parts of the Program into other free programs whose distribution conditions are different, write to the author to ask for permission. For software which is copyrighted by the Free Software Foundation, write to the Free Software Foundation; we sometimes make exceptions for this. Our decision will be guided by the two goals of preserving the free status of all derivatives of our free software and of promoting the sharing and reuse of software generally.

#### **NO WARRANTY**

**11.** BECAUSE THE PROGRAM IS LICENSED FREE OF CHARGE, THERE IS NO WARRANTY FOR THE PROGRAM, TO THE EXTENT PERMITTED BY APPLICABLE LAW. EXCEPT WHEN OTHERWISE STA-TED IN WRITING THE COPYRIGHT HOLDERS AND/OR OTHER PARTIES PROVIDE THE PROGRAM "AS IS" WITHOUT WARRANTY OF ANY KIND, EITHER EXPRESSED OR IMPLIED, INCLUDING, BUT NOT LIMITED TO, THE IMPLIED WARRANTIES OF MERCHANTABILITY AND FITNESS FOR A PARTI-CULAR PURPOSE. THE ENTIRE RISK AS TO THE QUALITY AND PERFORMANCE OF THE PROGRAM IS WITH YOU. SHOULD THE PROGRAM PROVE DEFECTIVE, YOU ASSUME THE COST OF ALL NE-CESSARY SERVICING, REPAIR OR CORRECTION.

**12.** IN NO EVENT UNLESS REQUIRED BY APPLICABLE LAW OR AGREED TO IN WRITING WILL AND COPYRIGHT HOLDER, OR ANY OTHER PARTY WHO MAY MODIFY AND/OR REDISTRIBUTE THE PROGRAM AS PERMITTED ABOVE, BE LIABLE TO YOU FOR DAMAGES, INCLUDING ANY GE-NERAL, SPECIAL, INCIDENTAL OR CONSEQUENTIAL DAMAGES ARISING OUT OF THE USE OR INA-BILITY TO USE THE PROGRAM (INCLUDING BUT NOT LIMITED TO LOSS OF DATA OR DATA BEING RENDERED INACCURATE OR LOSSES SUSTAINED BY YOU OR THIRD PARTIES OR A FAILURE OF THE PROGRAM TO OPERATE WITH ANY OTHER PROGRAMS), EVEN IF SUCH HOLDER OR OTHER PARTY HAS BEEN ADVISED OF THE POSSIBILITY OF SUCH DAMAGES.

**END OF TERMS AND CONDITIONS**

### **F.3 How to Apply These Terms to Your New Programs**

If you develop a new program, and you want it to be of the greatest possible use to the public, the best way to achieve this is to make it free software which everyone can redistribute and change under these terms.

To do so, attach the following notices to the program. It is safest to attach them to the start of each source file to most effectively convey the exclusion of warranty; and each file should have at least the "copyright" line and a pointer to where the full notice is found.

*one line to give the program's name and a brief idea of what it does.* Copyright (C) *year name of author*

This program is free software; you can redistribute it and/or modify it under the terms of the GNU General Public License as published by the Free Software Foundation; either version 2 of the License, or (at your option) any later version.

This program is distributed in the hope that it will be useful, but WITHOUT ANY WARRANTY; without even the implied warranty of MERCHANTABILITY OR FITNESS FOR A PARTICULAR PURPOSE. See the GNU General Public License for more details.

You should have received a copy of the GNU General Public License along with this program; if not, write to the Free Software Foundation, Inc., 51 Franklin Street, Fifth Floor, Boston, MA 02110-1301, USA.

Also add information on how to contact you by electronic and paper mail. If the program is interactive, make it output a short notice like this when it starts in an interactive mode:

Gnomovision version 69, Copyright (C) *year name of author* Gnomovision comes with absolutely no warranty; for details type **show w**. This is free software, and you are welcome to redistribute it under certain conditions; type **show c** for details.

The hypothetical commands "show w" and "show c" should show the appropriate parts of the General Public License. Of course, the commands you use may be called something other than "show w" and "show c"; they could even be mouse-clicks or menu items — whatever suits your program.

You should also get your employer (if you work as a programmer) or your school, if any, to sign a "copyright disclaimer" for the program, if necessary. Here is a sample; alter the names:

```
Yoyodyne, Inc., hereby disclaims all copyright interest in the
program Gnomovision (which makes passes at compilers) written
by James Hacker.
signature of Ty Coon, 1 April 1989
```
Ty Coon, President of Vice

This General Public License does not permit incorporating your program into proprietary programs. If your program is a subroutine library, you may consider it more useful to permit linking proprietary applications with the library. If this is what you want to do, use the GNU Lesser General Public License instead of this License.